WYDANIE **SPECIALIST CENA 26 zł** (w tym 5% VAT) **NR 02/2012** Kwartalnik Numer indeksu 279358

ISSN 1427-0404

ROZKŁAD CZĘSTOTLIWOŚCI **MUZYCZNYCH PLAKAT NA ŚCIANĘ**

> częstotliwości **podstawowe** oraz **harmoniczne** najważniejszych instrumentów i wokalu

NIEZBĘDNY W KAŻDYM STUDIU!

SAMPLE, FILMY, PROGRAMY **+ PŁYTA DVD**

### MATERIALI **MATERIAŁU AUDIO** PORADNIK DLA **MUZYKÓW** I **REALIZATORÓW**

plude

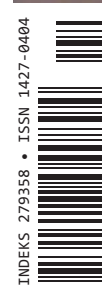

Nakład 8.000 egz.

 **PORADY ZAWODOWCÓW PRZEPIS NA MIKS BAS W MIKSIE STOSOWANIE EFEKTÓW** 

 **GŁOŚNY MIKS NIEZBĘDNE NARZĘDZIA MONITORY I SŁUCHAWKI MIKSERY I SUMATORY** 

 **TECHNIKA REAMPINGU SEKRETY REALIZATORÓW PRZESTRZEŃ W MIKSIE KOŃCOWE ZGRANIE** 

#### UNIWERSALNE. STABILNE. BŁYSKAWICZNE. po prostu USB...

 $\bigodot$ 

 $\ddot{\bullet}$ 

 $\blacksquare$  $\blacksquare$  $\blacksquare$  $\blacksquare$ 

 $\bigcap$ 

 $C$ 

#### **RME Fireface UFX RME Fireface UCX**

- 30 IN / 30 OUT
- **O** HFX Core: USB & FireWire [połączenie z komputerem poprzez USB lub FireWire]
- O DURec unikalna technologia rejestracji bezpośrednio na USB wszystkich wejść i wyjść interfejsu [HD, Compact Flash]
- O wyświetlacz LCD [parametry interfejsu oraz miksera DSP]
- O rekordowo niska latencja oraz RME Steady Clock
- O TotalMix FX z efektami DSP [EQ, Low Cut, Delay, Reverb, Kompresor, Expander, Auto Level]
- O opcjonalny sterownik Advanced Remote Control
- O praca w trybie stand-alone [edycja wszystkich ustawień]

● 18 IN / 18 OUT

 $-<sup>o</sup>$ 

 $\blacksquare$ 

 $\bullet$  $\bullet$ 

 $10000000$ 

- **O** HFX Core: USB & FireWire [połączenie z komputerem poprzez USB lub FireWire]
- O sterownik Basic Remote Control w zestawie
- O kompatybilny z iPad
- O TotalMix FX z efektami DSP [EQ, Low Cut, Delay, Reverb, Kompresor, Expander, Auto Level]

 $0 - 0 - 0 - 0$ 

 $0 - 0 - 0 - 0$ 

n

 $\bullet$ 

 $\ddot{\bullet}$ 

 $0 - 0 - 0 - 0$ 

O praca w trybie stand-alone

#### **RME Babyface**

- $\bullet$  10 IN / 12 OUT
- O 2 wejścia / 4 wyjścia analogowe
- **O** 2 preampy mikrofonowe
- **O** ADAT, S/PDIF
- $\bullet$  MIDI
- O wejście instrumentalne Hi-Z
- TotalMix FX z efektami DSP [EQ, Low Cut, Delay, Reverb]
- O solidna, metalowa obudowa

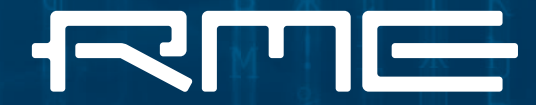

**MADE IN GERMANY**

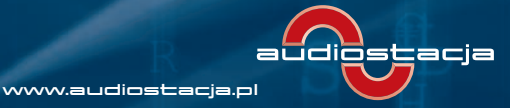

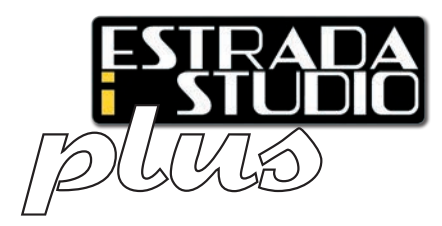

#### **ESTRADA I STUDIO PLUS:** MIKS MATERIAŁU AUDIO Wydanie specjalne magazynu **Estrada i Studio**

WSZYSTKO NA TEMAT BUDOWY I WYKORZYSTANIA WŁASNEGO

Numer indeksu: 279358 ISSN 1427-0404 Nakład: 8.000 egz.

**AVT Korporacja Sp. z o.o.** ul. Leszczynowa 11, 03-197 Warszawa tel. 22-257-84-99, fax 22-257-84-00 e-mail: [avt@avt.pl](mailto:avt@avt.pl) [www.avt.pl](http://www.avt.pl) **STUDIA MUZYCZNEGO**

**DYREKTOR WYDAWNICTWA Wiesław Marciniak**

**Redaktor Naczelny: Tomasz Wróblewski** tel. kom. 609-45-45-60 e-mail: [wroblewski@eis.com.pl](mailto:wroblewski@eis.com.pl)

**Sekretarz Redakcji: Wojciech Chabinka** tel. kom. 888-896-925 e-mail: [chabinka@eis.com.pl](mailto:chabinka@eis.com.pl)

**Autorzy: Tomasz Hajduk, Michał Lewandowski, Paul Tingen, Tomasz Wróblewski**

**Dział Reklamy: Agnieszka Iwacyk** tel. 22-257-84-39 tei. 22-237-64-59<br>e-mail: reklama@eis<mark>.com.pl</mark>

**[www.eis.com.pl](http://www.eis.com.pl) MIKROFONY**  www.eis.com.pi<br>Redakcja Serwisu: Wojciech Chabinka e-mail: [chabinka@eis.com.pl](mailto:chabinka@eis.com.pl)

**Szef Pionu AVT Online: Marta Zaczek** tel. 22-257-84-76 e-mail: [marta.zaczek@avt.pl](mailto:marta.zaczek@avt.pl)

#### **PRENUMERATA**

**Kierownik Działu Prenumeraty: Herman Grosbart** tel. 22-257-84-22; fax 22-257-84-00, e-mail: [prenumerata@avt.com.pl](mailto:prenumerata@avt.com.pl) **[www.UlubionyKiosk.pl](http://www.UlubionyKiosk.pl)**

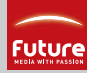

Prawa autorskie do artykułów oraz materiałów zamieszczonych na płycie DVD, opublikowanych w tym numerze "Estrada i Studio Plus", a pochodzących z miesięczników "Computer Music" i "Future

Music", należą do Future plc group, UK 2011/2012. Wszystkie prawa zastrzeżone. Więcej informacji na temat magazynów publikowanych przez Future plc group znajdziesz na stronie [www.futureplc.com.](http://www.futureplc.com)

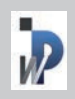

Wydawnictwo AVT Korporacja Sp. z o.o. należy do Izby Wydawców Prasy

Wydawnictwo AVT oraz redakcja magazynu Estrada i Studio Plus nie ponoszą odpowiedzialności za treść zamieszczanych reklam, ogłoszeń, anonsów i płatnych materiałów promocyjnych. Wszystkie nazwy produktów wykorzystane w części redakcyjnej magazynu należą do ich prawnych właścicieli i zostały użyte wyłącznie w celach informacyjnych. Wszystkie ceny podane w części redakcyjnej magazynu są rekomendowanymi cenami detalicznymi brutto, chyba że zaznaczono inaczej. Przedruk, reprodukcja i powielanie materiałów opublikowanych w magazynie, na płycie DVD oraz na witrynie [www.eis.com.pl](http://www.eis.com.pl) bez pisemnej zgody wydawcy zabronione.

#### **Miks materiału audio:**  wyższy stopień wtajemniczenia

**Od redakcji**

**Cho**ć pojęcie "miks materiału audio" brzmi dość tajemniczo i trochę pretensjo-<br>nalnie, to jednak trudno jest znaleźć lepsze określenie. Jest to proces, w wynik<br>którego zamieniamy poszczególne elementy naszego projektu m **nalnie, to jednak trudno jest znaleźć lepsze określenie. Jest to proces, w wyniku którego zamieniamy poszczególne elementy naszego projektu muzycznego w gotowy utwór. Dla wielu osób to najbardziej fascynujące zajęcie w trakcie całej ścieżki zaczynają pulsować jednym rytmem i nagle przeistaczają się w prawdziwą muzykę.**

 **MASTERING ORGANIZACJA PRACY**  bardzo przeciętnie i są dalekie od doskonałości kreujemy spójną całość, która przybiera formę *dzieła sztuki.* Żadnemu innemu etapowi naszej pracy nie towarzyszą takie emocje, jakie wyzwalają się w trakcie miksowania. Tu naprawdę możemy się wcielić w rolę demiurga, który – zgodnie z filozofią Platona – jest "budowniczym świata nadającym kształty bezkształtnej materii zgodnie ze wzorcami zawartymi w doskonałych ideach". Z pojedynczych ścieżek, które często brzmią

Jeśli ktoś z Was już próbował swoich sił w miksowaniu to doskonale wie, że pierwsze odsłuchanie wstępnie dopasowanych ścieżek wchodzących w skład naszego projektu potrafi wywołać ciarki na plecach. Tylko na tym etapie zdarza się ten czarodziejski moment, gdy nasz pomysł na muzykę przyjmuje wyrazistą postać. Może jeszcze nie do końca doskonałą i wymagającą wielu zabiegów, ale już czujemy jego fizyczną obecność, możemy uchwycić jego prawdziwy klimat i odebrać konkretne przesłanie.

Przetwarzanie tego wstępnego miksu w finalny utwór muzyczny stało się działalnością artystyczną – co do tego już nikt nie ma wątpliwości. Realizatorzy miksu mają nierzadko większy wpływ na końcowy efekt niż sami wykonawcy, którzy – bądźmy szczerzy – w niektórych gatunkach muzycznych zostali zredukowani do roli dawców sampli i etykietek na płytach.

Na następnych stronach tego wydania EiS Plus opisujemy szereg technik, z których możecie korzystać w trakcie miksu. Jednocześnie podsuwamy Wam różne pomysły, których celem jest wyzwolenie Waszej kreatywności. Bo miksowanie to nie tylko znajomość zasad rządzących współbrzmieniami dźwięków, ale przede wszystkim umiejętność realizacji koncepcji na muzykę.

**Zapraszam do lektury!**

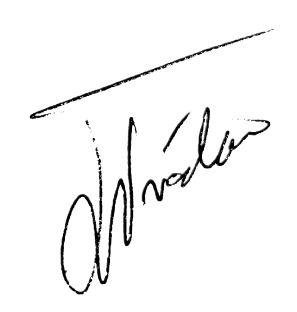

**Tomasz Wróblewski**, Redaktor Naczelny **[wroblewski@eis.com.pl](mailto:wroblewski@eis.com.pl)**

## Spis **treści**

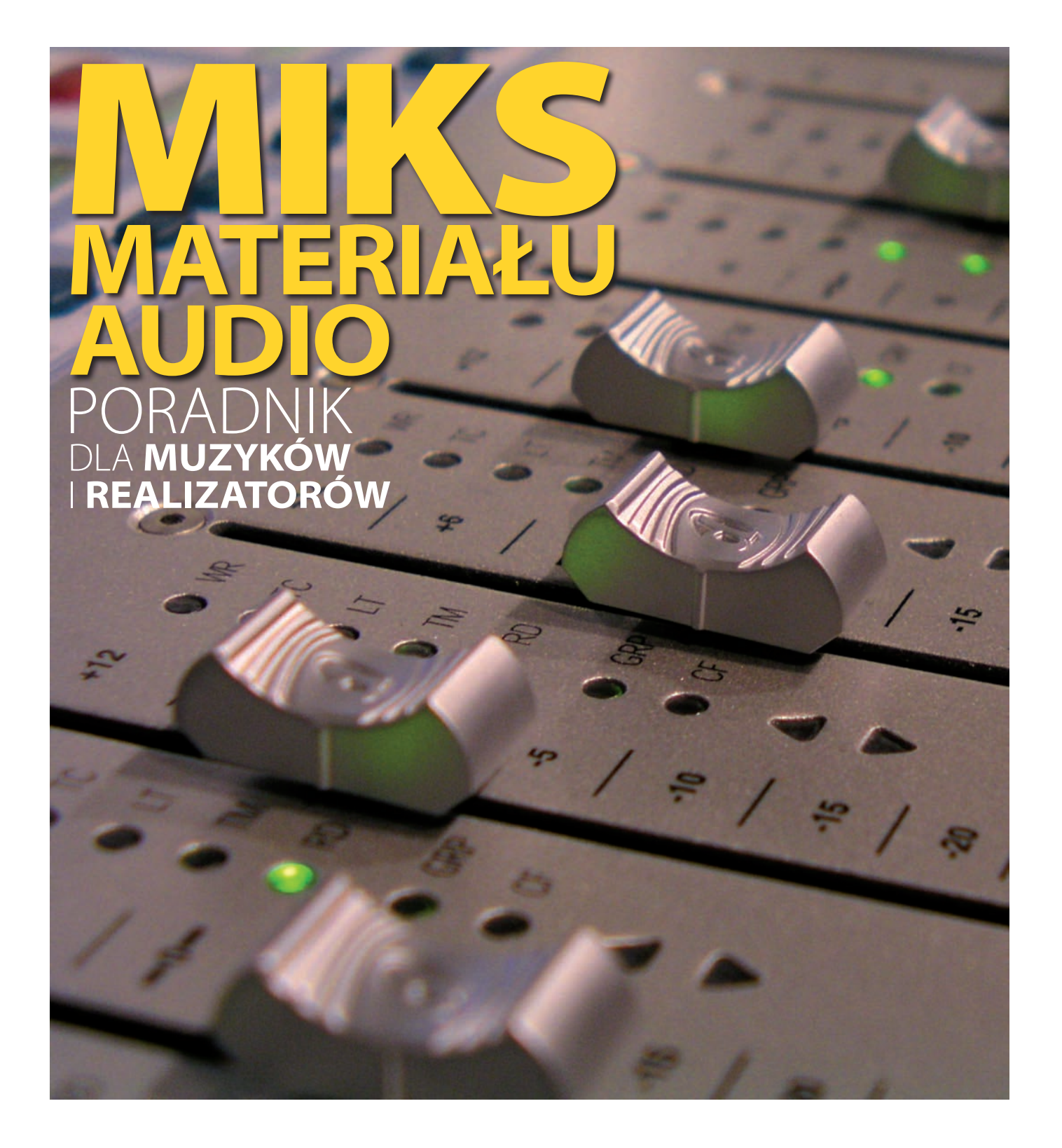

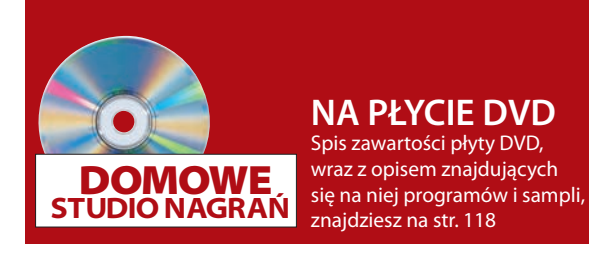

#### WPROWADZENIE<br>6 Narzedzia do miksu.

#### 6 **[Narzędzia do miksu, i](#page-5-0) nie tylko**

Choć miksowanie nagrań może odbywać się wyłącznie w komputerowym środowisku DAW, to jednak trzeba dysponować także innymi narzędziami umożliwiającymi i ułatwiającymi pracę

#### 16 **[Podstawy pracy nad miksem](#page-7-0)**

Jest takie stare przysłowie związane z produkcją muzyczną, że jeśli na jej początku mamy do czynienia ze śmieciami, to na końcu mogą wyjść tylko lepiej wyprodukowane śmieci. I to bez względu na to, jakiego użyjemy sprzętu lub oprogramowania

#### $E$ FEKTY

#### **[Efekty w](#page-9-0) miksie**

Efekty sprawiają, że praca nad utworem staje się prawdziwą produkcją muzyczną. To one dodają nagraniu profesjonalnego szlifu i powodują, że zawodowo nagrana i zmiksowana piosenka ma w sobie ów nieuchwytny urok, moc, głębię i precyzję

#### 36 **[Kreatywne stosowanie efektów](#page-13-0)**

Kilka porad, które mogą być pomocne, gdy najdzie Cię ochota na użycie procesorów i różnego rodzaju efektów

#### BAS W MIKSIE<br>44 Bas to podstawa

#### 44 **[Bas to podstawa](#page-17-0)**

Czym jest bas? Dlaczego jest tak istotny? Bez względu na to, o jakim stylu muzycznym mówimy, bas jest tym składnikiem współczesnych nagrań, który słuchacze w dużym stopniu odbierają podświadomie

#### 52 **[Perfekcyjne brzmienie basu](#page-21-0)**

Uzyskanie bogatego w alikwoty brzmienia gitary basowej jest zdecydowanie bardziej pracochłonne, niż może się to wydawać początkującym realizatorom

#### 62 **[Miks basu w](#page-25-0) praktyce**

Dobre brzmienie partii basowych, z okrągłym dołem pasma, solidną podstawą i podkreślonym zakresem częstotliwości, które słychać także na małych głośniczkach to jedna z cech w pełni profesjonalnych nagrań

#### PRACA NAD MIKSEM<br>68 Jeszcze głośniei!

#### 68 **[Jeszcze głośniej!](#page-29-0)**

Zaprezentujemy Wam różne sposoby na to, by odnieść zwycięstwo we wciąż trwającej wojnie głośności

#### 72 **[101 praktycznych sposobów na lepszą](#page-47-0) [produkcję muzyczną](#page-47-0)**

Mnóstwo inspirujących porad, dzięki którym rozwiniesz swoje umiejętności w zakresie miksu materiału audio

#### 92 **[Miksowanie na słuchawkach](#page-35-0)**

Czy można pracować głównie w oparciu o słuchawki, z odsłuchu głośnikowego korzystając tylko sporadycznie?

#### 98 **[Problemy z](#page-47-0) fazą**

#### GITARA W MIK

#### 100 **[Przetwarzanie ścieżek gitarowych](#page-37-0)**

Mając już nagrane wszystkie ślady gitarowe do utworu przychodzi czas na to, by poddać je nieznacznej obróbce na etapie miksu i w kontekście innych instrumentów w naszej aranżacji

#### 102 **[Reamping na etapie miksu](#page-39-0)**

Reamping – technika stosowana przez profesjonalistów

#### SEKRETY REALIZATORÓW<br>22 Mark "Spike" Stent

- **22 [Mark "Spike" Stent](#page-47-0)**<br>**34 Mike Piersante**
- 34 **[Mike Piersante](#page-11-0)**
- 42 **[Dot Da Genius](#page-15-0)**
- 50 **[Jaycen Joshua](#page-19-0)**
- 60 **[Eric Valentine](#page-23-0)**
- **[Peter Mokran](#page-27-0)**

#### <mark>TEST</mark><br>41 L

- 41 **[Lexicon LXP Native](#page-14-0)**
- 49 **[Neumann KH 120](#page-18-0)**
- 59 **[Focal CMS 40](#page-22-0)**
- 79 **[PSPaudioware OldTimer ME](#page-47-0)**
- 91 **[Behringer Behritone C50A](#page-34-0)**
- 105 **[FMR Audio RNC1773](#page-40-0)**
- 116 **[Presonus Studio Live 16.0.2](#page--1-0)**
- 117 **[RDL HR-ADC1/HR-DAC1](#page-43-0)**

## <span id="page-5-0"></span>**Narzędzia do miksu,** i nie tylko

Choć miksowanie nagrań może odbywać się wyłącznie w komputerowym środowisku DAW, to jednak trzeba dysponować także innymi narzędziami umożliwiającymi i ułatwiającymi pracę. Oto zestawienie kilku najnowszych i najciekawszych z nich.

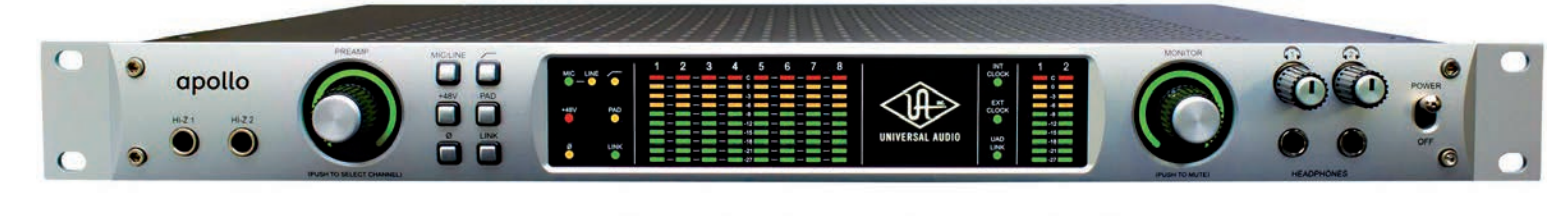

#### ADAM A77X

**Trójdrożne zestawy monitorowe ustawiane wpozycji poziomej to doskonały wybór dla dość szerokich pomieszczeń, wktórych wymagana jest wysoka jakość odsłuchu. Najnowsze ADAM Audio A77X to właśnie tego typu monitory, a ich charakterystyka kierunkowa pozwala na wykorzystanie zarówno wcharakterze odsłuchu bliskiego jak i średniego pola. Producent sugeruje też zastosowanie ich waplikacjach dookolnych.**

**A77X wyposażone są w przetwornik wysokotonowy wykonany w technologii X-ART, pozwalający na przetwarzanie częstotliwości do 50 kHz. Do przetwarzania niskich tonów wykorzystano dwa woofery 7" z cewkami o średnicy 1,5". Głośniki zostały skonfigurowane tak, że jeden z nich pracuje w paśmie do 400 Hz, a drugi powyżej tej częstotliwości, realizując w ten sposób przetwarzanie trójdrożne. Do zasilania przetworników wykorzystano wbudowane wzmacniacze o mocy 100 watów (po jednym dla niskich i średnich tonów) oraz wzmacniacz o mocy 50 watów dla przetwornika wysokotonowego. Producent deklaruje pasmo przenoszenia w zakresie 38 Hz-50 kHz i maksymalny poziom SPL wynoszący 122 dB. Para A77X kosztuje** 9.400 zł**, a na monitory udzielana jest 5-letnia gwarancja.**

[www.audiotechpro.pl](http://www.audiotechpro.pl)

#### Universal Audio Apollo

**Universal Audio to jedna z najbardziej zasłużonych firm dla branży pro-audio, zarówno w swoim pierwszy wcieleniu, kiedy to wprowadziła na rynek takie legendy jak Urei 1176 czy LA-2A, jak i obecnie, zarządzana przez synów Billa Putnama. Współcześnie działająca Universal Audio oferuje całą gamę klasycznych urządzeń w nowych wersjach, ale to, za co jest szczególnie ceniona, to najwyższej klasy wtyczki emulujące działanie chyba wszystkich urządzeń stosowanych w produkcji muzycznej. Wtyczki te działają tylko i wyłącznie w oparciu o akcelerator DSP o nazwie UAD, i do tej pory trzeba było posiadać zarówno akcelerator, jak i interfejs audio. Za sprawą Apollo sytuacja uległa zmianie – jest to bowiem połączenie wysokiej klasy interfejsu oferującego 18 wejść i 24 wyjścia audio z działającym w czasie rzeczywistym procesorem UAD DSP. Dzięki temu może on pracować jako centralny element każdego studia zajmującego się nagrywaniem, miksem czy masteringiem, obsługując wszystkie tory wejściowe i wyjściowe, i jednocześnie zapewniając wsparcie dla wszystkich wtyczek Universal Audio. W zestawie znajdziemy pakiet plug-inów wchodzących w skład serii Analog Classics. Są to: LA-2A Classic Audio Leveler, 1176LN Limiting Amplifier oraz Pultec EQP-1A Program Equalizer. Urządzenie łączy się z komputerem PC lub Macintosh przez port FireWire, a dokupując opcjonalną kartę rozszerzeń można zastosować najnowszą technologię Thunderbolt.**

**Wersja z podwójnym procesorem UAD-2 Duo kosztuje** 8.990 zł **a z poczwórnym UAD-2 Quad** 11.500 zł**.** www.audiostacia.pl

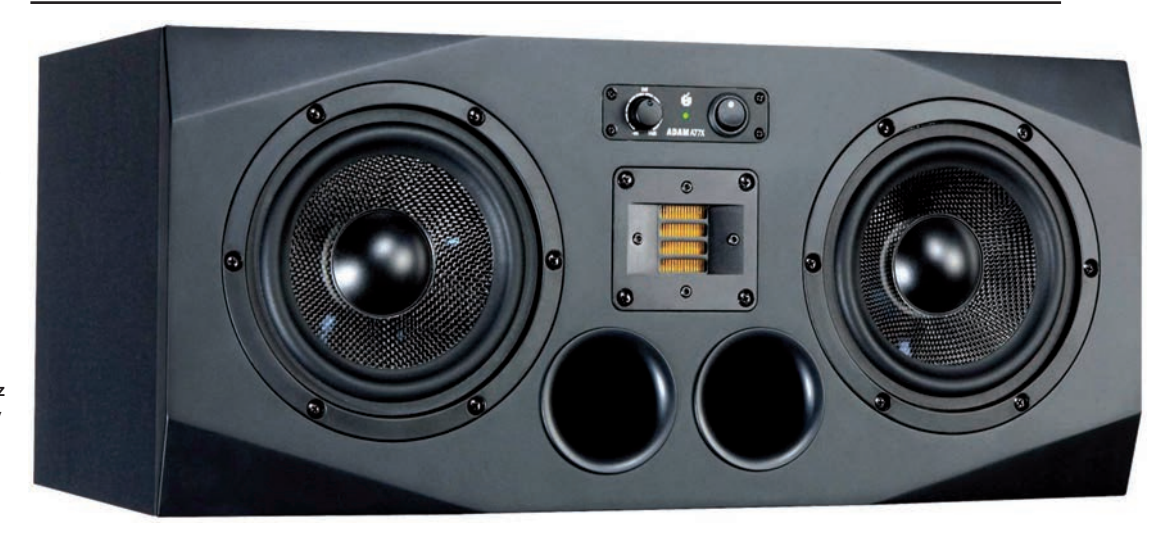

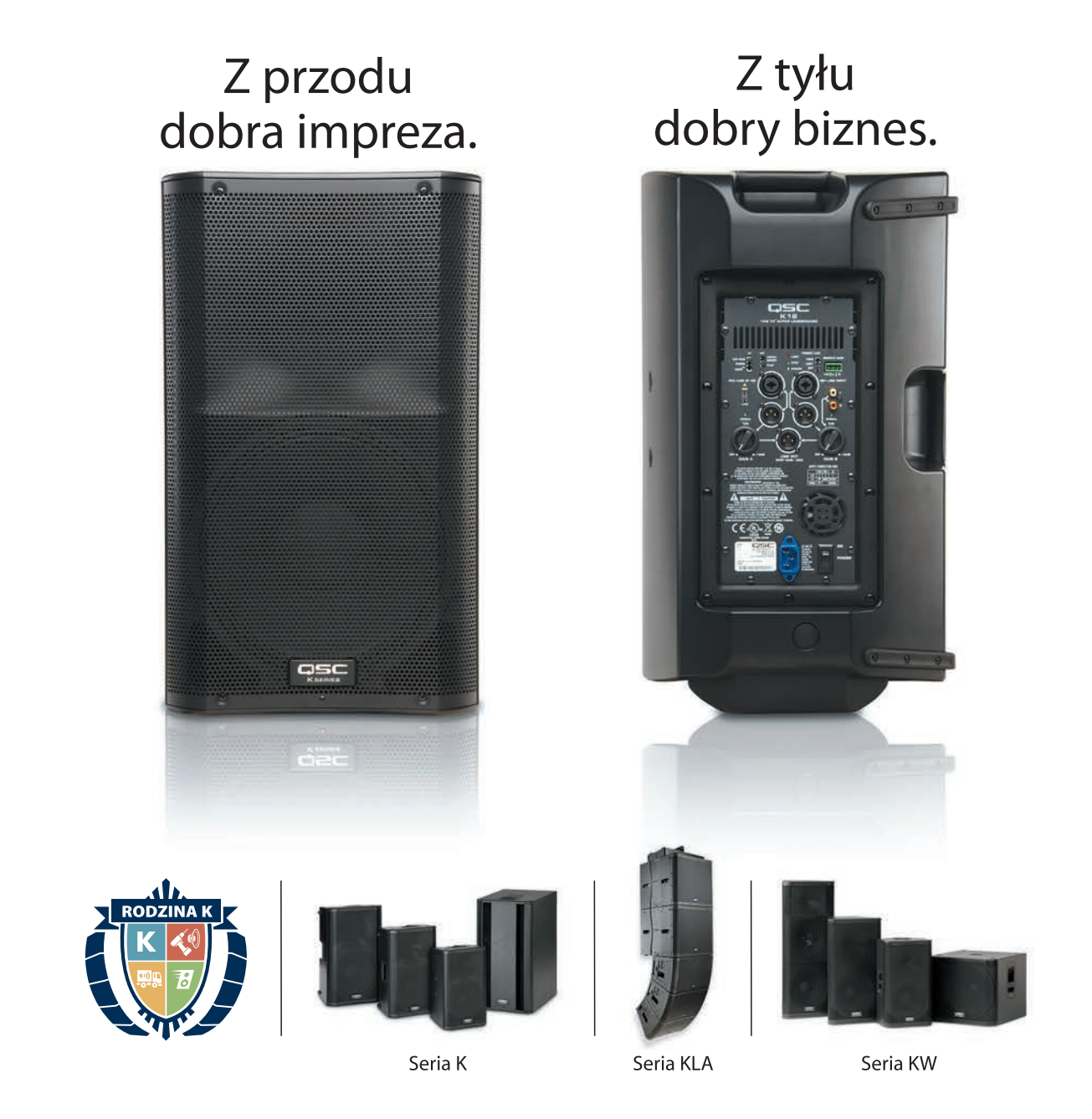

Czy wiesz, że seria K zajmuje 1. miejsce sprzedaży wśród zestawów nagłośnienia w USA?\* Teraz możesz wypróbować te rewelacyjne zestawy aktywne i wziąć udział w promocji. Nieważne, czy masz lokal do nagłośnienia, ciężko pracujący zespół czy biznes rentalowy, QSC K dopasują się do Twojego zastosowania. Dowiedz się, dlaczego są tak chwalone.

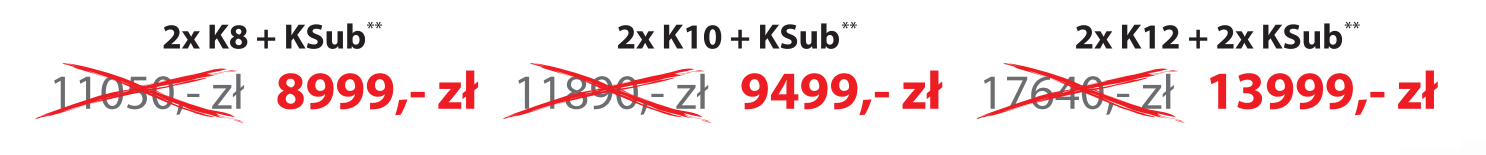

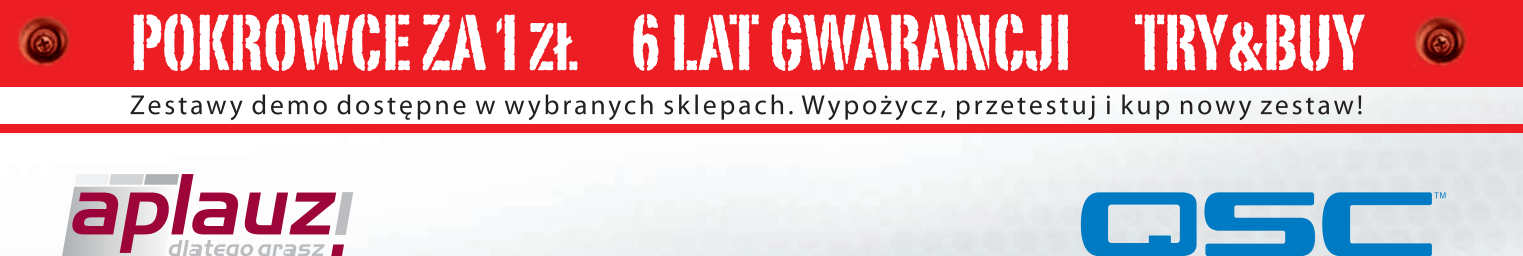

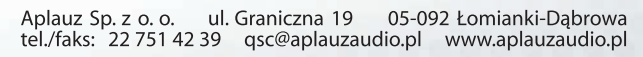

www.aplauzaudio.pl/qsc

\*wg badań MI SalesTrak 2010/2011. QSC i logo QSC są zastrzeżonymi znakami towarowymi firmy QSC Audio Products LCC.<br>\*\*Podane ceny netto. Ceny mogą ulec zmianie w zależności od kursu walut. Promocja trwa do wyczerpania zapas

# <span id="page-7-0"></span>plsta

# podstawy pracy nad miksem

Jest takie stare przysłowie związane z produkcją muzyczną, że jeśli na jej początku mamy do czynienia ze śmieciami, to na końcu mogą wyjść tylko lepiej wyprodukowane śmieci. I to bez względu na to, jakiego użyjemy sprzętu lub oprogramowania. Jaki z tego morał? Że dobra piosenka źle wyprodukowana zawsze będzie lepsza od złej piosenki wyprodukowanej w sposób doskonały.

Słuchając tego, co obecnie pojawia się na rynku, trzeba jednak uznać, że nie do końca tak jest. Współcześni słuchacze nie akceptują już kiepskiej produkcji, a kluczem do sukcesu jest właściwie przeprowadzony proces miksowania. Na kilku kolejnych stronach przyjrzymy się wielu różnym aspektom związanym z miksowaniem nagrań, zdefiniujemy produkcję, która jest efektem dobrego miksu i spróbujemy określić, w jaki sposób dążyć do wyznaczonego celu. Pozostałe artykuły, które znajdziecie w tym wydaniu **Estrada i Studio Plus** poświęcone będą różnego typu technikom, których zastosowanie warto wziąć pod uwagę podczas pracy nad miksem.

<span id="page-9-0"></span>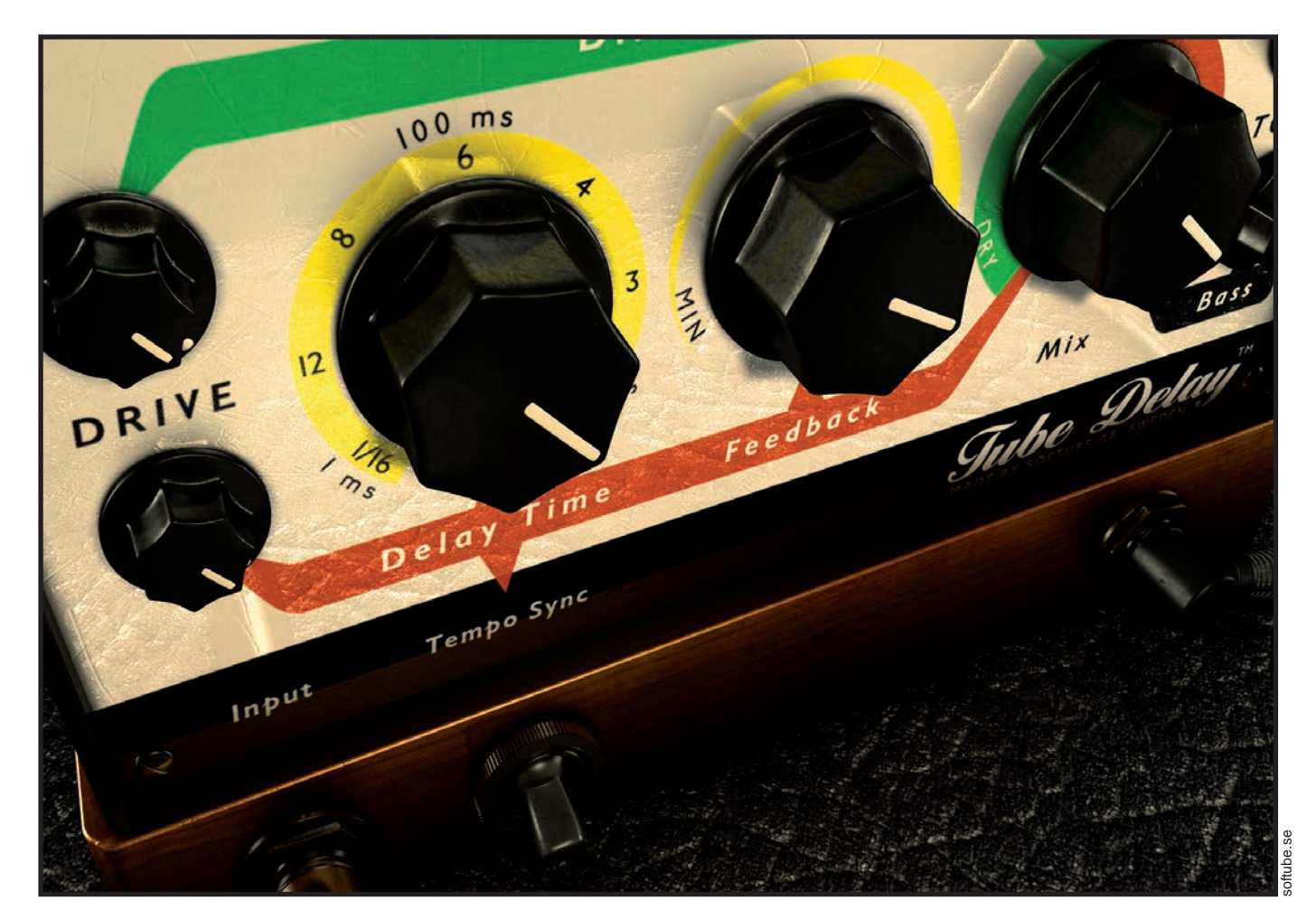

## Efekty **w miksie**

Co sprawia, że praca nad utworem staje się prawdziwą produkcją muzyczną? Co dodaje nagraniu profesjonalnego szlifu i powoduje, że zawodowo nagrana i zmiksowana piosenka ma w sobie ów nieuchwytny urok, moc, głębię i precyzję?

**Masz już świetne bity i morderczo<br>
brzmiące pętle. Masz wszystkie<br>
rodzaje instrumentów: samplery<br>
syntezatory automaty perkusyjne Masz i** brzmiące pętle. Masz wszystkie rodzaje instrumentów: samplery, syntezatory, automaty perkusyjne. Masz już gotową piosenkę z niesamowitym tekstem. Ale wciąż czegoś tu brakuje. W utworze nie ma przestrzeni. Nagranie nie przyciąga słuchaczy do głośników i brzmi jak setki innych. Dlaczego tak się dzieje? Co takiego robią zawodowcy w swoich hitach, czego brakuje w Twojej produkcji?

Brakuje efektów. Efekty mogą sprawić, że utwór wzniesie się na sam szczyt (albo z niego spadnie). Efekty mogą zadziałać jak przyprawa, dzięki której danie zyskuje TEN smak! Są nieodłącznym elementem praktycznie każdej produkcji pop, rock i dance. Stosuje się je nawet przy niektórych nagraniach muzyki klasycznej, kiedy to pogłos pozwala umieścić wykonanie w odpowiednim kontekście przestrzennym.

Od dziesiątków lat studyjne efekty sprzętowe służyły do emulowania efektów akustycznych i mechanicznych, które do dziś pozostają jednymi z najchętniej używanych:

pogłos naturalnej przestrzeni akustycznej, jazgotliwy dźwięk flangera taśmowego czy odrealnione przesterowanie wzmacniacza gitarowego. Rolę urządzeń sprzętowych przejęły teraz wtyczki, oferujące bezkompromisową jakość brzmienia i wygodną obsługę. Istnieje cała gama różnego rodzaju plug-inów, zarówno darmowych jak i płatnych. Na pewno masz też jakieś wtyczki w swoim programie DAW, a inne bez problemu znajdziesz na naszych płytach.

W jaki sposób można z nich korzystać? Skąd się dowiedzieć, jakie efekty stosować i kiedy to robić? Na kolejnych stronach pokażemy Ci najpopularniejsze rodzaje efektów, a szczegółowe instrukcje krok po kroku wyjaśnią sposoby ich praktycznego wykorzystania. Pokażemy Ci też niektóre rzadziej stosowane procesory i omówimy ich rolę we współczesnej produkcji muzycznej. Po skończonej lekturze zdasz sobie sprawę, jak olbrzymie możliwości drzemią w tych narzędziach, a zdobyta wiedza pozwoli Ci wykorzystać je do uzyskania jeszcze lepszego brzmienia Twoich muzycznych produkcji.

#### **Echo i pogłos**

Zaczynamy od dwóch najczęściej stosowanych (i najważniejszych) efektów. Pierwszy z nich, echo (delay) jest ściśle związanych z drugim, choć charakteryzuje się prostszą strukturą. Delay służy do opóźniania sygnału audio o określony odcinek czasu. Opóźniony sygnał jest następnie odtwarzany razem z sygnałem podstawowym. Opóźnienie może być wykorzystane np. do korygowania błędów rytmiki czy wykonania, ale częściej służy do uzyskania efektu echa. Słyszeliście je zapewne nieraz: krótkie powtórki znane z nagrań gitarowych surf rocka, czy zanikający w oddali dźwięk transowo brzmiącego syntezatora.

Pierwsze efekty delay budowano z wykorzystaniem taśmy magnetycznej. Dzisiaj ich rolę przejęły wirtualne wtyczki, a niektóre z nich wyglądają tak jak pierwowzory – z mechanizmem przesuwu taśmy i ruchomą głowicą odczytującą, służącą do zmiany czasu pomiędzy poszczególnymi odbiciami.

Prawie każdy plug-in delay pozwala kontrolować czas opóźnienia (w większości przypadków może on być synchronizowany do tempa projektu, w którym uruchomiliśmy wtyczkę), oraz ustawiać proporcję sygnału czystego do przetworzonego (Dry i Wet – zapamiętaj to, ponieważ ta funkcja będzie pojawiała się w naszym tekście jeszcze kilka razy). Kolejnym parametrem, który ma istotne znaczenie dla finalnego brzmienia jest Feedback. To poziom sprzężenia zwrotnego kierującego sygnał przetworzony na wejście efektu w celu ponownego przetworzenia, pozwalając uzyskać bardziej intensywne brzmienie. Przy ustawianiu tego parametru należy jednak zachować szczególną ostrożność, gdyż zbyt głębokie sprzężenie może spowodować wygenerowanie głośnego, trudnego do opanowania

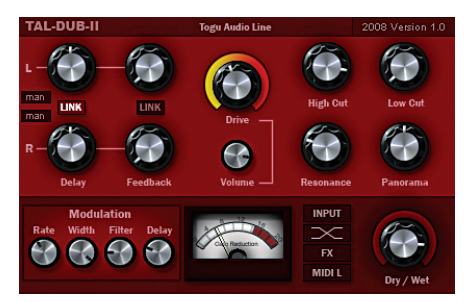

**Do uzyskania interesującego efektu echa można zastosować świetnie brzmiący (i całkowicie darmowy) plug-in TAL-Dub-2.**

sygnału, który w skrajnych wypadkach może doprowadzić nawet do uszkodzenia głośników. Wtyczka delay może też mieć wbudowany filtr, który kształtuje charakter brzmieniowy sygnału, pozwalając uzyskać efekt przypominający urządzenia taśmowe.

#### **> TAŚMOWE ECHO**

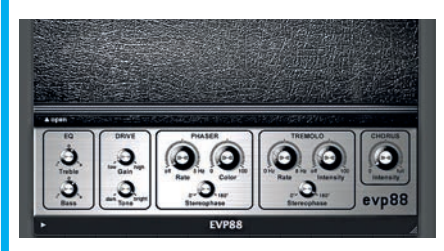

**Efekt delay można wykorzystać praktycznie do wszystkiego, od symulacji dwugłosu do wzbogacenia dźwięku o kosmiczne efekty echa. Są nawet tacy wykonawcy, którzy stosują zapętlone dźwięki przetworzone przez delay jako podstawę swoich utworów. Włącz więc program DAW i uruchom pod jego kontrolą dowolny instrument wirtualny grający dźwiękami piano – my zastosowaliśmy wtyczkę tego typu dostępną w programie** Apple Logic**.** 1

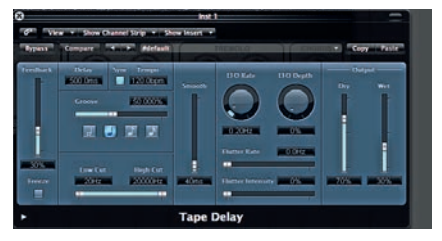

**Upewnij się, że w instrumencie nie jest włączony efekt echa (lub inny o podobnym działaniu). Istnieje wiele wtyczek typu delay symulujących taśmowe echo, ale my pozostaniemy przy Logicu i użyjemy znajdującego się w nim** Logic Tape Delay**. Nie ma jednak przeciwwskazań, by zastosować jakąkolwiek inną wtyczkę dostępną w posiadanym przez Ciebie programie DAW, albo skorzystać z bezpłatnego** TAL-Dub-2**, który można pobrać ze strony internetowej**  kunz.corrupt.ch**.** 2

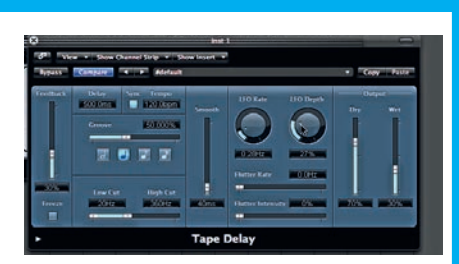

**Zagraj akord staccato, a usłyszysz efekt delay, którego powtórki zsynchronizowane są z tempem projektu. Korzystając z filtracji dolnoprzepustowej (**HI CUT**) ogranicz pasmo przetwarzanego sygnału do** 360 Hz**, co da efekt degradacji brzmienia typowej dla urządzeń taśmowych. Aby zasymulować inny efekt znany ze starych urządzeń analogowych, jakim jest nierównomierna praca przesuwu taśmy, zmień na wyższe ustawienia kontrolki modulacji (**LFO DEPTH**), co spowoduje subtelne zmiany wysokości dźwięku powtórek echa.** 3

#### **> MULTI-TAP DELAY**

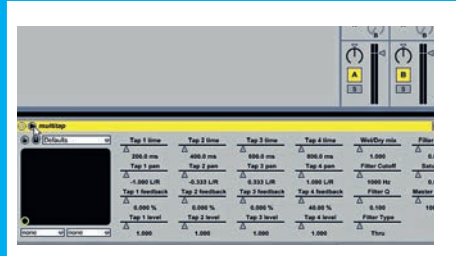

**Efekt typu Multi-Tap (wieloodczepowy) różni się tym od zwykłego efektu delay, że mamy tu do czynienia z wieloma powtórkami o różnym czasie opóźnienia, co pozwala uzyskać złożone rytmicznie echa. Naszym przykładowym procesorem będzie** Expert Sleepers**, który można za darmo ściągnąć ze strony** [www.expert-sleepers.co.uk](http://www.expert-sleepers.co.uk)**. Włączamy wtyczkę wytwarzającą dźwięk fortepianu i gramy akord staccato. Efekt echa znacząco różni się od tego, który omówiliśmy wcześniej.** 1

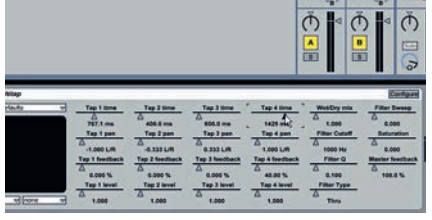

**Dostosujmy teraz czasy opóźnienia poszczególnych odczepów (każdy z nich to oddzielny delay z różnym czasem pojawiania się echa) tak, aby uzyskać ciekawe pod względem rytmicznym powtórki. Suwak**  TAP 1 **ustaw na** 760 ms**, a** TAP 4 **na** 1425 ms**. Wypróbuj inny akord, a powinieneś usłyszeć kołyszący, polirytmiczny efekt echa, powtarzający się z różnym opóźnieniem w stosunku do sygnału podstawowego.** 2

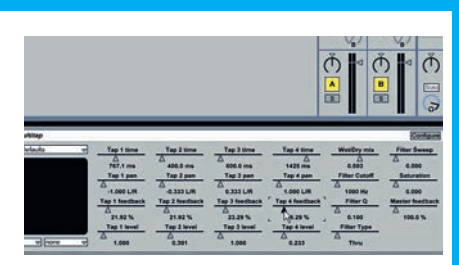

**Ustawiając parametr** WET/DRY MIX **na**  0,603 **sprawisz, że sygnał oryginalny będzie głośniejszy od powtarzanego. Wtyczka taka jak ta daje Ci kontrolę nad każdym opóźnieniem osobno, przy czym szybko zauważysz, że mają one także własne ustawienie w panoramie stereo. Poeksperymentuj z ustawieniami**  FEEDBACK **i** LEVEL**, ale w przypadku tego pierwszego musisz zachować szczególną ostrożność.** 3

<span id="page-11-0"></span>"Zawsze nagrywam na **taśmę analogową**. Jej brzmienie jest wspaniałe, bogate w tekstury i przejrzyste. **Analog wygładza nieznacznie transjenty**, więc nagrywam na taśmę z dużym poziomem pozwalającym wydobyć jej **naturalną kompresję**"

#### **Płyta:** *Secret, Profane & Sugarcane*   **Wykonawca:** Elvis Costello Nasz rozmówca: **Mike Piersante**

#### **Płyta**

Płytę *Secret, Profane & Sugarcane* Elvisa Costello zarejestrowano w studiu Sound Emporium w Nashville, a praca nad nią zajęła zaledwie trzy dni. W tym czasie nagrano gitarę akustyczną, akordeon, skrzypce, gitarę dobro, bas i mandolinę oraz gitarę elektryczną T-Bone Burnetta. To niebiańsko brzmiąca kolekcja utworów inspirowanych amerykańską stylistyką country.

"Nagrywaliśmy w Nashville, ponieważ mieszka tam wielu muzyków" - mówi Mike Piersante. "W dodatku Sound Emporium ma jedne z najlepszych pomieszczeń do nagrywania muzyki akustycznej w jakich mi przyszło pracować. Zanim jednak zaczęliśmy rejestrację, Elvis i T-Bone dużo rozmawiali o tym, jaką muzykę chcą nagrać. Wtedy też napisali wspólnie dwa utwory na tę płytę".

#### **Realizator**

Mike Piersante dużo czasu spędził pracując na analogowym sprzęcie, ale i urządzenia cyfrowe nie są mu obce. Co więcej, jest w tej dziedzinie autorytetem, a inni mogą się od niego wiele nauczyć. Dorastał w Los Angeles, gdzie ukończył Trebas Institute ze specjalizacją Inżynieria Dźwięku, Teoria Muzyki i Produkcji. Praktykował w legendarnym studiu Sunset Sound w późnych latach 80. i na początku 90. Właśnie tam odkrył go T-Bone Burnett, legendarny gitarzysta, kompozytor i producent.

Przez ostatnie dwanaście lat Piersante pracował jako inżynier dźwięku T-Bone'a, nagrywając jednocześnie takich artystów jak Natalie Merchant, Sam Phillips, KD Lang, BB King i John Mellencamp. Jednak najsłynniejsze dzieło spółki producenckiej T-Bone/

Piersante to krążek Roberta Planta i Alison Krauss *Raising Sand*, który w tym roku otrzymał pięć statuetek Grammy, m.in. w kategorii Album Roku. Trzy spośród tych pięciu nagród wypracował Piersante. Piersante i Burnett byli też odpowiedzialni za powstanie płyty *Secret, Profane & Sugercane* Elvisa Costello.

#### **O pracy nad miksem**

Przez trzy dni pracy z Elvisem Costello muzycy nagrywali nie więcej niż trzy podejścia do każdej z trzynastu piosenek na płycie. Potem wszyscy zdecydowali, że cały materiał na płytę został już nagrany. Obaj producenci wzięli wszystkie taśmy oraz sesje Pro Tools i przenieśli się do studia Electro Magnetic w Los Angeles.

"Przesyłamy ślady z taśmy do Pro Tools ze względu na możliwość edycji. W przypadku nagrań Elvisa praktycznie nie było takiej potrzeby. Może na utwór zdarzyły się dwa ruchy, ale w większości piosenek bazowaliśmy na całych ścieżkach, a Pro Tools pracował jedynie jako odtwarzacz śladów. Nie zastosowałem również ani jednej wtyczki. Podczas miksowania wszystkie suwaki w Pro Tools ustawione są na zero, a ślady przesyłam bezpośrednio na stół Bushnell. To bardzo proste urządzenie, będące hybrydą konsoli Sunset Sound oraz modułów API, w tym korektora API 550 i ich wzmacniaczy operacyjnych 2520. Bushnell niejako sam nadaje swoje specyficzne brzmienie, sklejając ze sobą wszystkie dźwięki. Właściwy dźwięk uzyskujesz już wtedy, gdy podniesiesz suwaki. Miksowanie utworów Elvisa sprowadzało się jedynie do uzyskania odpowiednich proporcji oraz wydobycia atmosfery ze studia. Pracowałem trochę nad korekcją, kompresją, pogłosem tu i tam. Ze względu na specyfikę muzyki, miksowanie było bardzo szczerym i niewymuszonym zabiegiem".

"Jedyną rzeczą, przy której Pro Tools okazał się niezbędny, była automatyzacja. Stosowałem ją między innymi do chwilowego wzmocnienia niektórych dźwięków. Tak na przykład było z wokalem, który musi się wyróżniać w miksie. Zazwyczaj uzyskuję to poprzez bardzo precyzyjne zmiany w ściśle określonych miejscach. Wprawdzie Bushnell ma zmo-

toryzowane tłumiki, ale zazwyczaj blokuje się je w jednej pozycji, którą mogę później przywołać, jeśli istnieje taka potrzeba. Wszystkie ustawienia naszych urządzeń zapisujemy na kartce. Głównie dotyczy to korektorów API oraz innego sprzętu zewnętrznego. Podczas mojej współpracy z T-Bone'm przekonałem się, że szeroko działające filtry korektorów API doskonale się sprawdzają w każdej sytuacji. Jeśli pojawiają się przesłuchy z innych źródeł sygnału i zaczynasz ratować sytuację przy pomocy wąsko działającej korekcji, to szybko okazuje się, że niektóre instrumenty mogą pojawić się w innej fazie w różnych zakresach częstotliwości. Mój sposób stosowania EQ jest nieco staroświecki i polega na bardzo ostrożnym stosowaniu szerokich, płytko działających filtrów, które wprowadzają minimalne przesunięcia fazy".

"Lubię miksować z zachowaniem szerokiej przestrzeni i selektywnego zakresu pasma

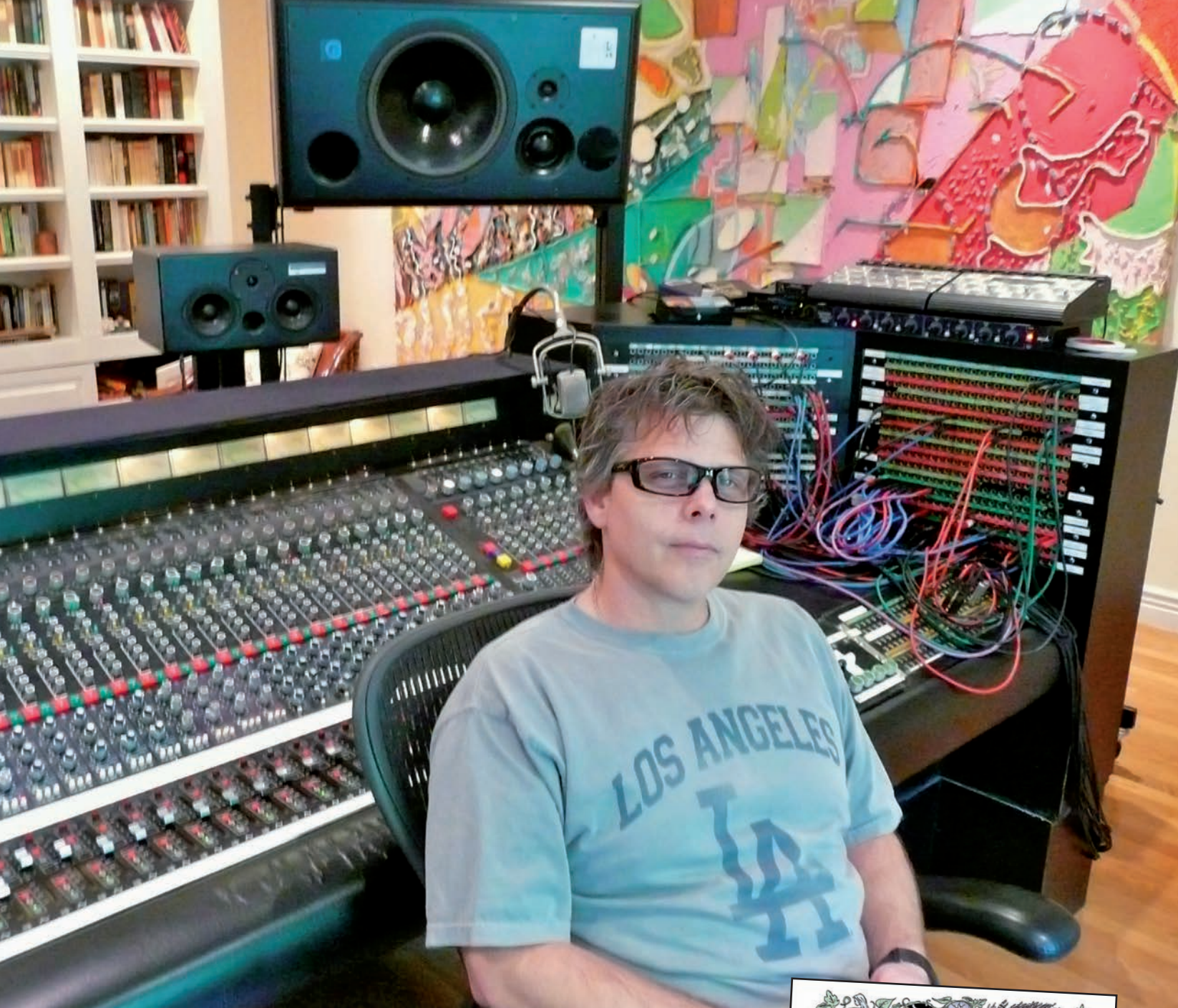

środkowego. Uwielbiam gdy częstotliwości z przedziału 300 Hz-3kHz są wyraziste, ponieważ mogę rozdzielać poszczególne zakresy na wiele różnych sekcji. Szereg instrumentów na płycie Elvisa odzywa się w podobnym zakresie częstotliwości, więc potrzebne było dość mocne panoramowanie. Jednak ze względu na mikrofony overhead musiałem pilnować odpowiedniego pozycjonowania źródeł dźwięku. Z tego względu podczas miksu nigdy nie słucham poszczególnych ścieżek".

"Użycie sprzętu zewnętrznego ograniczyłem do minimum. W zasadzie zastosowałem jedynie Distressor, za pomocą którego kontrolowałem poziom wokalu Elvisa, a na torze kontrabasu włączyłem 1176, z uwagi na jego kontrolę ataku i powrotu. Podczas nagrywania dodałem trochę kompresji, ale bardzo subtelnej, ledwie słyszalnej. Ta muzyka musi być dynamiczna! Do ścieżek

z komory pogłosowej dodałem trochę efektu plate z EMT140 i zmiksowałem do ścieżek wokali. Ach, bym zapomniał... Użyłem też efektu gitarowego Hughes & Kettner Replex, który jest jednocześnie delayem i pogłosem; chyba go już nie produkują. Może to dziwnie zabrzmi, ale używam go do każdego mojego miksu! Włączam go przez tor wysyłkowy na ślad wokalu, który dzięki temu staje się większy i mocniejszy. Zamiast kombinować z korekcją podpinam swój tajemniczy sprzęt i załatwiam wszystkie rzeczy za jednym zamachem..."

Piersante użył jeszcze jednego kompresora. Był to Manley Slam włączony na sumie po to, "by mieć kontrolę nad miksem i skleić ze sobą wszystkie dźwięki". Tak przygotowany materiał trafił do masteringowca Gavina Lurssena, który realizuje wszystkie ich projekty w trybie 24/96, bez względu na nośnik.

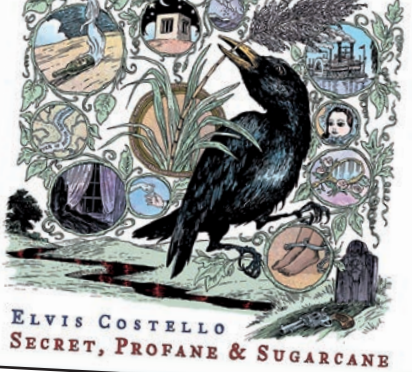

**Płyta wyróżnia się stylem country, do którego Costello powraca po niemal trzech dekadach. Materiał z tego krążka został nagrany z udziałem najlepszych wykonawców tradycyjnej muzyki amerykańskiej (Jerry Douglas, Stuart Duncan, Mike Compton, Dennis Crouch i Jeff Taylor). Współautorem płyty i jej współproducentem jest T-Bone Burnett.**

## <span id="page-13-0"></span>Kreatywnestosowanie efektów

**Każdy realizator posiada w swoim arsenale jakieś efekty, urządzenia i wtyczki, których używa na etapie miksowania nagrań. Czasami korzystając wciąż z tych samych narzędzi można popaść w rutynę, sięgając co rusz po te same ustawienia. Oto kilka porad, które mogą być pomocne, gdy najdzie Cię ochota na użycie procesorów i różnego rodzaju efektów**

### <span id="page-14-0"></span>Lexicon LXP Native pakiet procesorów pogłosowych

#### **1.441 zł** [www.essaudio.pl](http://www.essaudio.pl)

**S**ercem każdego cyfrowego procesora pogłosowego jest algorytm, na bazie którego przetwarza on sygnał oryginalny na wirtualną odpowiedź pomieszczenia. To przede wszystkim od jego jakości zależy końcowy efekt, czyli brzmienie pogłosu.

LXP Native to nieco prostsza wersja flagowego produktu programowego firmy Lexicon, jakim jest pakiet PCM Native Reverb. Oferuje on cztery z siedmiu algorytmów dostępnych w pakiecie PCM, z których każdy obsługiwany jest przez oddzielny procesor: Hall, Plate, Room i Chamber. W porównaniu do wersji PCM brakuje tu wtyczek Vintage Plate, Random Hall i Concert Hall. Różnice pojawiają się też po stronie elementów obsługowych: nie mamy trybu odwróconego pogłosu, kontroli czasu wybrzmiewania i niezależnej regulacji korekcji wczesnego odbicia oraz ogona pogłosu. Mniejsza jest też biblioteka presetów (ok. 200 zamiast 900). Trzeba jednak cały czas pamiętać, że cena pakietu LXP jest znacząco mniejsza niż wersji PCM. Wtyczki dostępne są w formatach VST i RTAS dla Windows (32 i 64 bity) oraz VST, RTAS i Audio Units dla Mac OS X.

#### **Interfejs graficzny**

Interfejsy graficzne wszystkich czterech wtyczek wchodzących w skład pakietu wyglądają identycznie. Mamy pasek, na którym wybieramy kategorię presetu oraz należące do niej ustawienia fabryczne. Poniżej znajdziemy sekcję wskaźników poziomu sygnału wejściowego i wyjściowego oraz przyciski do zapisywania własnych ustawień, do porównywania brzmienia presetu z własnym ustawieniem oraz ponownego przywołania oryginalnego ustawienia parametrów. Sporo miejsca zajmuje sekcja wyświetlacza, na której prezentowane są trzy widoki przełączane kliknięciem: widmo pogłosu w podziale na pięć pasm (są one półprzezroczyste, więc łatwo można zobaczyć ich rozkład), widok klasycznej charakterystyki RTA oraz obraz sygnału w postaci odpowiedzi impulsowej. Dla zaoszczędzenia mocy obliczeniowej procesora można też całkowicie wyłączyć ekran i wówczas wyświetla on jedynie nazwę algorytmu.

Zestaw dostępnych manipulatorów w postaci wirtualnych potencjometrów (Soft Row) zależy od wyboru funkcji dokonanego za pomocą przycisków umieszczonych na dole interfejsu graficznego. Mamy tu dostęp do najczęściej używanych parame-

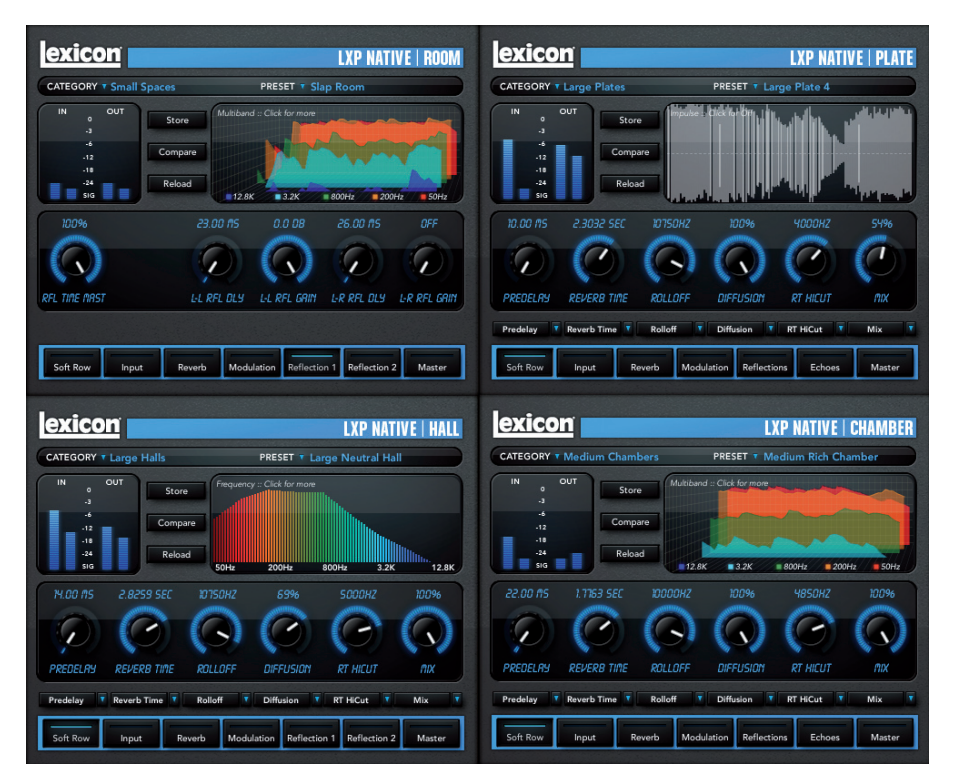

trów, takich jak np. predelay, czas pogłosu, częstotliwość filtracji pogłosu, rozproszenie czy proporcje między sygnałem czystym a sygnałem efektowym. Ilość i skład kontrolek dostępnych w ramach tego zestawu zależy od wybranego presetu i można je dobierać wedle własnych potrzeb, wybierając je za pomocą przycisków umieszczonych pod gałkami. Do dyspozycji mamy łącznie 27 parametrów obejmujących regulację wszystkich funkcji mających wpływ na brzmienie – od czasu pierwszego odbicia do proporcji między pogłosem a sygnałem z wejścia, wliczając w to także bardzo istotne dla finalnego brzmienia parametry modulacji i randomizacji. Kolejne przyciski dają dostęp do parametrów poszczególnych sekcji: wejścia, pogłosu, modulacji, pierwszego i drugiego odbicia oraz Master.

#### **Podsumowanie**

W naszej opinii to jeden z najlepszych procesorów pogłosowych w postaci wtyczek, jaki kiedykolwiek stworzono. Produkowane przez niego pogłosy należą do tych, w których nie słychać efektu, jako takiego, a po prostu rzeczywistą przestrzeń. Zarówno krótsze jak i dłuższe pogłosy są niesamowicie sugestywne, plastyczne i bardzo naturalnie brzmiące. Dźwięk pogłosu jest wręcz zespolony z dźwiękiem podstawowym i już przy bardzo małych proporcjach Wet/Dry można uzyskać precyzyjny obraz

przestrzenny. Dostępność całej gamy parametrów umożliwia dopasowanie brzmienia pogłosu do własnych potrzeb, ale z naszej praktyki wynika, że rzadko będziemy korzystać z regulatorów, ponieważ w wielu przypadkach wystarczą nam gotowe presety, których nazwy bardzo dobrze oddają charakter brzmieniowy efektów. Ważne jest również to, że pogłos oferowany przez wtyczki pakietu LXP doskonale sprawdza się w miksie – często bowiem mamy do czynienia z procesorami, które świetnie brzmią na pojedynczych instrumentach, a po zmiksowaniu z resztą aranżacji nagle tracą cały urok. W przypadku tych wtyczek zjawisko to nie występuje. Pogłosu może być bardzo mało, a on i tak ustawia dany instrument w przestrzeni zgodnie z naszymi zamierzeniami.

#### Ogólna ocena

- + doskonała jakość algorytmów
- + świetnie przygotowane presety
- + małe obciążenie procesora komputera
- + 14-dniowe, w pełni funkcjonalne demo (wymagany klucz iLok)
- + możliwość dowolnego ustawiania parametrów Soft Row
- nie obsługuje trybu surround

<span id="page-15-0"></span>"Potrafię miksować w komputerze, ale **wolę robić to zewnętrznie** i do tego służy mi kontroler. Bardziej czuję muzykę, gdy mam **heble pod palcami**. Wtedy doskonale wiem, co i jak ustawić, żeby dany element dobrze umieścić w miksie"

#### **Utwór:** *Day 'n Nite*

#### **Wykonawca: Kid Cudi & Dot Da Genius** Nasz rozmówca: **Dot Da Genius**

#### **Utwór**

*Day 'n Nite* został wydany na debiutanckim krążku *Man On The Moon: The End Of Day*. Młody producent Dot Da Genius pracował nad nim ramię w ramię z takimi postaciami jak Kanye West czy will.i.am. W utworze *Day 'n Nite* Da Genius odpowiedzialny był za aranżację, programowanie, realizację, miks i produkcję. Utwór zawędrował do pierwszej trójki list przebojów w Stanach Zjednoczonych oraz Wielkiej Brytanii, a samych pobrań internetowych odnotowano około miliona. Podczas gdy w USA ogólnie rozpoznawaną wersją piosenki jest ta oryginalna, to w Europie lepiej przyjęła się wersja włoskiego duetu didżejów The Crookers.

#### **Realizator**

Da Genius to pseudonim nadany mu przez znajomych, którzy wołali na niego "geniusz", gdy ten grał bity studiując elektrotechnikę na nowojorskiej politechnice. Tak naprawdę nazywa się Oladipo Omishore, a ponieważ zawsze przedstawiał się jako O. Omishore wymawiając kropkę [po angielsku "dot" – przyp. tłum.], stąd "Dot" w pseudonimie. Dodatkowe urozmaicenie Dot Da F@%in Genius to pseudo na portalu myspace, ale nikt tak do niego nie mówi. "To był jedynie taki żart" – wspomina Da Genius. Ma on nigeryjskich rodziców, którzy wysłali go do szkoły muzycznej Brooklyn Academy of Music gdy miał 7 lat. Tam zaczął pobierać pierwsze lekcje gry na fortepianie, ale bardzo chciał grać na gitarze, jak natomiast sam przyznaje "klawisze bardziej przydają mi się dziś podczas produkcji muzyki".

#### **O pracy nad miksem**

"Wszystko zaczęło się bardzo dziwacznie" – przyznaje Da Genius. Opowiada, jak kilka lat temu zajął się programowaniem brzmień z pomocą programu Fruity Loops.

"Bardzo mnie pasjonowało programowanie i sprzęt. Ponieważ jako uczeń nie miałem kasy, rodzice spełnili moje marzenie. Matka przyniosła do domu mikrofon Marshall MXL V69, dołączyłem do tego swój szkolny komputer, a ojciec zajął się resztą. Dostałem od niego oprogramowanie Sonar oraz Triton Workstation LE. Wszystko było zainstalowane w piwnicy rodziców. Tam uczyłem się jak robić bity oraz jak kręcić gałkami. Zajęło mi pięć lat, zanim zrozumiałem, na czym to wszystko polega". W 2006 roku Omishore spotkał Kid Cudi. Okazało się, że zarówno raper, jak i producent świetnie do siebie pasują i wzajemnie się uzupełniają. W tym samym roku Da Genius zaktualizował swój sprzęt do tego, na którym powstała oryginalna ścieżka *Day 'n Nite*. Był to Roland MV8000, Motif ES7, komputer PC z Mbox/ Pro Tools LE, mikrofon Neumann TML103, preamp Presonus Eureka, Novation X-Station, Event ASP8 oraz monitory Yamaha HS 80 i kontroler Mackie Universal.

Da Genius opowiada: "Potrafię miksować w komputerze, ale wolę robić to zewnętrznie i do tego służy mi kontroler. Bardziej czuję muzykę, gdy mam heble pod palcami. Wtedy doskonale wiem, co i jak ustawić, żeby dany element dobrze umieścić w miksie".

"Staram się jak najkrócej pracować z MIDI. Używam tego protokołu po to, by móc utrzymać rytm i uniknąć problemów z latencją. Po skończeniu bębnów, dodałem klawisze z Tritona, Motifa oraz Novation. Podczas tej sesji Motif był główną klawiaturą, ponieważ miał najświeższe brzmienia. Bas pochodzi z brzmień typu Moog z Novation. Partie klawiszy także zgrałem do postaci audio".

 "Od kiedy odkryłem instrumenty VST wykorzystuję je znacznie częściej niż syntezatory sprzętowe. Softsynthy dają mi

więcej możliwości brzmieniowych. Cudi lubi bardzo twardo brzmiące bębny, zazwyczaj więc kompresuję je i dodaję bramkę, by podnieść jakość sampli, np. pozbyć się jakichś odgłosów w tle. Praktycznie wszystkie plug-iny, których użyłem w tej sesji pochodzą z pakietu Digidesign Pro Tools LE. W czasie, kiedy pracowaliśmy nad tą sesją, nie miałem zbyt dużo pieniędzy na kupowanie dodatkowych wtyczek, więc zasadniczo korzystałem z tego, co już miałem. Kompresor Digidesign dobrze podkręca brzmienie stopy. Wiele osób uważa, że kompresor służy tylko i wyłącznie celom estetycznym – są w dużym błędzie. Sprawia również, że dźwięk nie tylko wydaje się przyjemniejszy, ale również odpowiednio go rozszerza. Do korekcji używałem wtyczki Digidesign 7-band EQ,

23232323

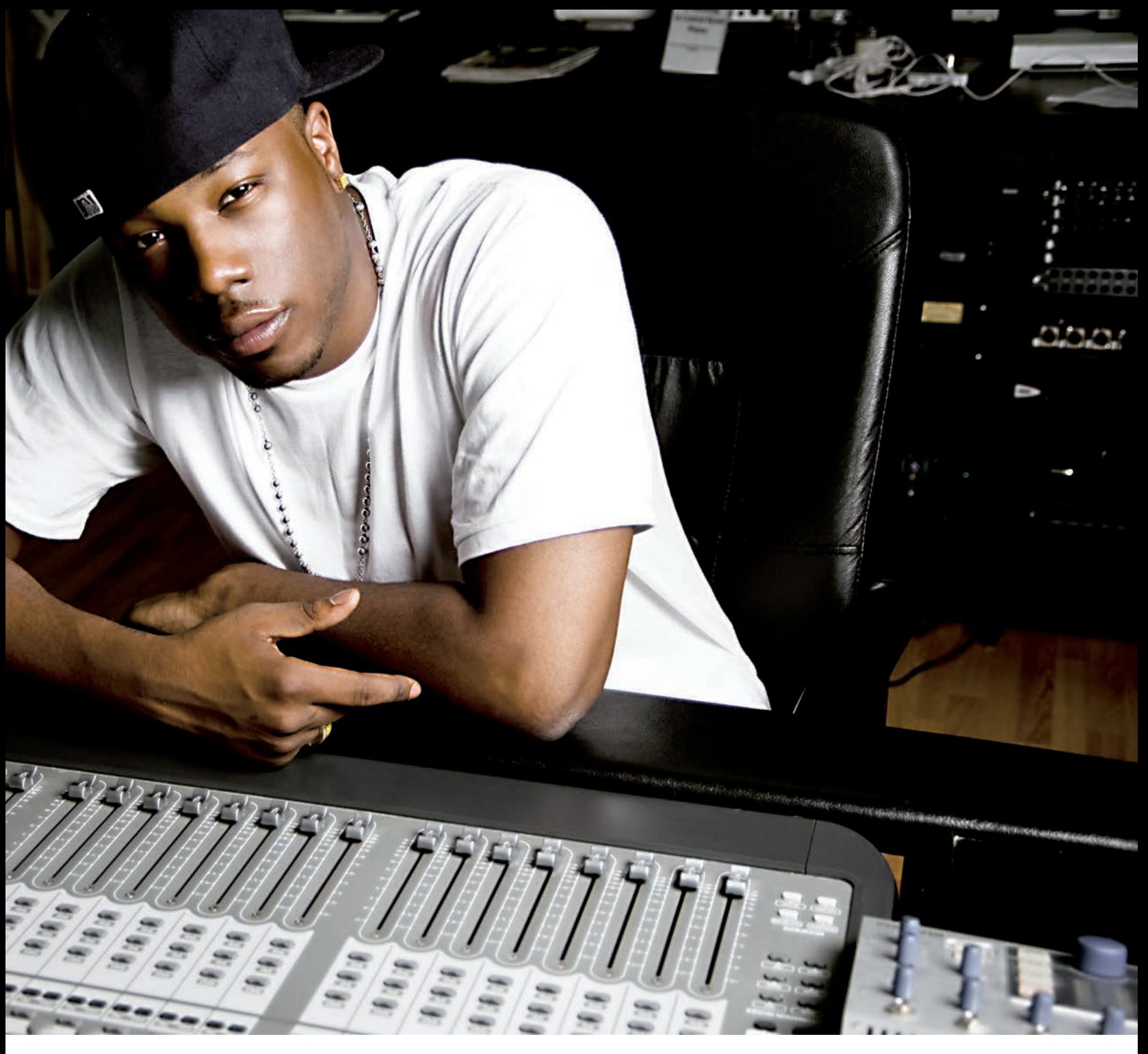

by dodać dołu stopie i sprawić, by wybijała się spomiędzy pozostałych instrumentów. Ustawiłem 2,4 dB przy 100 Hz. Do korekcji hi-hatu użyłem 1-pasmowego korektora. Czasem hi-hat ginie w całej aranżacji i wtedy potrzebuje pomocy. W tym konkretnym przypadku musiałem mieć pewność, że hi-hat wybija się z miksu, ponieważ bębny są tu bardzo minimalistyczne. Bramka na hi-hacie pozwoliła oczyścić brzmienie."

W przypadku ścieżki instrumentalnej Novation użyłem trochę kompresji pochodzącej z Digidesign. Użyłem 7-pasmowego korektora, głównie podbijając w okolicach 100-200 Hz i ucinając górę około 2500 Hz. Kompresję zastosowałem na ścieżkach 'Wind' oraz 'Keys', żeby lepiej je umiejscowić w miksie. Niektóre dźwięki wybijają się z miksu, ponieważ są głośniejsze. Musiałem

więc je kompresować. Wtyczka VCV na ścieżce jednego z głosów występujących w sesji to Vocal Chorus Spinner i jest to jeden z nielicznych wykorzystanych przeze mnie plug-inów, który nie pochodzi z pakietu Digidesign. Dodaje wokalowi efekt pogłosu, panoramując go do dwóch kanałów, więc zaczyna to brzmieć naprawdę szeroko. Eksperymentowałem z tym, ale nie pamiętam dokładnie, czy znalazło się to w końcu w finalnym miksie".

"Główny wokal Kid Cudi ma na sobie deesser Digidesign oraz kompresję. Nie kompresowałem go jednak zbyt mocno, służy mi jedynie do ograniczania kilku decybeli oraz do umiejscowienia wokali w odpowiednim miejscu. Użyłem też Auto-Tune'a, ale tylko do tego, by utrzymać wokal Cudi w tonacji. Cudi jest świetnym wokalistą, śpiewa

na wielu ścieżkach, które nagraliśmy i jest w tym zdecydowanie lepszy niż większość raperów".

"Miksowałem w Pro Tools, ponieważ było to wszystko, co miałem. Zastosowałem kompresor na ostatecznym miksie, by uzyskać bardziej mięsisty dźwięk. Sesja zaczęła się jako 16-bitowa, 44,1 kHz, ponieważ miałem zbyt wolny komputer i zbyt mało pamięci RAM. Na etapie zgrywania przeszedłem jednak do 24 bitów. Początkowo chcieliśmy oddać sesję do profesjonalnego miksu, ponieważ nie czułem się na siłach, żeby samemu zrobić dobre zgranie. Poproszono mnie jednak, bym całą pracę wykonał osobiście. Wykorzystałem tu swoje doświadczenia oraz zaufałem swoim uszom. Jak do tej pory jeszcze nie dotarły do mnie skargi [*śmiech*]".

<span id="page-17-0"></span>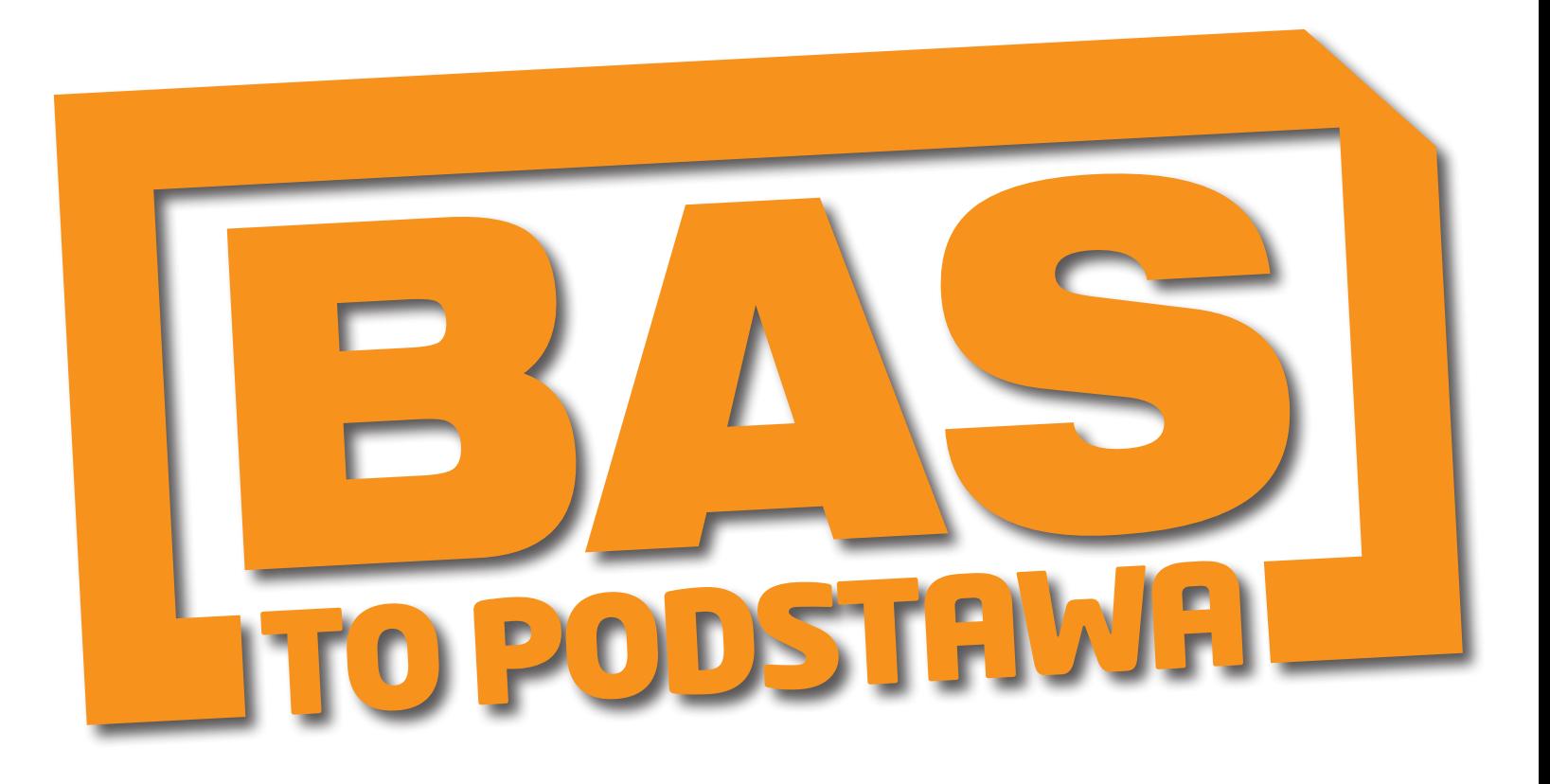

Czym jest bas? Dlaczego jest tak istotny? Bez względu na to, o jakim stylu muzycznym mówimy, bas jest tym składnikiem współczesnych nagrań, który słuchacze w dużym stopniu odbierają podświadomie. Jeśli przyjmiemy, że muzykę można określić jako połączenie melodii, harmonii i rytmu, to partia basowa łączy w sobie elementy harmoniczne i rytmiczne. Dlatego właśnie bas ma tak duże znaczenie przy odbiorze materiału muzycznego.

**WATER EXECUTE SERVIS SERVIS AND PARTICIPATE SERVIS AND PARTICIPATE SERVIS AND PARTICIPATE SERVIS AND PARTICIPATE SERVIS AND PARTICIPATE SERVIS AND PARTICIPATE SERVIS AND PARTICIPATE SERVIS AND PARTICIPATE SERVIS AND PARTI** partia basowa jest wskazanym z układu akordowo/harmonicznego utworu i w zapisie nie określa się barwy (tembru) linii basu. Dolne częstotliwości i ich pełny kształt nabierają jednak znaczenia w procesie produkcji utworu muzycznego, szczególnie wtedy, gdy mówimy o współczesnych gatunkach muzyki popularnej. Bas jest właśnie tym elementem, który w relacji z innymi składnikami utworu pozwala zdefiniować różne style muzyczne.

#### **Często – nie gęsto**

Bas reprezentuje najniższy zakres pasma na wykresie częstotliwości. Ten, który ledwie możemy wyłowić słuchem, a który czasami można poczuć w czysto fizyczny sposób. Od strony muzycznej linia basowa operuje w niezbyt gęsto wypełnionym paśmie, które zazwyczaj tworzy określoną muzycznie całość z dużym bębnem zestawu perkusyjnego i najniższymi dźwiękami instrumentów perkusyjnych, takich jak wybrzmiewające drgania membran kotłów (tomów).

W tym zakresie częstotliwości nie ma zbyt wiele miejsca na rozbudowane struktury aranżacyjne, ponieważ bardzo łatwo tu o konflikty. Nawet jeśli poszczególne dźwięki basowe mają inną wysokość, to bardzo trudno je poprawnie zmiksować. Łatwo można się o tym przekonać uderzając kilka klawiszy fortepianu. Zagraj jednocześnie dwie nuty w odstępie półtonu (np. C i D) w różnych oktawach. Zauważysz, że im wyższe dźwięki grasz, tym one lepiej (bardziej znośnie dla ucha) współbrzmią ze sobą. Warto pamiętać o tej zależności podczas układania linii basu, także w kontekście częstotliwości i podziału granych dźwięków.

Obecnie twórcy mają dostęp do całej gamy różnego typu narzędzi, za pomocą których mogą poszerzać granice występowania niskich tonów, z bardzo dobrym efektem. Producenci sprzętu i oprogramowania

oddają do naszej dyspozycji urządzenia, które pozwalają na przetwarzanie dźwięku na szereg różnych, innowacyjnych sposobów. Taka mnogość możliwości oznacza też większe prawdopodobieństwo tzw. przedobrzenia, ale istnieje kilka wypróbowanych w studyjnym boju narzędzi i technik, które możesz wykorzystać do produkcji ścieżek basowych bez utraty kontroli nad najniższym pasmem.

#### **Rodzaje basu**

Chociaż, jak już wspomnieliśmy, bas zajmuje najniższą część spektrum, to na etapie miksu i produkcji szybko okaże się, że nie tylko. Wszystkie dźwięki basowe – z wyjątkiem prostych brzmień zbudowanych na bazie fali sinusoidalnej – składają się z dźwięków o różnej częstotliwości, wśród których najgłośniejsza jest podstawa, czyli nuta określająca bazową wysokość dźwięku. Sposób, w jaki te dodatkowe częstotliwości oddziałują i wpływają na siebie wzajemnie określa

### <span id="page-18-0"></span>Neumann KH 120

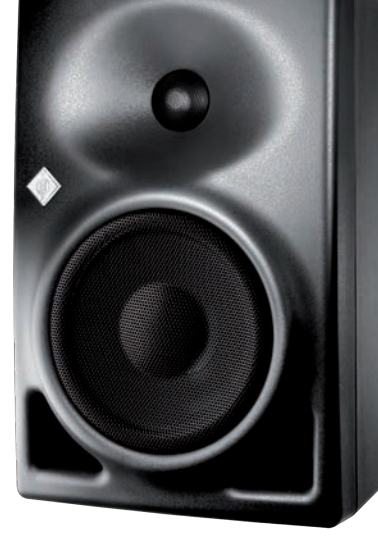

#### **2.702 zł (sztuka)** [www.aplauzaudio.pl](http://www.aplauzaudio.pl)

**S**ennheiser, który jest właścicielem firm Neumann oraz Klein + Hummel, zaczął mieszać we własnym kotle, w efekcie czego na rynku pojawił się pierwszy studyjny mikrofon pojemnościowy noszący logo Sennheiser, czyli MK 4 (patrz test **EiS** 4/2011), oraz pierwszy monitor studyjny Neumanna, czyli KH 120. Jak można się łatwo domyślić, za tym ostatnim stoi technologia firmy Klein + Hummel, która to marka, decyzją władz Sennheisera, ma zostać całkowicie zamknięta. I choć K+H zniknie z rynku, to jednak doskonałe monitory tego producenta i całe know-how związane z wytwarzaniem jednych z najlepszych monitorów na świecie zostanie, i od teraz będzie dostępne dla klientów pod postacią zestawów głośnikowych Neumann.

#### **Konstrukcja**

Obudowa monitorów wykonana jest z dwóch elementów odlewanych z aluminium – jeden stanowi przedni panel wraz z falowodem przetwornika wysokotonowego, drugi to korpus, w którym osadzona jest elektronika i złącza. Tego typu konstrukcja jest bardzo kosztowna, zwłaszcza w porównaniu z obudową wykonaną z płyt MDF, ale firma Neumann liczy na dużą sprzedaż KH 120 i nie zawahała się zainwestować w drogą technologię. Obudowa pełni jednocześnie rolę radiatora dla dwóch wzmacniaczy mocy 50 W (80 W w szczycie) zainstalowanych wewnątrz – jednego dla

przetwornika wysokich tonów i jednego dla woofera. Są to układy monolityczne pracujące w klasie A/B i zasilane z wewnętrznego zasilacza impulsowego przystosowanego do napięcia sieciowego od 100 do 240 V.

Przetwornik wysokich tonów to bardzo interesujące i rzadko spotykane rozwiązanie ze stożkową membraną o średnicy 1", wykonaną z kompozytu tytanowego. Elementami składowymi systemu przetwarzania wysokich tonów są też: perforowana osłona drivera z korektorem fazy oraz falowód znajdujący się na przednim panelu, którego kształt został opracowany na bazie matematycznego wyliczenia dyspersji (MMD). Driver został zaprojektowany tak, by grać od 2 kHz (tyle wynosi częstotliwość podziału w KH 120), a chłodzenie jego cewki ułatwia specjalny płyn (ferrofluid) znajdujący się w szczelinie magnetycznej przetwornika. Ferrofluid przyczynia się też do redukcji wszelkiego typu rezonansów własnych drivera.

Po wielu różnych testach doszliśmy do wniosku, że KH 120 to jeden z najlepszych monitorów dwudrożnych, jakie mieliśmy możliwość słuchać

Przetwarzaniem niskich tonów zajmuje się woofer z membraną o średnicy 5,25". Jest on od frontu zabezpieczony perforowaną osłoną, która wytłoczona jest tak, jak przód głośnika. Dzięki temu monitor ma nie tylko bardzo efektowny wygląd – tak ukształtowana osłona charakteryzuje się wyjątkową sztywnością i brakiem rezonansów.

Obydwa przetworniki pracujące w KH 120 mają podwójne obwody magnetyczne i są pod tym względem bardzo efektywnie zaekranowane, co pozwala na ich pracę w bezpośredniej bliskości ekranów CRT lub innych urządzeń wrażliwych na promieniowanie magnetyczne.

#### **W praktyce**

Po wielu różnych testach doszliśmy do wniosku, że KH 120 to jeden z najlepszych monitorów dwudrożnych, jakie mieliśmy możliwość słuchać. Charakteryzują go takie cechy jak bardzo dobra kontrola zakresów częstotliwości słyszalnych, ze szczególnym wskazaniem na wiarygodność basu (w kontekście wielkości woofera), przejrzystość i czytelność wszystkich elementów miksu, typowe dla najlepszych głośników "odklejenie" obrazu dźwiękowego od monitorów i możliwość jednoznacznego określenia umiejscowienia źródeł oraz perfekcyjna stereofonia. Bas jest krótki, nie ciągnie się w dźwięku i ma odpowiednią wagę (jak na 5-calowy woofer). Wszelkiego typu dzwonki, tamburyna i hi-haty brzmią czysto, bez rezonansów. Gitary z płyt AC/DC, które są w stanie bardzo dużo powiedzieć o średnicy w każdym zestawie głośnikowym, brzmią odpowiednio siarczyście i nie wykazują tendencji do przejaskrawień.

#### **Podsumowanie**

KH 120 mogą wyznaczyć pewien poziom odniesienia, do którego będą porównywane inne produkty tego typu. Perfekcyjna charakterystyka, doskonałe przetwarzanie i świetna prezentacja sceny muzycznej to najważniejsze cechy pierwszych w historii monitorów Neumanna, w których przejawia się charakteryzująca tę firmę wyjątkowa dbałość o jakość produktów. Do tego dochodzi znakomite wykonanie, cała gama dostępnych akcesoriów oraz atrakcyjna (jak na tę klasę sprzętu) cena.

#### Ogólna ocena

- + wyrównana charakterystyka częstotliwościowa
- + doskonałe, przejrzyste brzmienie + perfekcyjna prezentacja planów i ste-
- reofonii + lekki, czytelny, wyraziście przetwarzany
- bas
- + bardzo szerokie pole optymalnego odsłuchu
- + zaawansowane możliwości korekcji charakterystyki
- w przypadku większych pomieszczeń i głośnego odsłuchu może niekiedy brakować mocy

<span id="page-19-0"></span>"Gdy wejdziesz już do zamkniętego kręgu inżynierów miksu, to wtedy zaczynają **płacić ci za twój gust**. Nie zatrudniają cię jedynie dlatego, że potrafisz zrobić dobre zgranie. **Jesteś ostatnią kreatywną linią obrony** i oczekuje się od ciebie, by produkcja brzmiała fenomenalnie"

#### **Utwór:** *Baby*   **Wykonawca:** Justin Bieber i Ludacris Nasz rozmówca: **Jaycen Joshua**

#### **Utwór**

Na początku 2010 roku Joshua razem z pozostałymi producentami został nominowany do nagrody Grammy za płytę Jamie Foxxa *Intuition* oraz Beyoncé *I Am... Sasha Fierce*, gdzie zmiksował najbardziej chwytliwy utwór *Single Ladies (Put ARing On It)*. Kolejnym hitem przygotowanym przez Joshua był utwór *Baby* Justina Biebera. Jaycen Joshua i David Pensado zmiksowali większość utworów na EP-ce *My World* tego kanadyjskiego nastolatka. W produkcji krążka wzięli udział również tacy producenci jak The-Dream, Tricky Stewart, The Messengers oraz Bryan-Michael Cox. Pierwszy singiel *Baby* został wyprodukowany przez zespół The-Dream/ Stewart. Zarówno singiel jak i album stały się ogromnymi hitami na listach przebojów całego świata.

#### **Realizator**

Joshua jest jednym z trzech najbardziej wziętych realizatorów na świecie, razem z Davidem Pensado i Manny Marroquin. Uważa się powszechnie, że Joshua jest odpowiedzialny za połowę wszystkich miksów realizowanych w USA.

"Pracowałem jako A&R przy Motown, MCA, Sony, Clockwork i w końcu Dreamworks, aż w wieku 24 lat zdecydowałem, że mam dosyć i poszedłem w stronę reklamy. Było fajnie, ale praca od 9 do 15 to nie jest praca. Skończyłem kurs realizacji dźwięku w Los Angeles Recording Workshop, a w jego trakcie udało mi się podjąć praktyki w Larrabee. To było w 2003 roku. Zaczynałem, oczywiście, od samego dołu, jako goniec, przynosząc jedzenie ludziom, z którymi wcześniej pracowałem jako specjalista... To było upokarzające, mówiąc delikatnie, ale żeby stać się kimś, musisz harować. Skończyłem jako inżynier w Larrabee Studio 1, a wkrótce przyszedł Dave Pensado i tak stałem się jego asystentem."

Joshua szybko dostał się do elity inżynierów dźwięku z reputacją, która rozchodziła się pocztą pantoflową. Sam przyznaje, że jest pracoholikiem: 14 godzin dziennie, przez siedem dni w tygodniu. Nie ma życia towarzyskiego. Oblicza, że zrobił do tej pory około tysiąca miksów. Tylko w 2009 roku zrealizował m.in. płyty takich artystek jak Monica, Ciara, Whitney Houston (*I Look To You*), Mary J Blige (*The One*), Christina Aguilera (*Not Myself Tonight*) i pierwszy singiel z płyty Mariah Carey (*Obsessed*).

#### **O pracy nad miksem**

Mówiąc o początkowym etapie miksu, Joshua ujawnia dwie niezwykłe metody swojej pracy ze ścieżkami. W przeciwieństwie do wielu innych kolegów po fachu, przykłada ogromną wagę do wstępnego miksu, który otrzymuje. W dodatku bardzo zależy mu na tym, aby to asystenci organizowali i przygotowywali sesję do miksu. Zapew-

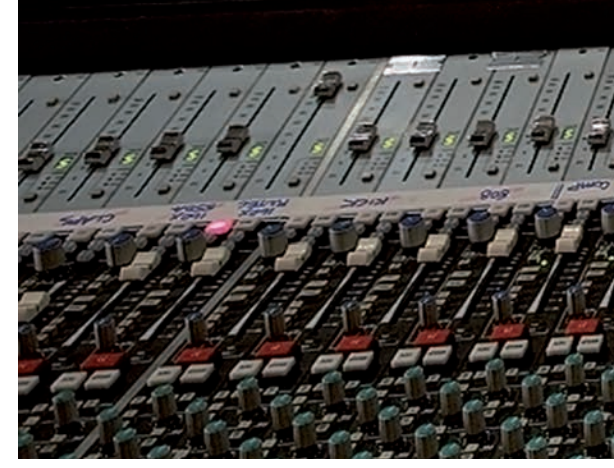

ne to podejście bierze się z doświadczeń pierwszego etapu kariery Joshua, kiedy jego mentorzy również stawiali na młodszych współpracowników, którym chcieli umożliwić uczestnictwo w poważnej pracy.

"Musisz wgryźć się we wstępny miks, ponieważ dzisiejsza młodzież na swój miks poświęca tyle czasu i energii, że bagatelizując ich pracę możesz zatracić tkwiącą w tej produkcji ideę. Gdy tylko to wyczują, to stracą do ciebie zaufanie. Wielu inżynierów starszej daty lekceważy te dzieciaki, zarzucając im, że wszędzie wtykają plug-iny, a przy użyciu sprzętu zabrzmi to decydowanie lepiej. A ja zawsze mówię, że coś, co jest gorsze dla ciebie nie oznacza, że dla innych też takie jest. Pro Tools czy inny system DAW z wtyczkami może i nie brzmią jak poważne analogowe klocki, ale pozwalają osiągnąć rzeczy, których nigdy nie uzyskasz na swoich zabawkach. To, co tracą na jakości, odbijają sobie w możliwościach kreacyjnych. W kontekście nieustającej wojny pomiędzy klasycznymi realizatorami a dzieciakami robiącymi hip-hop, nikt nie powie mi, że ci pierwsi znają się na nim lepiej. Całe dnie spędzamy w studiach, a ta młodzież wyrastała na hip-hopie, jak więc możemy wiedzieć więcej od nich?"

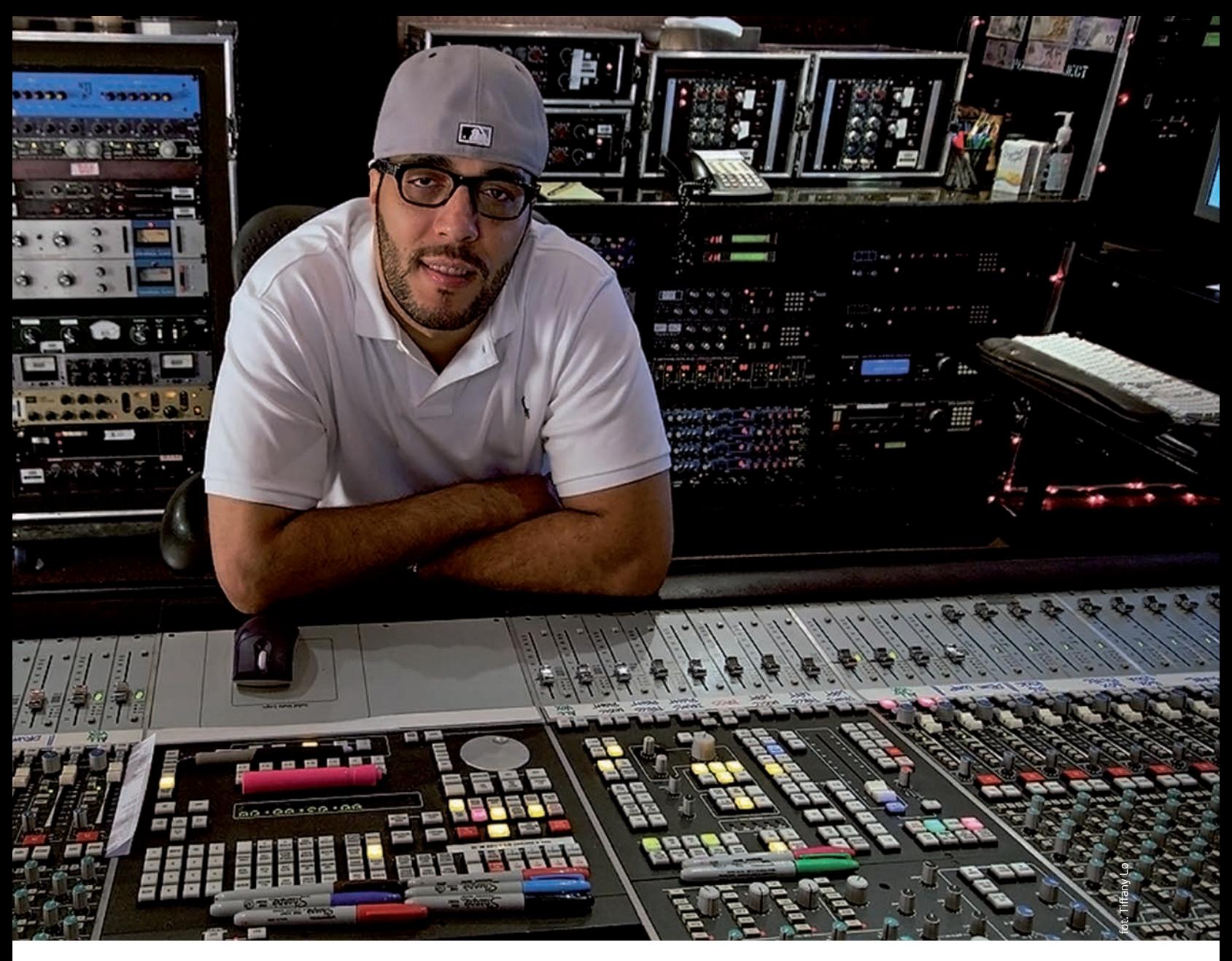

"Zdecydowana większość miksów, które dostaję jest robiona przez producentów i inżynierów w ich domowych studiach. Spędzają nad nimi kilka tygodni, by uzyskać zamierzony efekt. Przez ten czas zdążą się osłuchać ze wszystkimi efektami, których użyli w swoim miksie. Człowiek już tak ma, że gdy osłucha się z danym brzmieniem, to zaczyna mu się ono podobać. Zanim zatem zrobię cokolwiek, muszę się uważnie zapoznać z ich wstępnym miksem, ponieważ moim zadaniem jest trzymanie się zaprezentowanej w nim idei. Jednak w połowie przypadków ludzie w ogóle nie wysyłają mi swoich miksów. Wtedy zaznaczam w e-mailu, że nie podejmuję się pracy jeśli nie mam wszystkich ścieżek oraz wstępnego miksu danej produkcji co najmniej na trzy dni przed rozpoczęciem pracy. Proszę, by wszystko było dostarczone na czas, załączone wszystkie wtyczki, efekty i zapis automatyki. Jeśli korzystają ze sprzętu zewnętrznego, proszę, by wyeksportowali mi ścieżki z efektem oraz bez efektu. W 90% przypadków nie korzystam z tego, co mi wysłano, ale pracuje mi się łatwiej, kiedy widzę pomysł. Często sugeruję zmianę kilku rzeczy i rozwijam ich koncepcję".

"Otrzymanie plików z 3-dniowym wyprzedzeniem daje nam czas na przygotowania sesji i jej organizację w sposób, który ułatwi mi pracę. Ścieżki zostają posegregowane, pokolorowane i odpowiednio oznaczone tak, bym mógł się skupić wyłącznie na kręceniu gałkami. Na zrzutach ekranowych z sesji *Baby* można od razu zauważyć, że bębny i perkusją są zaznaczone na żółto, wysoka góra na pomarańczowo, bas na czerwono, efekty są ciemnozielone, a oryginalne efekty naniesione przez klienta są jasnozielone. Proszę również moich asystentów, by wstawiali zawartość śladu w okno z komentarzami – nie zmieniamy oryginalnej nazwy ścieżek w razie, gdybyśmy musieli ponownie importować i organizować sesję. Dla kogoś, kto miksuje każdego dnia, organizacja sesji jest niezwykle istotną sprawą. Generalnie mam jeden dzień na miks, dlatego też moi asystenci robią za mnie gros pracy. Dla mnie te dwie godziny poświęcone na prace porządkowe oznaczają dwie godziny mniej na pracę kreatywną".

"Wstępny miks odsłuchuję dopiero wtedy, gdy zabieram się do pracy nad daną produkcją. Przygotowuję kawę, sprawdzam pocztę i w tym samym czasie słucham go

na okrągło. Gdy coś zwróci moją uwagę, włączam wybraną ścieżkę w trybie solo lub patrzę na nią w Pro Tools, by zorientować się, co tam się dzieje. Jeśli miks nie brzmi dobrze, wtedy próbuję swoich metod, ale gdy coś brzmi fenomenalnie, wtedy najbardziej charakterystyczny element jest dla mnie punktem wyjścia. Doświadczeni producenci, jak Max Martins, Tricky Stewarts czy Polo Da Dons samodzielnie miksują swoje nagrania. Ci ludzie rozumieją brzmienie, wiedzą, jak przedstawić całe spektrum częstotliwości. Moim zadaniem jest jedynie przeniesienie tych miksów w inny wymiar. Płaci mi się za styl, gust, a w tym momencie jestem bardzo szanowany, więc robię to, co uważam za słuszne. Gdy przyjeżdżam rano do studia i słucham miksu, który zrobiłem poprzedniego dnia, zawsze jestem z niego zadowolony. Jeśli jednak klient prosi o mniejsze zmiany, jak np. głośniejszy wokal czy stopa, wtedy zazwyczaj zaczynam słyszeć inne rzeczy wymagające poprawek. Dlatego zawsze mam pod ręką grupy ścieżek, które umożliwiają wprowadzenie odpowiednich korekt. Wszystkie zmiany są już dokonywane przez moich asystentów, ja się tym nie zajmuję".

# <span id="page-21-0"></span>Perfekcyjne brzmienie **basu**

Uzyskanie bogatego w alikwoty brzmienia gitary basowej jest zdecydowanie bardziej pracochłonne, niż może się to wydawać początkującym realizatorom. Używane są tutaj takie techniki jak układanie dźwięków w warstwach, korekcja, kompresja i szereg innych zabiegów, o których piszemy poniżej

> **WS**półcześni realizatorzy i producen-<br>
> typu gatunków muzycznych stara-<br>
> is się uzyskać ołebokie, masywne brzmienie ci pracujący z całą gamą różnego ją się uzyskać głębokie, masywne brzmienie bębnów. Jednak bębny same w sobie nie dają takiego efektu, jakiego moglibyśmy oczekiwać od nowoczesnych produkcji. Współczesne utwory są konstruowane tak, by w efekcie uzyskać dwie rzeczy: maksymalne możliwe współdziałanie między perkusją i basem oraz dokładne wyrzeźbienie miejsca i przestrzeni dla dźwięków basu w obszarze zajmowanym przez perkusję i pozostałe elementy miksu.

Najlepsi producenci na świecie doskonale wiedzą o tym, jak istotna jest zależność między basem a perkusją, zwłaszcza w kontekście współpracy stopy i basu. Znaczenie tego aspektu miksu jest często niedoceniane lub źle rozumiane przez początkujących realizatorów.

### <span id="page-22-0"></span>Focal CMS 40 aktywne monitory studyjne

**1.495 zł (sztuka)** [www.soundservice.de](http://www.soundservice.de)

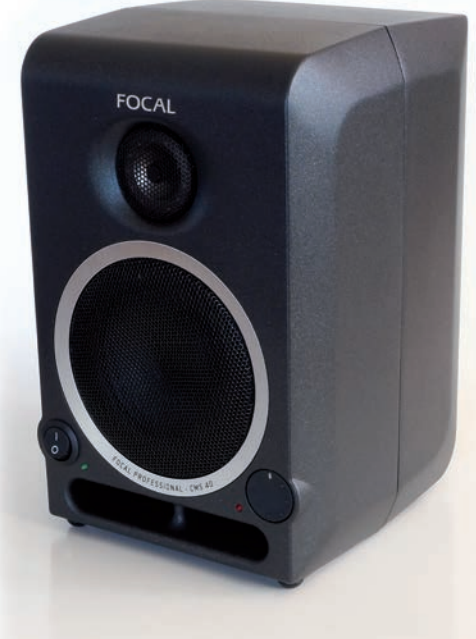

**Francuska firma Focal to jeden z naj-<br>
<b>Francuska** firma Focal to jeden z naj-<br> **Francuska firma z zrówno na z vynek profesion**<br> **Francuska firma z zrówno na z vynek profesion** prężniej działających producentów zestawów głośnikowych, który swą ofertę kieruje zarówno na rynek profesjonalny jak i rynek konsumencki. Dysponując własnym zapleczem laboratoryjnym oraz nowoczesnym parkiem maszynowym jest w stanie tworzyć zaawansowane technologicznie wyroby spełniające oczekiwania najbardziej wymagających użytkowników.

Monitory CMS 40 to najmniejsze studyjne zestawy aktywne tego producenta przeznaczone do pracy na stanowiskach multimedialnych, w postprodukcji, w domowych studiach nagrań oraz studiach profesjonalnych w charakterze odsłuchu alternatywnego. Mogą pracować w pozycji pionowej lub poziomej, ustawione na podstawkach i statywach, albo zamocowane do ścian/sufitów za pośrednictwem zestawów Koenig & Meyer lub Omnimount. Wraz z monitorami otrzymujemy gumowe podstawki izolacyjne umożliwiające postawienie ich na blacie biurka. W komplecie znajdziemy też specjalny haczyk do zdejmowania stalowych osłon membran przetworników i plastikową nasadkę z tworzywa pełniącą funkcję korektora fazy dla przetwornika wysokotonowego, którą należy zamocować, gdy monitory znajdą się na pozycji roboczej. Na plombie informacyjnej, którą zaklejone jest opakowanie każdego głośnika znajdziemy uwagę, że monitory osiągają właściwe parametry robocze po przynajmniej 10 godzinach wstępnego wygrzania, któremu poddaliśmy monitory przed testami odsłuchowymi.

#### **Konstrukcja**

Obudowa monitorów wykonana jest z dwuczęściowego odlewu aluminiowego, jest zatem wyjątkowo ciężka, sztywna i niepodatna na żadne wewnętrzne rezonanse. Tylna jej część stanowi jednocześnie radiator dla układów aktywnych wzmacniaczy mocy.

4-calowy głośnik niskotonowy ma membranę wykonaną tworzywa o nazwie polyglass, będącego opracowaniem własnym firmy Focal. Jest to membrana papierowa powlekana warstwą szklanych kuleczek. Zachowuje ona tłumienie typowe dla membran papierowych przy jednoczesnej wysokiej sztywności i niskiej wadze. Do przetwarzania wysokich tonów zastosowano driver Focala z charakterystyczną wklęsłą membraną ze stopu aluminium i magnezu. Pasmo przenoszenia tego przetwornika sięga 28 kHz. Każdy z przetworników zasilany jest własnym wzmacniaczem o mocy 25 W rms, pracującym w klasie A/B. Cały system jest w stanie wytworzyć maksymalny poziom ciśnienia akustycznego wynoszący 97 dB SPL w odległości 1 metra.

#### **Odsłuch**

O brzmieniu CMS 40 można się wypowiadać wyłącznie w samych superlatywach. Są one bardzo neutralne, z dużą dokładnością przekazując informacje o poszczególnych instrumentach, planach i o pozycji wokalu, ładnie odwzorowują przestrzeń i doskonale oddają stereofonię. Bas jest odpowiednio sprężysty i nie ciągnie się za dźwiękiem. Z równą precyzją można pracować na pojedynczych ścieżkach jak i na całych miksach. Są to typowe monitory do pracy w bardzo bliskim polu (najlepiej sprawdzają się w odległości ok. 80 centymetrów od głowy słuchacza), zatem doskonale nadają się do stanowisk multimedialnych i domowego studia nagrań, w którym pozwolą na bardzo dobrą kontrolę materiału dźwiękowego. Z najniższym basem może być już problem, ponieważ trudno go dokładnie usłyszeć. Jednego natomiast można być pewnym – od razu zauważymy, gdy będzie go za dużo. Na CMS 40 znakomicie montuje się wokal – idealnie słychać wszystkie mlaśnięcia, sklejenia warg i nieciekawie brzmiące oddechy, czyli wszystko to, do kontroli

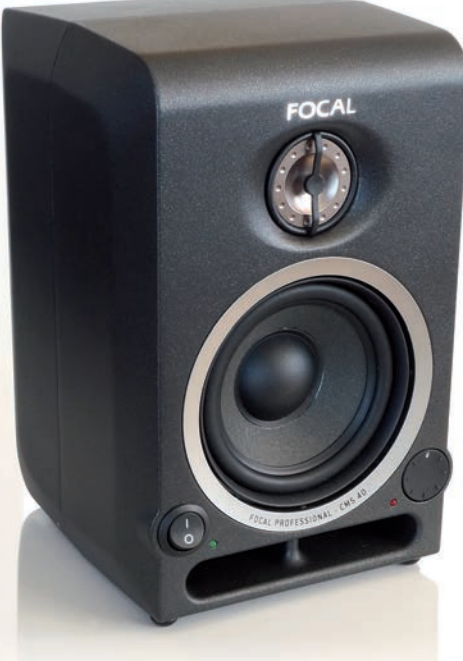

czego wielu realizatorów używa słuchawek. Przy odtwarzaniu muzyki mechanicznej monitory nie brzmią przesadnie audiofilsko, co w przypadku zestawów studyjnych przeznaczonych do pracy w bliskim polu może być tylko komplementem.

#### **Podsumowanie**

Wbrew pozorom wykonanie małych, ale profesjonalnie brzmiących monitorów bliskiego pola wcale nie jest takie proste i wielu producentów połamało sobie zęby na tym temacie. Główny problem polega na tym, że przetworniki znajdują się bardzo blisko uszu słuchacza i natychmiast wyjdzie na jaw każda ich niedoskonałość. Wyrównane pasmo przenoszenia to jeszcze nie wszystko, ponieważ dużą rolę odgrywają tu niewidoczne na charakterystykach częstotliwościowych zniekształcenia fazy i szereg różnych czynników, które nie zawsze dają się zmierzyć. W CMS 40 nie oszczędzano na przetwornikach i wzmacniaczach, i od razu to słychać. Zaoszczędzono natomiast na kosztach montażu, gdyż monitory te nie są produkowane we Francji, a w Chinach. Chyba im to jednak w niczym nie przeszkodziło, ponieważ pod względem jakościowym nie można im niczego zarzucić. W departamencie małych aktywnych monitorów bliskiego pola reprezentują one najwyższy światowy poziom.

#### Ogólna ocena

- + duże możliwości w zakresie analitycznego przetwarzania dźwięku
- + wyjątkowa solidność wykonania
- + znakomita stereofonia
- + przydatne filtry półkowe
- + trzy poziomy nominalne dla sygnału wejściowego
- mocowanie korektora fazy przysparza trochę kłopotów

<span id="page-23-0"></span>"Moim pomysłem było **całkowite uproszczenie formalne** – mocne brzmienie bębnów, jedna gitara w jednym kanale, druga w drugim. **W prostocie siła**, to daje znakomite rezultaty, możesz naprawdę **poczuć tę muzykę**"

#### **Utwór:** *By The Sword*

#### **Wykonawca:** Slash i Andrew Stockdale Nasz rozmówca: **Eric Valentine**

#### **Utwór**

Od czasów Guns N' Roses Slash grał w Snakepit i Velvet Revolver, ale tylko płyta *Contraband* (2004) osiągnęła umiarkowany sukces. Slash, kojarzony głównie z brzmieniem heavy rocka, na pewien czas odsunął się od tego nurtu, nagrywając z takimi artystami jak Maroon 5 czy The All-American Rejects. Podejmując współpracę z Valentine muzyk zaryzykował, ale warto było. Ich wspólne dzieło pt. *Slash* dotarło na trzecie miejsca list przebojów w USA. W nagraniu płyty udział wzięli nie tylko znani wykonawcy (Ozzy Osbourne, Lemmy, Iggy Pop, a nawet Fergie i wokalista Maroon 5 – Adam Levine), ale również czterech muzyków z najlepszego składu Guns N' Roses. Płyta oszałamia swoim gitarowym brzmieniem, a ponadto znajdziemy na niej naprawdę dobrą muzykę.

#### **Realizator**

Eric Valentine dorastał w San Francisco, a nagrywaniem muzyki zajmował się już jako nastolatek we wczesnych latach 80. Zaczynał od dwóch magnetofonów kasetowych i małego miksera z Radio Shack, które następnie zamienił na 4-śladowe Portastudio firmy Tascam. To nie były złote czasy dla analogowego sprzętu – pojawiły się pierwsze urządzenia cyfrowe, płyta CD, komputery, i korzystanie z technologii analogowych stawało się niemodne i niepraktyczne. Eric grał też na perkusji w zespole

T-Ride, a potem zajął się produkcją muzyki w najróżniejszych stylach: urban, ska-punk, post-grunge, heavy i punk-pop. Na długiej liście artystów, z którymi współpracował znajdziemy takich wykonawców jak Paris, Smash Mouth, Third Eye Blind, Lostprophets, Joe Satriani czy Good Charlotte.

#### **O pracy nad miksem**

"Miks tego utworu był stosunkowo prosty, ponieważ miałem do dyspozycji świetnie brzmiące ścieżki, które grały dokładnie tak jak tego chcieliśmy. Cała praca sprowadzała się do uchwycenia odpowiednich proporcji. Miałem nadzieję, że moja konsola będzie już gotowa [Valentine sam buduje własną konsoletę – *przyp. red.*], ale nie udało się. Dlatego skorzystałem z 48-kanałowego systemu Flying Faders współpracującego z regulatorami poziomu i dwiema sumami stereo mojego niedokończonego miksera. Nie było w nim wysyłek ani insertów, więc przekrosowałem sygnały z krosownicy spinającej rejestrator z mikserem i wysłałem je na zewnętrzne klocki. Oprócz tego skorzystałem z systemu Pro Tools, który funkcjonował w charakterze uniwersalnego procesora efektów. W Pro Tools miałem kopie wszystkich ścieżek, więc gdy tylko potrzebowałem jakiś delay lub reverb, wtedy wysyłałem te ścieżki na plug-iny i wracałem z sygnałem na konsoletę. Sprzęt taki jak Ursa Major Space Station i Eventide H3000 uruchamiałem korzystając z pośred-

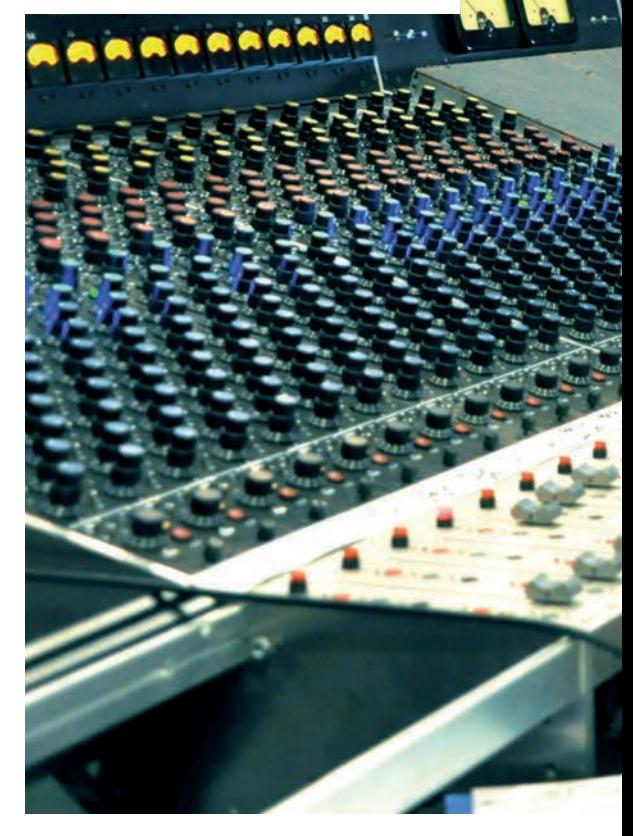

nictwa Pro Tools, aby dzięki automatyzacji mieć szersze pole manewru".

"W *By The Sword* użyłem czterech bliskich mikrofonów plus jeden mikrofon ambientowy i dwa w dalekim polu. Bębny omikrofonowałem następująco: Neumann U 67 na stopie, Shure SM57 na werblu a AKG C12A na overheadach. Mikrofonem ambientowym był wstęgowy Coles 4038, a przestrzenny sygnał stereo uzyskałem z pary Neumannów KM84. Brzmienie bębnów wynika z miksu sygnałów z tych mikrofonów i odrobiny korekcji, której użyłem na werblu i ambiencie. Mikrofon ambientowy był zbramkowany i otwierał się z chwilą uderzenia w werbel. Na werblu włączyłem niewielką kompresję realizowaną przez dbx 165A. Zmiksowałem bębny do sygnału stereo, na którym włączyłem

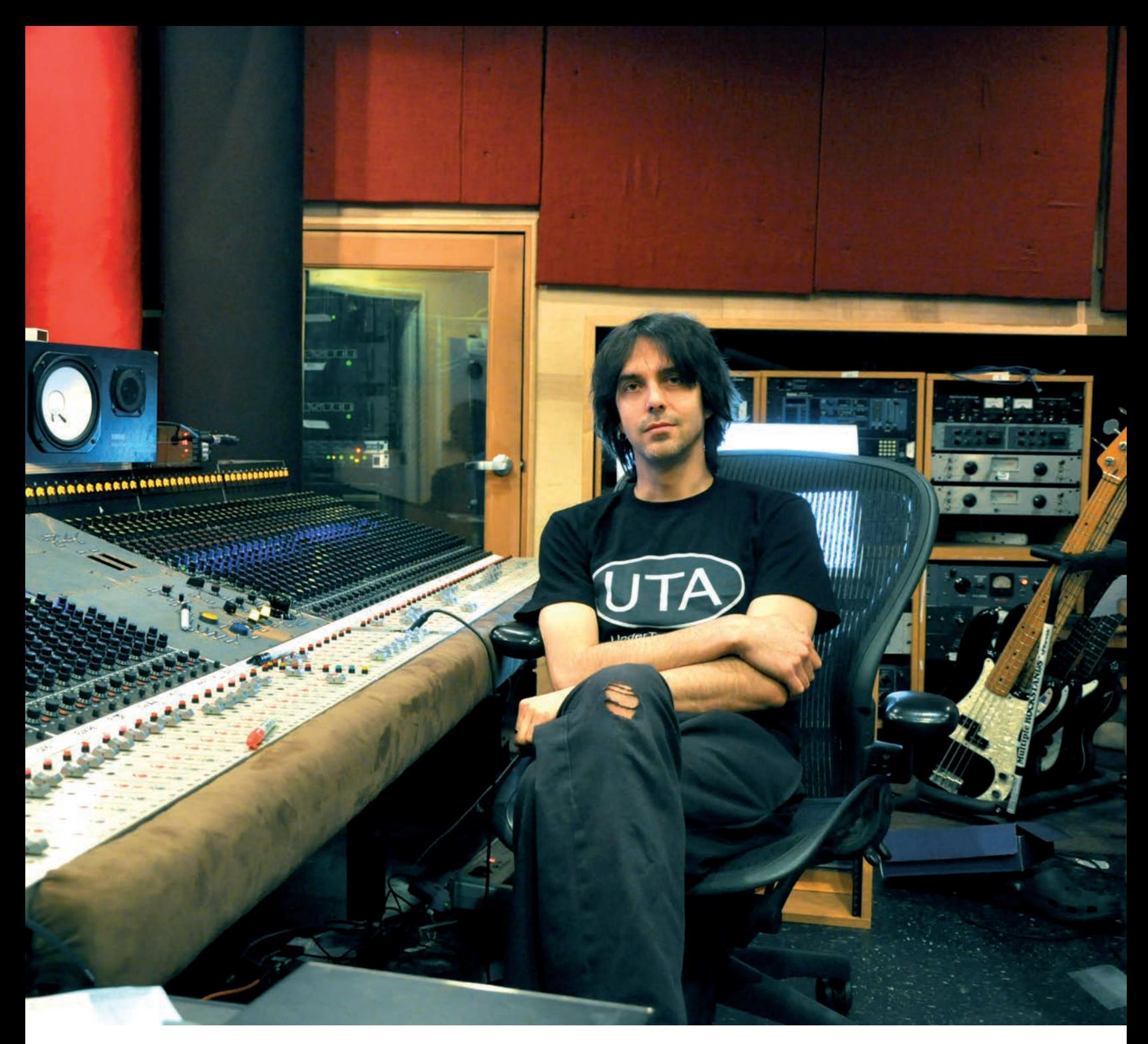

Distressor i korektor NTI. Dodałem jeszcze trochę równoległej kompresji z dwóch 1176, a przetworzony w ten sposób sygnał dodałem do całości, by zagęścić aranżację i dodać jej nieco ambientu".

Bas funkcjonuje na dwóch śladach: z DI-boksu i mikrofonu 47 FET po kompresji ze stołu EMI. Doszło też trochę korekcji z mojego prototypowego miksera. Dobre brzmienie gitary w miksie zaczyna się od dobrego nagrania gitar. Slash ma swoje świetne riffy, które potrafi doskonale zagrać. Są bardzo agresywne brzmieniowo, co jest dla niego dosyć charakterystyczne. A dobrze zagrane i dobrze brzmiące partie świetnie się nagrywają. Poza tym SM57 przystawiony do paczki Marshalla daje znakomity dźwięk. Wszystko to sprawia, że nie potrzebujesz już niczego więcej. W tych

fragmentach, gdzie na stole EMI domiksowałem gitary z innych wzmacniaczy, tam efekt tych zgrań przepuściłem przez Bluestripe 1176, co pozwoliło mi uzyskać spójny sygnał. Wszystkie pogłosy pochodzą z mikrofonu w pomieszczeniu. Nigdy nie wysyłam gitar elektrycznych na pogłosy realizowane elektronicznie, chociaż na gitarze akustycznej pojawia się odrobina pogłosu EMT".

"Wokal pojawia się na dwóch śladach. Andrew śpiewał do mikrofonu RCA 77DX, na którym włączyłem kompresję z 1176. Na etapie miksu ślady wokalne zostały przetworzone parą modyfikowanych kompresorów Altec 436B i parą de-esserów dbx 902. Cały miks trafił na półcalową taśmę graną z szybkością 30 cali na sekundę przez kompresor Alan Smart C2".

Pierwsze podejście do masteringu skończyło się zbyt głośnym i przelimitowanym brzmieniem. Powiedziałem naszemu masteringowcowi: "Musimy zdjąć ze dwa decybele!". To chyba pierwszy taki wypadek, kiedy klient poprosił inżyniera masteringu o zrobienie cichszego materiału... Wiem, że artyści nie lubią, kiedy ich piosenki grane w radiu są cichsze niż piosenki kolegów, ale dopalanie materiału pod kątem emisji radiowej nie ma większego sensu, gdyż stacje i tak dają swoją kompresję wywalającą wszystko do góry nogami. Zawsze powtarzam człowiekowi masterującemu moje prace, że nie chcę, by ta płyta była najgłośniejszą, jaką zrobi, ale by była najlepiej brzmiącą, jaką może zrobić".

No cóż, w przypadku płyty Slasha, Eric Valentine uzyskał i jedno, i drugie...

<span id="page-25-0"></span>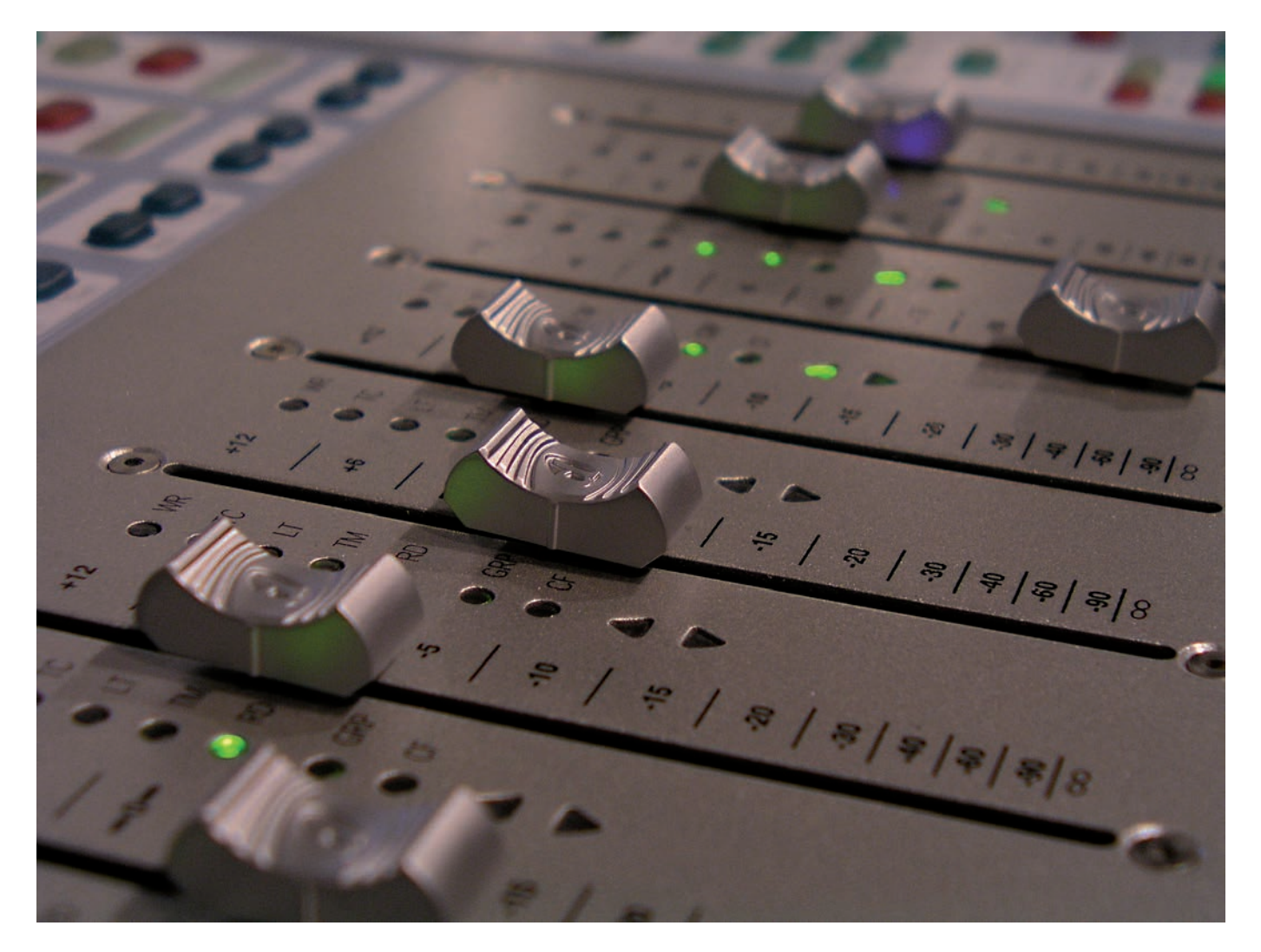

# w praktyce **Miks basu**

Dobre brzmienie partii basowych, z okrągłym dołem pasma, solidną podstawą i podkreślonym zakresem częstotliwości, które słychać także na małych głośniczkach to jedna z cech w pełni profesjonalnych nagrań. Przeczytaj o tym, jak możesz przetwarzać ścieżki basowe w trakcie ich nagrywania oraz na etapie miksu.

**K**ażdy, kto już jakiś czas zajmuje się realizacją nagrań czy tworzeniem aranżacji przyciśnięty do muru wyzna, że najlepszy sposób na profesjonalne brzmienie ścieżki basowej polega przede wszystkim na nagraniu dobrego wykonania na dobrym instrumencie, z wykorzystaniem najlepszego sprzętu. I nie chodzi tu tylko o to, by wypełnić właściwe pasmo w miksie. Dobra ścieżka zagrana na basie ożywi każdy utwór i będzie dla niego źródłem energii. Wystarczy posłuchać nagrań funky, pop lub jazz z dobrym basistą w tle, a później podobnych wyczynów basowych stworzonych w sekwencerze i okaże się, że w pewnych gatunkach muzycznych nic nie zastąpi dobrej partii gitary basowej.

Podstawową rzeczą jest więc dobrze brzmiący instrument. Gołym uchem odróżnić można bowiem nagrania, w których basista dysponował kiepskim instrumentem, a te, gdzie muzyk grał na porządnej gitarze. Cuda się zdarzają, ale brzmienia słabego instrumentu nie można za bardzo poprawić na etapie miksu.

Jakość dźwięku wydawanego przez instrument basowy to jedna z najważniejszych rzeczy w tym temacie i dlatego o brzmienie najlepiej zatroszczyć się już na etapie nagrania i wówczas dopasować korekcję i odpowiednio nasycić sygnał basu zgodnie z charakterem utworu. Pamiętajmy, że ścieżka basu zupełnie inaczej zagra solo, a inaczej w aranżu. Satysfakcjonujące nas brzmienie instrumentu ustawione podczas nagrania często nabiera innego charakteru w całym miksie, wśród innych instrumentów. W tym miejscu zajmiemy się tym, jak przetwarzać ścieżki basowe w momencie nagrywania i na początku pracy z miksem.

#### **Jakie brzmienie chcesz uzyskać?**

Na wstępie wypada odpowiedzieć sobie na pytanie: jakie brzmienie chcę uzyskać? Inaczej bas brzmi w utworach rockowych – tutaj ostatnio znowu modne jest brzmienie basu nagranego z pieca lampowego, z uwypuklonym i nawet przesterowanym środkowym pasmem. Inaczej jest w muzyce pop i dance, gdzie obowiązuje bas mocny, zwarty i operujący bardzo nisko. Jeszcze inaczej w muzyce akustycznej czy jazzowej, gdzie liczą się brzmienia jak najbardziej naturalne. Osobny rozdział to gatunki muzyki elektronicznej, w których trudno ustalić jakieś zasady prócz takiej, że wszystkie chwyty są dozwolone, o ile nie palą się cewki głośników.

Jeżeli na etapie miksu zachodzi taka potrzeba, nie obawiaj się stosowania zdecydowanej korekcji. W przypadku basu obróbka nie ma aż takiego wpływu na brzmienie, jak w przypadku ścieżek wokalnych, które im bardziej naturalnie brzmią, tym lepiej. Gdy instrument basowy koliduje pasmem z jakimś innym instrumentem, najczęściej stopą, można śmiało spróbować schować pewien wąski przedział częstotliwości za pomocą korektora. Jeśli bas w nagraniu charakteryzuje się głębokim dołem pasma, lecz nie przebija się należycie w miksie, dobrym rozwiązaniem jest obniżenie poziomu z przedziału niskich tonów i podniesienie poziomu całej ścieżki.

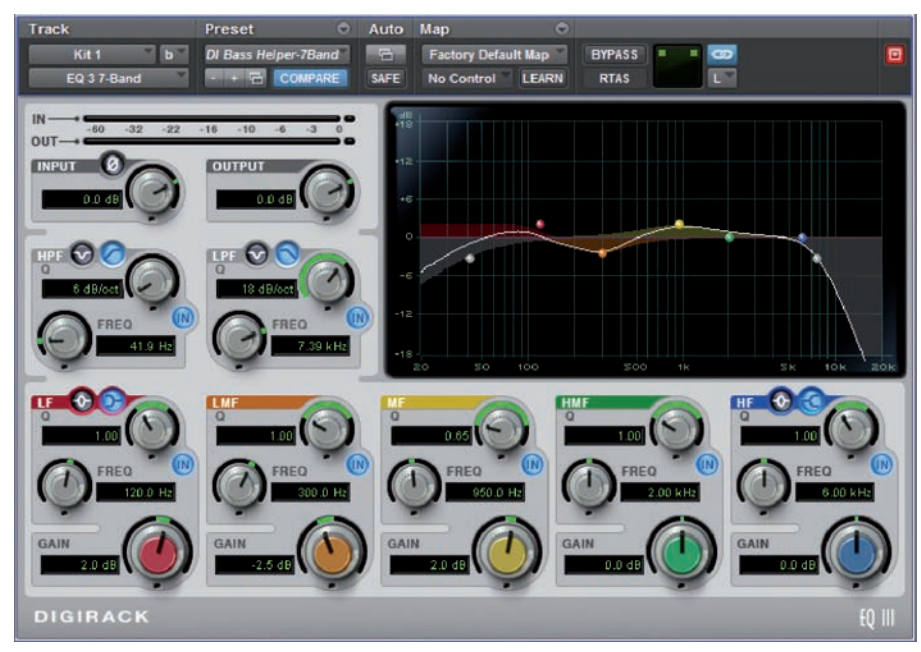

Podstawowa kontrola brzmienia za pomocą korekcji dla ścieżek basowych może dotyczyć:

**1**Najniższych częstotliwości, tzw. częstotli-wości subbasowych, poniżej 60Hz, które można nieznacznie podciąć, aby nie zdominowały całego miksu.

**2**Okolic 80Hz – podbicie tego zakresu sprawi, że ścieżka dostanie właściwą podstawę, gdyby bas pierwotnie brzmiał zbyt słabo w dolnym paśmie.

**3**Zakresów środka i niskiego środka (100- 200 Hz, około 350 Hz i 800-1000 Hz), które można podkreślić, aby bas był dobrze słyszalny na mniejszych zestawach głośnikowych. Warto poeksperymentować przy ustawianiu takich punktów zakresu częstotliwości, w których najlepiej zawarty jest charakter naszego instrumentu basowego.

**4**Najwyższego przedziału pasma. Tutaj powszechnie stosowanym zabiegiem jest tłumienie przy pomocy filtru dolno-

**Jeżeli dysponujesz już sygnałem nagranym w sposób liniowy lub właśnie się do takiego nagrywania zabierasz (najlepiej z wykorzystaniem preampu oraz DI-boxa, który służy do wyrównania poziomów impedancji), a brzmienie basu z jakiś przyczyn wydaje się być pozbawione charakteru, sięgnij po korektor lub specjalny procesor basowy włączony w trybie zewnętrznym.**

**Interesującym rozwiązaniem może być zastosowanie symulatora głośników, sprzętowego lub programowego, który sprawi, że brzegi pasma najwyższego i najniższego zostaną odpowiednio zaokrąglone w sposób typowy dla głośników gitarowych i basowych. Szukając właściwych ustawień dla symulatora głośników zwróć uwagę na te, w których znika z brzmienia tzw. piasek. Jeżeli dysponujemy procesorem dobrej jakości nie zgubimy wówczas transjentów, a efekt finalny będzie brzmiał bardziej naturalnie niż przy zastosowaniu samego korektora.**

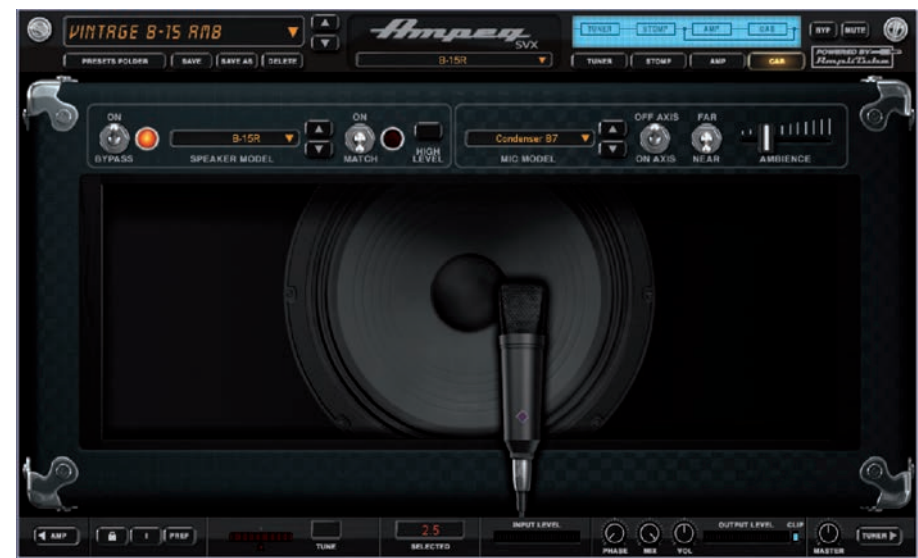

<span id="page-27-0"></span>"Na moje ucho sprzęt zewnętrzny **brzmi lepiej niż wtyczki**. Nie mam dużego doświadczenia jeśli chodzi o pracę z plug-inami, ponieważ gdy tylko jakiś włączam, natychmiast **psuje mi brzmienie ścieżki**. Wtyczki i sprzęt pracują inaczej"

#### **Utwór:** *Jai Ho! (You Are My Destiny)*   **Wykonawca:** Pussycat Dolls Nasz rozmówca: **Peter Mokran**

#### **Utwór**

Ta hinduska piosenka to utwór końcowy wyjęty ze ścieżki dźwiękowej indyjskiego filmu *Slumdog – Milioner z ulicy*, który odniósł ogromny sukces otrzymując osiem nagród Akademii Filmowej, siedem brytyjskich nagród Bafta i wiele innych. Kompozytor utworu, producent, muzyk i wykonawca A. R. Rahman jest bardzo znany w Indiach, ale jeszcze do niedawna zupełnie nierozpoznawany na Zachodzie. Z tak trudnymi do wypowiedzenia dla zachodnich języków nazwiskami jak Sukhwinder Singh, Vijay Prakash, Mahalakshmi Iyer, Tanvi Shah piosenka nie powinna była osiągnąć tak spektakularnego sukcesu poza granicami Indii. W rzeczywistości byłoby tak, gdyby nie ingerencja zachodnich inżynierów dźwięku i zachłannych zachodnich wydawców...

#### **Realizator**

Peter Mokran miksował *Jai Ho! (You Are My Destiny)* w studiu B Conway Studios w Hollywood, Los Angeles, gdzie rezyduje od sześciu lat. Peter rozpoczął swoją karierę od nauki muzyki klasycznej na gitarze w swoim rodzinnym mieście Chicago. Będąc jeszcze nastolatkiem, regularnie pomagał przy sesjach nagraniowych, co doprowadziło go do zasiadania we władzach w lokalnych studiach Universal, gdzie Mokran uczył się realizacji dźwięku i programowania. W 1992 roku zarejestrował i zmiksował utwór R Kelly *Born In The 90s*, a gdy piosenka osiągnęła sukces, inżynier dźwięku zaczął być rozpoznawany. Współpracował z takimi artystami jak Janet Jackson, Quincy Jones, Toni Braxton, Lisa Stansfield, The Flaming Lips, Christina Aguilera, Mary J Blige, Snoop Dogg, Keyshia Cole, Pussycat Dolls i wielu innych. Przez

ostatnie lata Mokran skupiał się na muzyce pop, co mocno odstaje od jego muzycznego wykształcenia.

#### **O pracy nad miksem**

Peter Mokran: "Będę powtarzał jak mantrę, że analogowe brzmi lepiej. Oczywiście, jest również z tym więcej pracy. Maszyny analogowe w Conway Studios są nie tylko wyrównane do trzech tonów, ale skalibrowane przy użyciu systemu Audio Precision. To bolesna, 40-minutowa męka. Zapisujesz wtedy całą odpowiedź częstotliwości i ustawiasz oba kanały stereo tak, by grały identycznie. Nagrywasz na tak nastawione maszyny, a następnie zgrywasz całość do postaci cyfrowej. Stosujemy również konwertery Lavry i nagrywamy miks stereo jako 24/96, ale ja i moi masteringowcy wciąż wolimy domenę analogową. W idealnym świecie miałbyś hybrydę, która odtwarza dół tak jak cyfra, a wszystko powyżej 200 Hz jak analog. Również korekcja i zmiany poziomów lepiej brzmią w analogu. Muszę jednak przyznać, że wygodniej miksuje się w Pro Tools".

"Miks w komputerze robiłem tylko raz, na konsoli Icon. Użyliśmy 2-szynowego sumatora Dangerous, co znacznie polepszyło dźwięk. Pliki Pro Tools w rozdzielczości 24/96 brzmią całkiem dobrze, ale do przekształcenia ich na postać cyfrową potrzebny jest duży zapas dynamiki, ponieważ w momencie włączania plug-inów tracisz na jakości dźwięku. Czasem ścieżki w miksie mają po 5-6 wtyczek na każdym kanale! Pierwsze co robię, to zdejmuję wszystkie te plug-iny, i w 9 na 10 przypadków utwór zaczyna brzmieć lepiej... Przyzwyczajony również jestem do rozkładania ścieżek na stole, np. stopę przepuszczam przez kompresor z 'nuklearnymi' ustawienia-

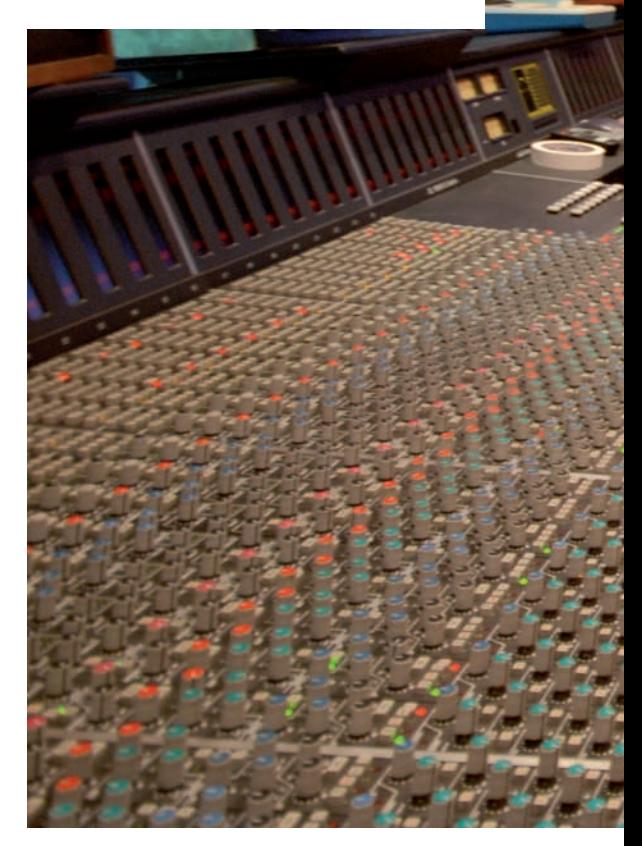

mi i kieruję z powrotem na inny kanał, dodaję niskie tony korekcją Pultec, a następnie miksuję z sygnałem oryginalnym. Nie możesz zrobić tego z wtyczką, ponieważ pojawią się kłopoty z fazą i musisz ślady kompensować delayem, co jest dość kłopotliwe. Są ludzie, którzy osiągają znakomite efekty miksując w komputerze, ale ja preferuję inną metodę pracy".

"Na moje ucho sprzęt zewnętrzny brzmi lepiej niż wtyczki. Nie mam dużego doświadczenia jeśli chodzi o pracę z pluginami, ponieważ gdy tylko jakiś włączam, natychmiast psuje mi brzmienie ścieżki. Wtyczki i sprzęt pracują inaczej. Na przykład na linii basu często używam 1176 [Urei 1176 – *przyp. red.*], który świetnie reaguje na sygnał wejściowy i daje zadowalający efekt ubarwiając dźwięk, dodając drugą i trzecią

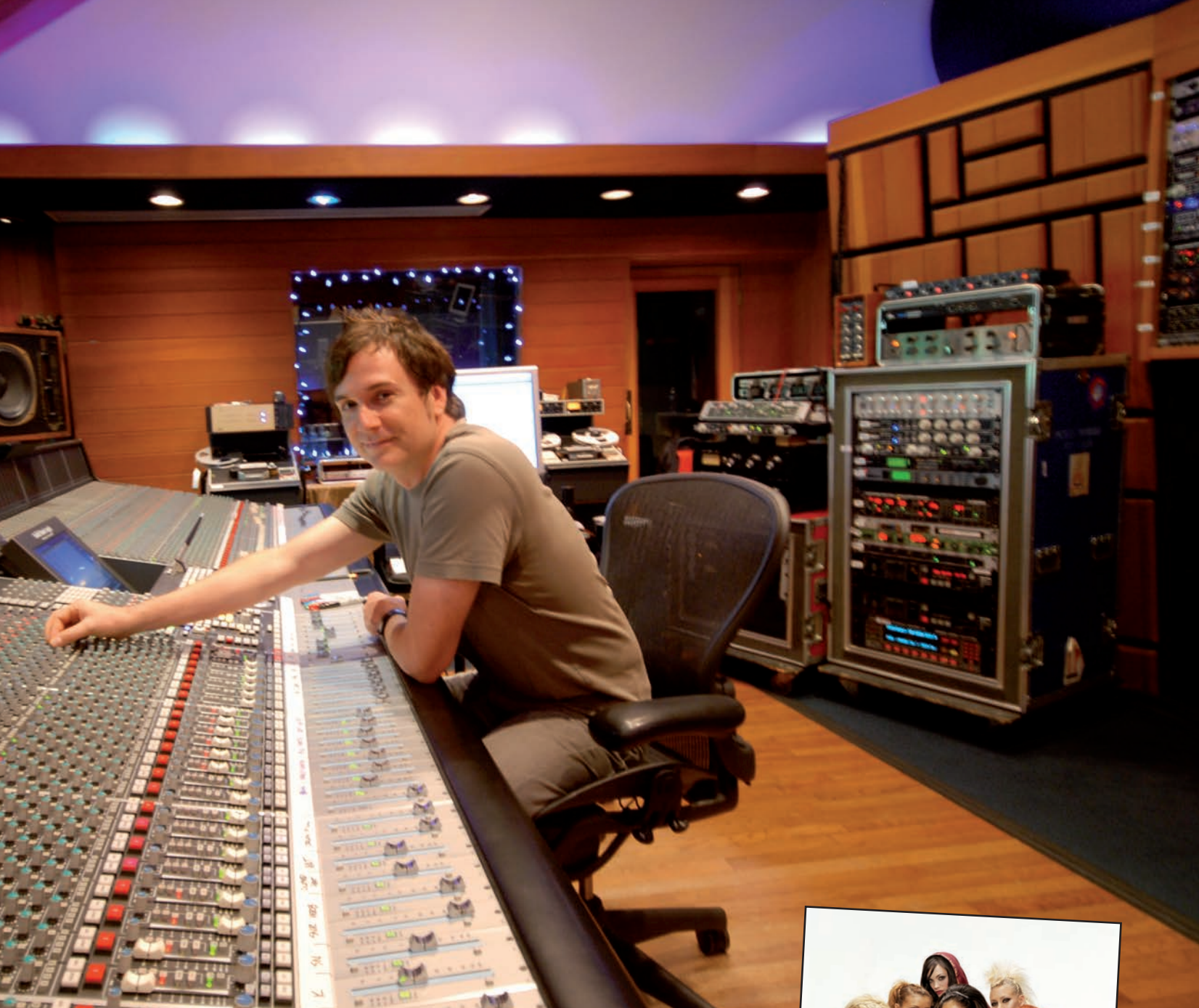

harmoniczną. 1176 w postaci wtyczki dobrze pracuje jako kompresor, ale nie dodaje harmonicznych, które pomagają przebić się sygnałowi przez miks na małych głośnikach. Gdy zapinasz na kanale kompresor wtyczkowy wówczas kompresuje on zbyt wiele albo wcale. Podejrzewam, że można zautomatyzować poziom Threshold, ale o wiele łatwiej jest mi kontrolować to na stole. Mam jedną gałkę, która odpowiada za kompresję, która znowu połączona jest z innym kanałem i innym kompresorem na wejściu i dzięki temu mogę utrzymać poziom dokładnie tam, gdzie chcę. Nie pojawiają się problemy ze zbyt dużą albo zbyt małą kompresją".

Cały miks trafił na magnetofon Ampex ATR102 z półcalową taśmą, przechodząc przez stereofoniczny kompresor lampowy Fairman i kompresor Neve 33609. "Fairman to kompresor wykonany przez pewnego człowieka z Danii. Na dobrą sprawę nie wprowadza on żadnej kompresji, ale daje fajne brzmienie. Neve 33609 stosuję po to, by ścisnąć wszystkie bębny i dać całości niewielką kompresję". Realizator z dumą przyznaje, że obeszło się bez dobijania poziomu głośności, ponieważ "ludziom przestało się to podobać". Dzięki temu *Jai Ho! (You Are My Destiny)* uchodzi dziś za jedną z łatwiejszych do słuchania piosenek popowych. Oryginalny wykonawca pokochał drugą wersję swojej piosenki. "Po jej odsłuchaniu nie pozostało mu nic innego jak tylko powiedzieć 'wow!'..." Czy to oznacza, że duet Fair-Mokran nagrał idealną piosenkę pop? Opinie są, jak zawsze, zróżnicowane, co nie zmienia faktu, że 2 miliony ludzi na świecie zagłosowało na nią swoim portfelem.

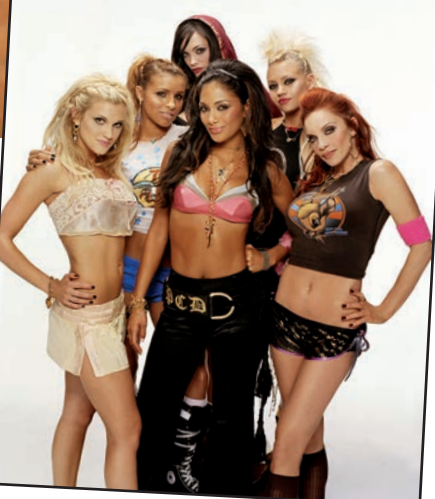

**Utwór** *Jai Ho! (You Are My Destiny)* **w wykonaniu zespołu Pussycat Dolls to anglojęzyczna wersja hinduskiego hitu A. R. Rahmana napisanego do filmu S***lumdog – Milioner z ulicy***, ośmiokrotnego zdobywcy Nagrody Akademii, czyli Oscara.**

Jeszcze GŁOSNIEJ! GŁOSNIEJ! GŁOSNIEJK

Zwiększanie głośności nagrania nie polega jedynie na przekręceniu w prawo gałki Volume. Poniżej zaprezentujemy Wam różne sposoby na to, by odnieść zwycięstwo we wciąż trwającej wojnie głośności.

<span id="page-29-0"></span>ze ałośniej

**C**hoć artykuł ten traktuje przede<br>
pod kątem uzyskania odpowied-<br>
piej głośności pagrań a nie o mastering wszystkim o sposobach miksowania niej głośności nagrań, a nie o masteringu, którego celem jest jej zwiększenie, to oba te tematy są ze sobą powiązane. Nie jest tajemnicą, że skutkiem wszechobecnej wojny głośności jest nacisk na realizatorów masteringu, by zwiększali oni głośność nagrań do poziomu, przy którym jakość dźwięku często musi ustąpić subiektywnemu wrażeniu postrzeganej głośności.

Zdecydowanie się na zwiększanie głośności na etapie masteringu nie jest jednak najlepszym rozwiązaniem, ponieważ niektóre style muzyczne z założenia są głośniejsze niż inne, choćby z uwagi na sposób ich produkcji. Naiwnością jest wymaganie, by intymnie brzmiący utwór z gitarą akustyczną miał głośność większą niż mocny numer zespołu death metalowego. Co więcej, logicznym jest, że zespół grający death metal będzie chciał nagrywać swoje utwory z zabójczą wręcz głośnością. A zatem sposób, w jaki będziemy rejestrować poszczególne ślady, zdeterminowany jest w dużej mierze tym, z jaką muzyką mamy do czynienia i decyzje w tej sprawie muszą być podejmowane jeszcze przed rozpoczęciem pracy. Zakładając, że Wasze nagrania muszą być wyjątkowo

głośne, przynajmniej w niektórych fragmentach, końcowy efekt pracy realizatora masteringu w znacznej mierze będzie zależał od tego, jak poszczególne partie i ścieżki zostały skomponowane, zaaranżowane, wyprodukowane i zmiksowane. Zaryzykujemy stwierdzenie, że wszystkie kroki podejmowane podczas produkcji na etapach przed masteringiem są znacznie ważniejsze, w kontekście głośności nagrania, niż sam mastering.

Zakładamy, że macie orientację, jeśli chodzi o wykorzystanie podstawowych narzędzi produkcyjnych. Na wszelki wypadek staramy się jednak wyjaśniać niektóre pojęcia, z którymi mogliście się wcześniej nie spotkać. Naszym celem jest zachęcenie Was do zdobywania informacji oraz rozwijania swoich umiejętności w zakresie nagrywania i obróbki śladów pod kątem głośności jeszcze na etapie przed samym masteringiem. Niektóre opisywane przez nas techniki mogą wydawać się niekonwencjonalne, ale taka jest ich natura – chodzi w gruncie rzeczy o wygospodarowanie miejsca na większą głośność. W trakcie lektury warto mieć otworzony ulubiony program DAW i naszą płytę DVD umieszczoną w napędzie. W ten sposób od razu będziecie mogli sprawdzić efekty opisywanych przez nas działań.

Każdy producent musi dążyć do utrzymania kontroli nad głośnością swojego miksu na każdym etapie jego produkcji. Biorąc to pod uwagę możemy podzielić producentów na dwie grupy. Pierwsza to osoby, które chcą, by ich produkcja była tak głośna, jak to tylko możliwe. Druga grupa to producenci, którzy pracują nad zróżnicowaniem dynamicznym poszczególnych fragmentów utworu.

Dla tych pierwszych wartościowa jest każda technologia lub technika, która pomoże im w realizacji głośnej produkcji przy jak najmniejszym negatywnym wpływie na integralność samego utworu. W przypadku drugiej grupy osób muszą oni walczyć z ograniczeniami współczesnej technologii w odniesieniu do cichszych fragmentów, ale także posiąść umiejętność maksymalizacji poziomu tych głośniejszych. Jeśli tylko uda im się pogodzić oba te skrajnie różne podejścia do pracy, wówczas w efekcie mogą otrzymać naładowaną dynamiką, bardzo interesującą produkcję.

W związku z tym, czym większy macie wpływ na odczuwaną głośność, tym większa możliwość zapanowania nad separacją i klarownością w miksie; nawet wtedy, kiedy elementy tego miksu mają stosunkowo nieduży poziom głośności. Z tego właśnie względu rozwijanie umiejętności w tym zakresie bardzo się przydaje, także w sytuacji, gdy Wasza muzyka nie musi od początku do końca grać z ekstremalną głośnością.

#### **Dlaczego tak głośno?**

Głośny miks ma wiele potencjalnych zalet. Słuchacze zawsze zwracają uwagę na głośniejsze dźwięki. Gdyby ludzie pierwotni nie reagowali na głośne sygnały akustyczne, wówczas szansa na przetrwanie w otaczającym ich świecie byłaby znacznie mniejsza. Z uwagi na nieliniową charakterystykę naszego słuchu głośniejsza muzyka niesie w sobie więcej szczegółów w zakresie wysokich i niskich tonów. To wpływa także na jej postrzeganie, ponieważ lepiej słyszalne góra i dół pasma poprawiają czytelność

i dodatkowo zwiększają wymiar planu dźwiękowego.

#### **Iluzja dźwiękowa**

Chyba nikomu nie trzeba przypominać, że słuchanie dźwięków o dużej głośności naraża nas na trwałe uszkodzenie słuchu. Jeśli jednak producentom muzycznym uda się sprawić, że słuchacze będą mieli wrażenie głośnej muzyki przy niższym poziomie SPL, wtedy będzie to znaczący krok w stronę

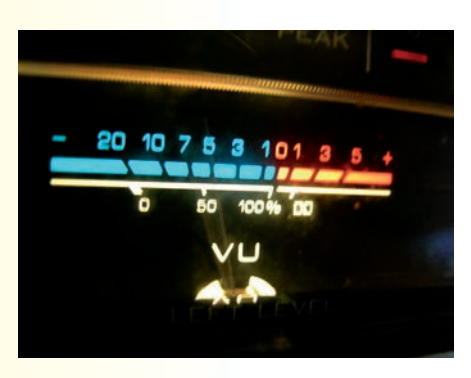

Należy zauważyć, że postrzegana przez nas głośność jest bardzo subiektywnym zjawiskiem, często niemającym wiele wspólnego z tym, co pokazują nam wyskalowane decybelach mierniki naszej aparatury

ochrony ich słuchu, przy jednoczesnym zapewnieniu odpowiednio interesujących doznań estetycznych. Jest zaskakująco dużo prostych sposobów uzyskania zabójczo głośnego dźwięku – wystarczy choćby włączyć kilka wtyczek typu distortion. Cała sztuka polega jednak na tym, by ową głośność zwiększać w sposób, dzięki któremu dźwięk zachowa swą naturalność. Skutkiem ubocznym stosowania zbyt wielu efektów jest taka sytuacja, w której efektywność procesorów zwiększających głośność znacząco spada, ponieważ tego typu efekty, aplikowane indywidualnie w odniesieniu do poszczególnych śladów, nie zostawiły już miejsca na zwiększenie głośności całości.

Należy zauważyć, że postrzegana przez nas głośność jest bardzo subiektywnym zjawiskiem, często niemającym wiele wspólnego z tym, co pokazują nam wyskalowane w decybelach mierniki naszej aparatury. Jak dowiecie się z dalszej części tego artykułu, odczuwanie głośności dźwięku zależy od wielu różnych czynników isą to często rzeczy, które zdają się nie mieć ze sobą zbyt wiele elementów wspólnych. Dzieje się tak, ponieważ w procesie słyszenia dominującą rolę odgrywa nasz mózg, ale tą tematyką zajmuje się już szerzej nauka zwana psychoakustyką.

Wrażenie głośności jest czymś, co bardzo trudno zmierzyć lub opisać. Na szczęście możecie mieć wpływ na jej postrzeganie przez słuchacza: jest szereg różnego typu technik i zabiegów, dzięki którym można zwiększać głośność niemal do maksimum, przy jednoczesnym znikomym zajmowaniu tak istotnego obszaru zapasu dynamiki.

Warto też spojrzeć na sprawę pod innym kątem: zostawiając maksymalnie dużo zapasu dynamiki zyskujecie możliwość zwiększenia głośności na dalszym etapie prac nad utworem. Jeśli odpowiednio kontrolujecie zależności pomiędzy różnymi elementami Waszego miksu, wówczas praca nad masteringiem całości będzie zdecydowanie łatwiejsza i, przede wszystkim, efektywniejsza.

#### **> TESTOWANIE KONCEPCJI ODCZUWALNEJ GŁOŚNOŚCI**

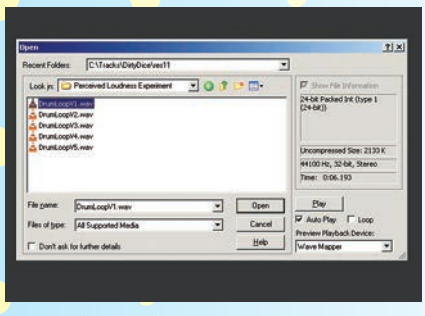

**Dla potrzeb tego eksperymentu przygotowaliśmy pięć wersji pętli perkusyjnej, z których każda została przetworzona z wykorzystaniem różnych wtyczek. Wszystkie znajdziecie na naszym krążku DVD w folderze** Jeszcze głośniej\Strona 69**. Posłuchajcie ich, ale nie importujcie ich jeszcze do swoich programów DAW, by nie sugerować się widokiem ich obwiedni.**

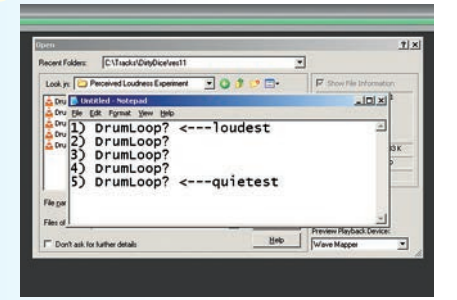

**Słuchając plików stwórzcie własny ranking<br>
liśmy pięć wersji pętli perkusyjnej, z których a z cho głośności, porządkując je od najgło-<br>
każdą została przetworzona z wykorzysta-<br>
iniejszych do najcichszych Warto na te ich głośności, porządkując je od najgłośniejszych do najcichszych. Warto na tę czynność poświęcić trochę czasu i uważnie słuchać pętli. Jeśli nie jesteście pewni kolejności, zanotujcie ten fakt, by później móc bliżej przyjrzeć się problemowi.**

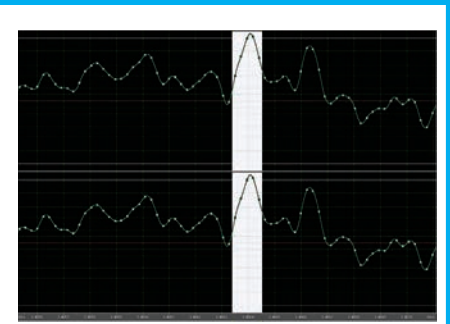

**Teraz można już zaimportować pliki do programu DAW lub edytora i obejrzeć ich obwiednię. Czy coś Was zaskoczyło? Na naszym krążku znajdziecie też plik tekstowy ze statystyką poszczególnych plików, a na kolejnych stronach wyjaśnimy znaczenie jej konkretnych elementów.**

#### **PORADY DLA POCZĄTKUJĄCYCH**

#### **Myślenie ma przyszłość**

Zapobiegliwość jest najlepszym sposobem na zachowanie odpowiednio dużego zapasu dynamiki. Jeśli szczególnie zależy Wam na jak największym poziomie głośności Waszych miksów, wówczas musicie świadomie dobierać elementy pod kątem ich poziomu maksymalnego. Podejmowanie odpowiednich decyzji z myślą o optymalizacji zapasu dynamiki powinno mieć miejsce na jak najwcześniejszym etapie prac. O końcowym wyniku Waszej produkcji zadecydują działania podjęte na samym początku.

#### **Materiał referencyjny**

Pracując nad poziomami sygnałów w Waszych miksach wcale nie musicie na nowo wynajdować koła: wystarczy posłuchać wzorcowych produkcji, uważnie je przestudiować, a następnie w praktyce zastosować wyciągnięte wnioski. Zawsze powinniście mieć pod ręką materiał do porównań. Jeśli nie możecie się zdecydować na konkretne rozwiązanie i nie macie pewności, jak ono wpłynie na końcową głośność utworu, posłuchajcie, w jaki sposób zostało to zrobione we wzorcowym projekcie.

#### **Pamiętnik producenta**

Wielu producentów konsekwentnie zapisuje wszystkie dane związane z już zakończoną produkcją. Jaki poziom szczytowy i RMS miały bębny w ostatnim miksie? Jak głośny był werbel w porównaniu do stopy? Jaki był poziom szczytowy basu? Zawsze zapisujcie tego typu informacje, jeśli uznaliście, że coś zadziałało wyjątkowo dobrze. Szkoda tracić czasu na poszukiwanie optymalnych rozwiązań, gdy już wcześniej je znaleźliście.

#### **Miejsce na transjenty**

W gęstych miksach nawet najbardziej wyrazisty transjent może być trudny do usłyszenia. Jednym z czynników określających naszą percepcję transjentu jest poziom sygnału, który pojawia się bezpośrednio przed nim. Możecie zwiększyć klarowność i czytelność transjentów poprzez proste wstawienie krótkiej ciszy lub przez zmniejszenie poziomu sygnału poprzedzającego. Jeśli będzie to trwało wystarczająco krótko, ucho nie zarejestruje żadnej zmiany, ale transjent mocniej przebije się przez resztę miksu.

#### **Zobaczyć dźwięk**

Oscyloskopy oraz analizatory widma są znakomitymi narzędziami edukacyjnymi pozwalającymi zrozumieć zasady, na jakich działa miksowanie sygnałów, i umożliwiającymi identyfikację problemów ze zbyt małym zapasem dynamiki, które w inny sposób trudno byłoby zlokalizować. Edytory spektralne, takie jak Image-Line Edison, Adobe Audition 3, Photosounder oraz iZotope RX wykorzystują koncepcję wizualizacji dźwięku w sposób wręcz ekstremalny, oferując trójwymiarową prezentację szeregu parametrów sygnału audio.

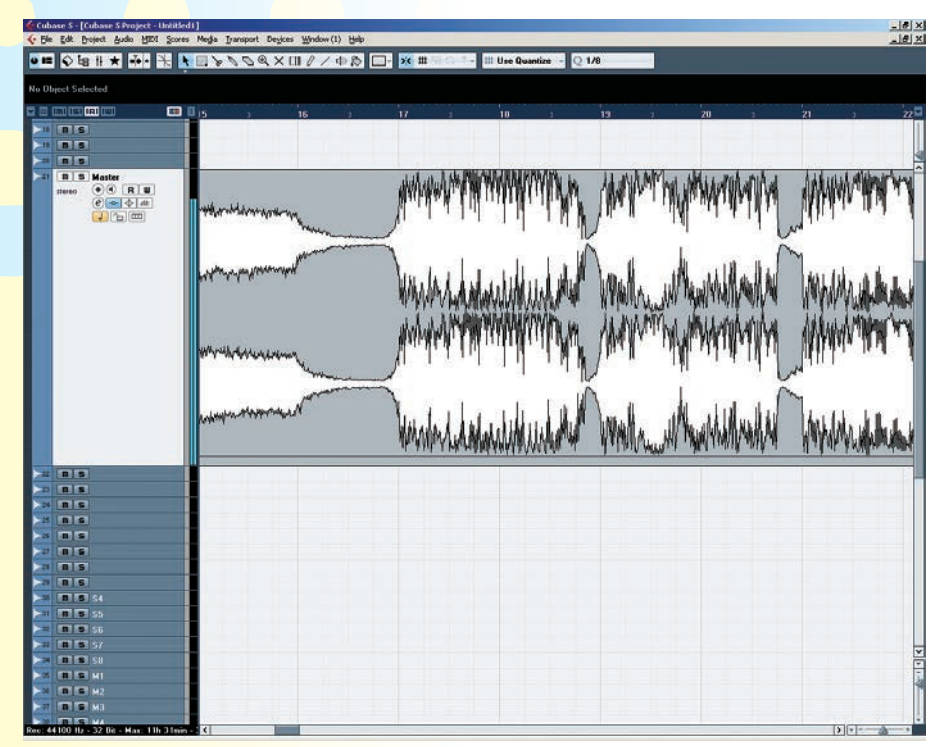

**Wstawienie krótkiego odcinka ciszy przed sygnałem z silnym początkowym transjentem pozwoli efektywnie uwypuklić go w miksie.**

#### **Wypełnienie w przerwach**

Sekcje breakdown mogą być kłopotliwe. Są one wykorzystywane jako elementy utworu, które zmniejszają napięcie, dlatego stosuje się w nich mniej dźwięków niż w głównym miksie. Ale nie dajmy się oszukać – liczba dźwięków nie ma wpływu na to, jak głośny jest cały miks, a czym cichsza część breakdown, tym mocniejszy efekt, gdy pojawią się wszystkie główne elementy naszego miksu. Jej spektrum częstotliwości powinno być jednak odpowiednio dobrze wypełnione, by słuchacze nie odczuli, że brzmi ona znacznie słabiej.

#### **Cisza przed burzą**

Jak na ironię, cisza jest najsilniejszym narzędziem pozwalającym na kreowanie iluzji niesamowicie głośnej sceny dźwiękowej. Wszystko bazuje na kontraście, zatem nie musi to być cisza absolutna. Używając fragmentów ciszy i krótkich momentów wyciszenia jako przerywników pomiędzy głośnymi dźwiękami, możecie znacząco wzmocnić ich wyraz oraz intensywność.

#### **Dbałość o transjenty**

Zniekształcone transjenty są często najbardziej oczywistym sygnałem, że przesadziliśmy z maksymalizacją sygnału, dlatego musimy robić wszystko, by je chronić i odpowiednio wzmacniać. Zawsze należy zwracać baczną uwagę na to, co się dzieje z dźwiękiem, kiedy aplikujemy różnego typu efekty, ponieważ gdy tylko tracimy czytelność transjentów, cały miks staje się przepracowany i stłamszony.

#### **Poszerzanie spektrum**

Dźwięk dobiegający ze źródła znajdującego się blisko naszych uszu ma znacznie bardziej czytelną górę i dół pasma niż ten sam dźwięk dochodzący z pewnego oddalenia. Aby zatem zachować odpowiednią prezencję sygnału, należy zapewnić mu właściwy poziom wysokich i niskich tonów. Naszym celem powinno być zachowanie wysokiej jakości całego miksu, ale pamiętać należy, że niekoniecznie musi to dotyczyć poszczególnych dźwięków wchodzących w jego skład.

#### **Metoda prób i błędów**

Zawsze warto testować we własnym zakresie różne wtyczki i nowe techniki. Jeśli nie jesteście pewni, jakie efekty należy zastosować w konkretnej sytuacji, wówczas wypróbujcie najwięcej, jak tylko można. Tylko metodą prób i błędów nauczycie się podejmować właściwe decyzje, które w perspektywie zapewnią Wam zachowanie odpowiedniego zapasu dynamiki i sprawią, że cechą Waszych miksów będzie duży poziom głośności i czytelność.

#### **Konsekwencja**

Czasami dochodzi do sytuacji, w której chcielibyście zastąpić jakieś brzmienie jego alternatywą – np. zmienić partię jednego basu na taką samą, ale o innej barwie. W takich sytuacjach należy zwracać uwagę na to, by oba brzmienia miały podobne właściwości. Ich skład harmoniczny, poziom szczytowy oraz poziom RMS powinny być jak najbardziej zbliżone do siebie.

#### <span id="page-32-0"></span>PSPaudioware OldTimer ME wtyczkowy procesor dynamiki **99 USD** [www.pspaudioware.com](http://www.pspaudioware.com)

**WALADORITY ENDIRE AREAD EXPREMENTARY CONTROLLY TO A PROPERTY A PROPERTY CONTROLLY A PROPERTY OF SUPPORTY OF SUPPORTY OF SUPPORTY OF SUPPORTY OF SUPPORTY OF SUPPORTY OF SUPPORTY OF SUPPORTY OF SUPPORTY OF SUPPORTY OF SUPPO** z Piaseczna powstają procesory, które stają się narzędziami wtyczek nieczęsto się zdarza. OldTimer w wersji masteringowej (Mastering Edition) to rozwinięcie idei oryginalnego OldTimera, którego popularność zaczyna dorównywać jednej z najchętniej używanych wtyczek na świecie – PSP VintageWarmer.

Gdy Bob Katz pyta się, gdzie w OldTimerze ukryto lampy, a Steve Levine uznaje go za swój ulubiony kompresor do ambientu i tomów, to sprawa musi być poważna. W istocie, OldTimer to bardzo udana, a do tego całkowicie oryginalna konstrukcja.

#### **Stereo i M-S**

PSPaudioware OldTimer ME bazuje w znacznej mierze na swym starszym bracie, czyli pierwszej wersji OldTimera. Tym razem jednak dostosowano go do potrzeb użytkowników poszukujących procesora do finalnej obróbki całych zgrań i pracy na ścieżkach wymagających bardziej zaawansowanej obróbki dynamiki. Mamy więc możliwość precyzyjnej regulacji czasu ataku i powrotu z opcją automatyki tego ostatniego, znacznie precyzyjniej działającą regulację głębokości kompresji (Ratio) ze szczególnym naciskiem na często stosowane w masteringu współczynniki "ułamkowe" (do 2:1) oraz nieodzowną przy tego typu pracach funkcję kompresji równoległej z płynną regulacją proporcji między sygnałem czystym a przetworzonym. Pojawił się też filtr odcinający niskie pasmo w torze Side-Chain z opcją wyboru częstotliwości granicznej, a emulacja lampy może pracować w pięciu trybach – od łagodnego do silnie nasyconego. Zadbano też o możliwość niezależnej pracy kompresora w odniesieniu do kanału lewego i prawego, a także pracę w trybie Mid-Side, choć w tych przypadkach niezbędne jest uruchomienie drugiej instancji procesora.

Wtyczka występuje w formatach VST i RTAS dla komputerów Windows oraz dodatkowo AU dla komputerów Mac OS X. Obsługuje częstotliwości próbkowania do 192 kHz i dostępna jest w wersji 32- oraz 64-bitowej. Razem z wersją ME instaluje się standardowa wersja OldTimera, która tym samym przestała funkcjonować jako samodzielny produkt. PSPaudioware udostępnia wersję demonstracyjną swojej wtyczki, którą każdy może pobrać z jej strony internetowej i bez ograniczeń korzystać z niej w ciągu 14

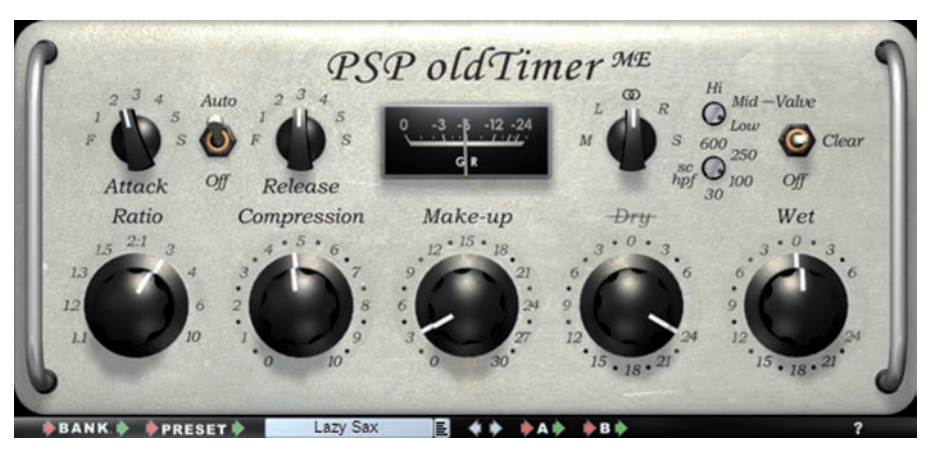

dni. Wersja pełna zabezpieczana jest plikiem autoryzacyjnym, który po nabyciu wtyczki można pobrać z witryny internetowej producenta (razem z plikiem do zdejmowania autoryzacji).

#### **Gałki i gałeczki**

Interfejs graficzny procesora został opracowany tak, by móc z niego korzystać w sposób możliwie najbardziej intuicyjny i przypominający sprzętowe klasyki. Nie ma tu żadnych dodatkowych ustawień, ukrytych menu czy opcji konfiguracyjnych. Klikając znak zapytania otwieramy plik PDF z instrukcją obsługi, a po kliknięciu na nazwę wtyczki otwiera się okno z informacjami o wersji i legalnym użytkowniku.

Rząd pięciu gałek w dolnej części okna to podstawowe regulatory. Współczynnik kompresji reguluje się w przedziale od 1:1,1 do 10:1, przy czym na początku zakresu regulacji mamy do dyspozycji cztery ustawienia – 1,1:1, 1,2:1, 1,3:1 i 1,5:1 – przy których charakterystyka kompresji jest bardzo łagodna. Przy wyższych ustawieniach RATIO charakterystyka kompresji określana jest przez producenta mianem old-schoolowej. Gałką COMPRESSION regulujemy próg zadziałania kompresora. Nie jest on, niestety, wyrażony w decybelach w odniesieniu do poziomu maksymalnego, za to można go ustawiać z dużą precyzją wciskając podczas regulacji przycisk Shift na klawiaturze komputera. Warte podkreślenia jest to, że maksymalna głębokość kompresji, czyli poziomu tłumienia sygnału, zależy od ustawionego współczynnika kompresji i wynosi maksymalnie 6 dB dla 1,1:1 i około 30 dB dla 10:1.

W układzie sterowania kompresją (Side-Chain) mamy stale aktywny filtr, który

można przestrajać w zakresie od 30 Hz do 600 Hz (a może i dalej, ponieważ regulacja "trymerem" sięga poza 600 Hz).

#### **Podsumowanie**

Charakter kompresji oferowanej przez OldTimera ME może się podobać lub nie (dlatego właśnie na rynku jest tak dużo kompresorów), ale trzy jego cechy sprawiają, że jest on doskonałym narzędziem do pracy z dźwiękiem: emulacja brzmienia lampowego, możliwość bardzo precyzyjnego miksowania w trybie równoległym i opcja pracy z matrycowaniem M-S. Nie jest to jednak wtyczka typu "dobrze-lepiej-najlepiej" – jej użytkownik musi mieć świadomość tego, co chce osiągnąć, oraz dysponować doświadczeniem i osłuchaniem. Do uzyskania odpowiednich efektów przy pracy nad materiałem całościowym potrzebny będzie też wysokiej klasy, precyzyjny limiter, np. taki jak PSP Xenon, włączony za naszym kompresorem. Taki duet, zwłaszcza w trybie M-S, zapewni nam zaawansowaną kontrolę nad dynamiką, głośnością i kolorem naszego miksu.

#### Ogólna ocena

- + dobre brzmienie emulacji lampy
- + miks kompresji w trybie równoległym
- + możliwość niezależnej obróbki kanałów L i R
- + praca w trybie M-S
- + przestrajany filtr Side-Chain
- + wersja standardowa wtyczki w zestawie
- nieopisane regulatory czasu
- niewygodne kontrolki Valve i HPF

## DRAKTYCZNYCH SPOSOPÓW NA LEPSZĄ PRODUKCJĘ PRAKTYCZNYCH SPOSOBÓW NOV NOVEMBRO UZYCZ

**T**en artykuł to superszybki kurs, w trakcie którego pokażemy Wam różnego typu sztuczki i techniki związane z szeroko pojętą produkcją muzyczną. Od porad obejmujących wszystko, co związane jest z miksowaniem, poprzez pomysły na kreatywne podejście do komponowania, aż po omówienie tajników MIDI – wszystko to ujęte w postaci 101 porad, których skuteczność wypróbowano w praktyce.

Niektóre z opisywanych technik przynoszą natychmiastowy efekt pod postacią lepszej muzyki i brzmienia, a celem innych

Mnóstwo wartościowych, inspirujących porad, trików i technik, dzięki którym rozwiniesz swoje umiejętności w zakresie produkcji muzycznej i miksu materiału audio, bez względu na to, jaką muzykę tworzysz i jakim doświadczeniem dysponujesz

jest zainspirowanie Was do własnych poszukiwań i wyjścia poza stosowany dotąd schemat. Łączy je jedno – mogą z nich korzystać zarówno absolutni amatorzy jak i doświadczeni producenci.

Wszystkim zamieszczonym tu poradom nadaliśmy postać krótkich i łatwych do przy-

swojenia opisów. Nie wnikaliśmy w zaawansowane problemy teoretyczne ani zawiłe wyjaśnianie wszystkich kwestii – miało być krótko i na temat. Przyjęliśmy założenie, że po zapoznaniu się z tym materiałem będziecie mogli nie tylko tworzyć i produkować lepszą muzykę, ale też spojrzycie szerzej na wiele różnych problemów związanych z tą tematyką. Postaraliśmy się też, aby lektura tego artykułu pozwoliła Wam zdobyć nowe umiejętności w zakresie posługiwania się programami DAW i obróbki materiału w formacie audio i MIDI. A zatem, do dzieła!

#### <span id="page-34-0"></span>Behringer Behritone C50A monitory aktywne **840 zł (cena za parę)** [www.soundtrade.pl](http://www.soundtrade.pl)

**B**ehritone C50A to dość specyficzne monitory, dla których znajdzie się jednak zastosowanie w każdym studiu nagrań. Choć do złudzenia przypominają inne produkty dostępne na rynku już od kilku lat (Avantone), to są od nich znacząco tańsze. A jak to się przekłada na ich jakość?

#### **Konstrukcja**

Konstrukcja zewnętrzna monitorów jest bardzo podobna do głośników Avantone, tyle tylko, że obudowa wykończona jest czarnym lakierem (tzw. fortepianowym). Pod spodem znajdziemy warstwę neoprenu, która ma za zadanie odizolować monitor od podłoża. Jest też gwint pozwalający na zamocowanie monitorów na statywie mikrofonowym.

5-calowy głośnik szerokopasmowy pracuje w obudowie zamkniętej; moduł wzmacniacza mocy jest od niej całkowicie odizolowany akustycznie. Sam przetwornik, bardzo istotny dla końcowego efektu brzmieniowego, ma niemal identyczną konstrukcję jak przetwornik zastosowany w monitorach Avantone – z odlewanym, jednolitym koszem oraz ekranowanym obwodem magnetycznym (o nieco mniejszej średnicy w przypadku głośnika Behringer). Układ zawieszenia membrany głośnika w obu monitorach jest podobny.

C50A mają wbudowany wzmacniacz monolityczny o mocy 30 watów wraz z własnym zasilaczem impulsowym przystosowanym do napięcia 100-240 V. Na tylnym panelu znajdziemy złącza wejściowe w formatach RCA, TRS 1/4" oraz XLR, zatem sygnał możemy podać za pomocą każdego dostępnego kabla. Poziom głośności regulujemy trymerem działającym w zakresie ±6 dB z wyraźnie wyczuwalnym punktem spoczynkowym przy 0 dB. Na tylnym panelu znajduje się też wyłącznik napięcia zasilania. Umieszczona z przodu dioda sygnalizuje gotowość do pracy a także zadziałanie ogranicznika poziomu sygnału.

#### **Komu potrzebne takie monitory?**

Decydując się na zakup głośników tego typu trzeba liczyć się z pewnymi ograniczeniami w kwestii odsłuchu. Nie spodziewajmy się zbyt wyrazistych basów ani przesadnie czytelnej góry. Otrzymujemy natomiast narzędzie do kontroli poziomów, za pomocą którego bardzo łatwo możemy zmiksować wokal i dobrać odpowiednie proporcje instrumentów. Ponieważ za przetwarzanie całego pasma odpowiada jeden głośnik, i do tego pracujący w obudowie zamkniętej,

nie mamy tu żadnych kłopotów z częstotliwościami podziału czy rezonansem skrzynki oraz związanymi z tym problemami z charakterystyką impulsową. Monitory tego typu pełnią zazwyczaj funkcję pomocniczą. Będziemy z nich korzystać na pewnym etapie pracy z dźwiękiem, głównie przy miksowaniu, choć do nagrań i końcowych szlifów materiału musimy skorzystać z odsłuchu o szerszym paśmie przenoszenia i znacznie bardziej zrównoważonym brzmieniu.

#### **W praktyce**

Pod względem brzmieniowym C50A są bardzo podobne do Avantone MixCube, te drugie jednak mają nieco bardziej otwartą górę, co sprawia, że lepiej prezentują się na nich instrumenty perkusyjne. Z drugiej strony jednak zawsze mieliśmy trochę zastrzeżeń do Avantone za ich nieco szpilkowaty wysoki środek, który w C50A nie jest już tak wyeksponowany. Zarówno jedne, jak i drugie monitory najlepiej brzmią w wolnym polu, ustawione na statywach, a nie bezpośrednio na blacie biurka.

Praca na Behritone, pominąwszy już kwestię nieco słabszej reprezentacji wysokich częstotliwości (która specjalnie nie przeszkadza), jest bardzo wygodna iszybka, zwłaszcza jeśli chodzi o ustawianie proporcji wokalu względem instrumentów funkcjonujących w aranżacji. Dobrze ustawia się też wzajemne poziomy przesterowanych gitar i relacje między syntetycznymi padami i partią prowadzącą. Generalnie wszędzie tam, gdzie chodzi o dopasowanie dźwięków, których główna energia zawiera się w szeroko rozumianym środku, tam monitory Behritone okażą się pomocne. Bardzo dobrze sprawdzają się też przy lokalizowaniu problemów z kłopotliwym pasmem 200-500 Hz, które w typowych monitorach często jest maskowane przez pasmo basów. Mając w monitorach sygnał "odciążony" od najniższych i najwyższych tonów możemy mu się przyjrzeć jak pod szkłem powiększającym i w tym właśnie monitory Behritone są świetne.

#### **Podsumowanie**

Kwota, jaką trzeba zapłacić za C50A jest znacznie mniejsza niż w przypadku Avantone, a na dodatek te pierwsze mają wbudowany zasilacz sieciowy (aktywne głośniki Avantone mają zasilacz zewnętrzny). Choć w tej kategorii monitorów kwestia brzmienia nie ma takiego samego ciężaru gatunkowego jak w standardowych monitorach studyjnych, to jednak w mojej opinii Avantone

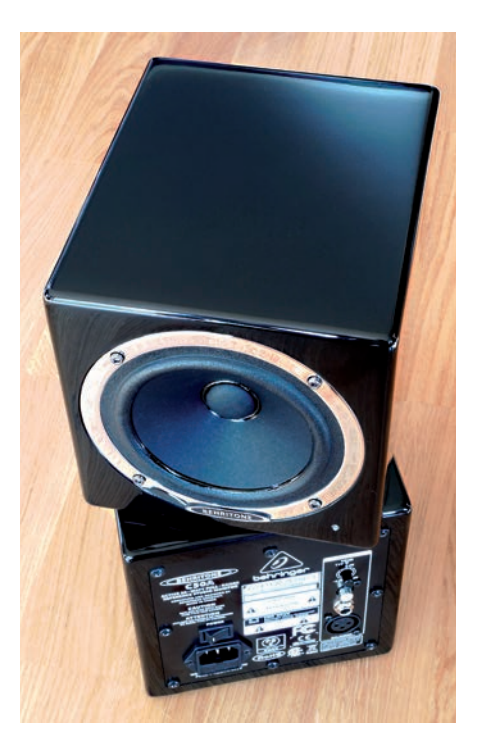

(w wersji pasywnej i zasilane z dobrej klasy wzmacniacza) sprawują się nieco lepiej. Monitory Behringer w dalszym ciągu są jednak tańsze niż pasywne Avantone, a różnica w cenie między aktywnymi MixCube a C50A w najmniejszym stopniu nie odzwierciedla różnicy w brzmieniu. Dlatego bez uważnego przysłuchania się pracy obu monitorów, trudno będzie zdecydować się na wybór któregoś z nich. Behringer zawsze starał się trzymać swojej kluczowej dewizy "dwa razy mniejsza cena, dwa razy większa funkcjonalność" i trzeba przyznać, że w przypadku C50A i C5A wszystko to się zgadza. Monitory MixCube mają w nich naprawdę groźnego, atrakcyjnego cenowo konkurenta.

#### Ogólna ocena

- + monitory aktywne z wbudowanym zasilaczem
- + wejścia w formatach XLR, TRS 1/4" i RCA
- + optyczny wskaźnik przesterowania
- + neoprenowa podkładka i gniazdo do zamocowania na statywie
- $+$  atrakcyina cena
- + wersja standardowa wtyczki w zestawie

– cichy szum własny

<span id="page-35-0"></span>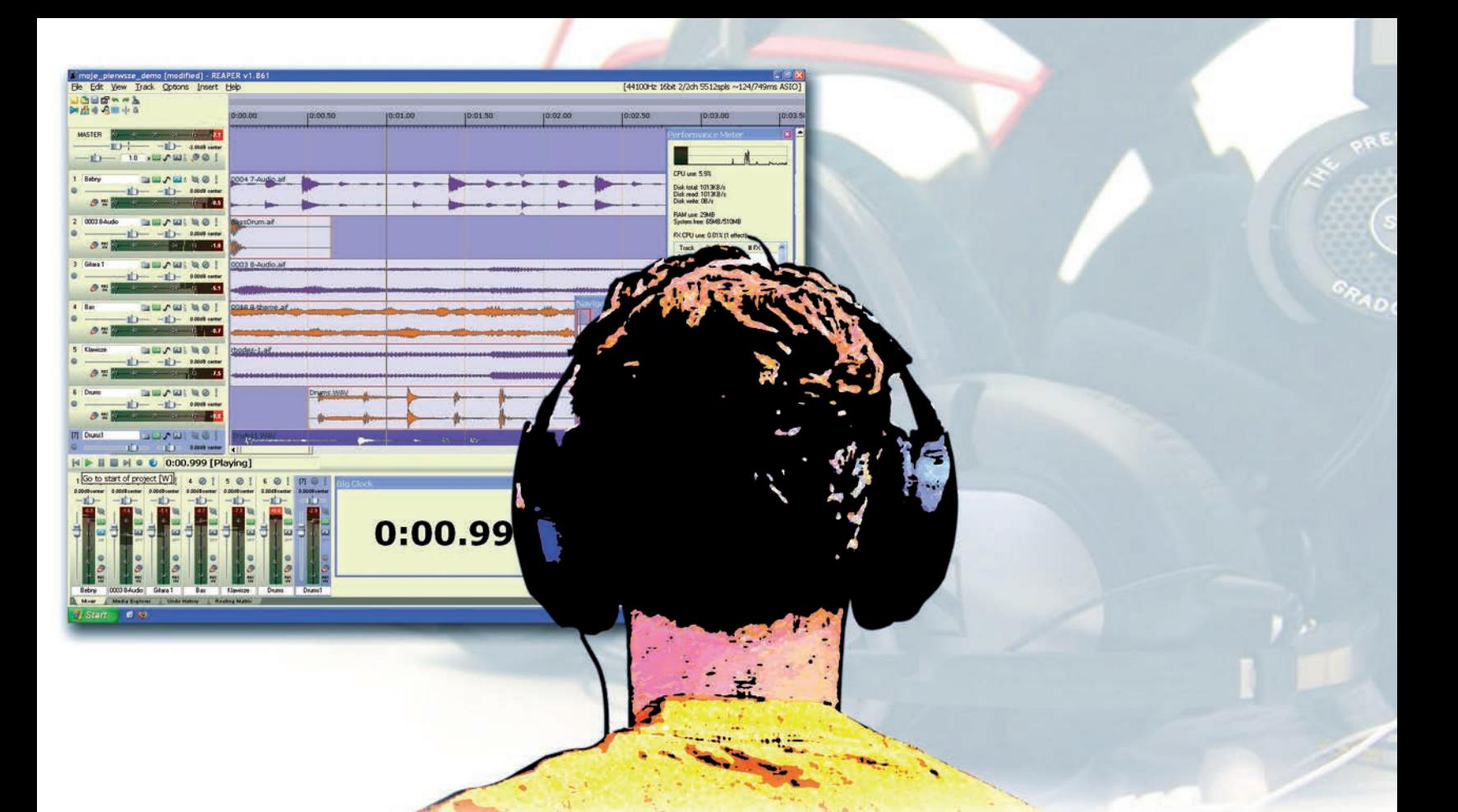

## Miksowanie na słuchawkach

Miksowanie materiału muzycznego z wykorzystaniem słuchawek to temat, który niejednokrotnie rozpalał do czerwoności dyskusje na internetowym Forum Estrady i Studia ([www.eis.com.pl](http://www.eis.com.pl)). Podczas gdy jedni zarzekali się, że jednak można w ten sposób pracować, drudzy twierdzili, że wprawdzie pracować można, ale efekt końcowy jest co najmniej pożałowania godny. Postanowiliśmy przyjrzeć się bliżej tej tematyce i pokazać, że choć miksowanie nagrań z użyciem słuchawek jest trudne, to jednak jest możliwość takiego zorganizowania środowiska odsłuchowego, by można było pracować głównie w oparciu o słuchawki, z odsłuchu głośnikowego korzystając tylko sporadycznie.

**Na wstępie należy zadać sobie dwa<br>
zasadnicze pytania. Pierwsze brzmi:<br>
rzystaniem słuchawek", a drugie: "dlaczego** zasadnicze pytania. Pierwsze brzmi: "dlaczego chcemy miksować z wykosłuchawki nie są w tym dobre". Zacznijmy od odpowiedzi na pytanie pierwsze.

#### **Dlaczego słuchawki?**

Słuchawki generalnie są najtańszym systemem monitoringu zapewniającym relatywnie wysoką jakość odsłuchu, zatem niejako w sposób naturalny są postrzegane przez wielu początkujących realizatorów jako narzędzie do kontroli procesu miksowania. Dzięki swej konstrukcji słuchawki pozwalają także na odizolowanie się od otoczenia, co ma dwie zalety. Pierwsza związana jest z eliminacją wpływu pomieszczenia (a konkretnie jego wad akustycznych) na to, co słyszymy, a druga to odizolowanie się realizatora od dźwięków dobiegających z otoczenia, choć ważne jest też odizolowanie otoczenia od tego, co słyszy realizator (w końcu nie wszystkim domownikom musi się podobać muzyka, którą akurat miksujemy).

Większość współcześnie produkowanych słuchawek dobrej klasy charakteryzuje się przetwarzaniem dźwięku z uwzględnieniem najdrobniejszych detali, co pozwala odnaleźć w nagranym materiale dźwiękowym szczegóły, których moglibyśmy nie usłyszeć podczas monitoringu na zestawach głośnikowych. Czasem są to szumy przed rozpoczęciem lub po zakończeniu dogrywanej partii, czasem nierówno przycięte klipy audio, na końcu których słychać trzask, innym razem zniekształcenie w newralgicznej części partii wokalnej. W takich sytuacjach słuchawki są często niezastąpione.

Słuchawki wreszcie pozwalają uniezależnić jakość odsłuchu od pozycji głowy realizatora. Ten sam dźwięk słyszymy skręcając głowę, ten sam słyszymy stojąc za mikserem i kładąc się wygodnie na kanapie. Pozycja naszych uszu wobec źródła dźwięku, jakim są przetworniki słuchawek, pozostaje niezmienna dopóty, dopóki mamy słuchawki na głowie. To istotna przewaga wobec odsłuchu głośnikowego, w którym każde opuszczenie punktu najlepszego odsłuchu (tzw. sweet spot) sprawia, że inaczej słyszymy efekty naszej pracy.

#### **Dlaczego nie?**

Przy wszystkich swoich zaletach słuchawki mają poważną wadę – dostarczany przez nie dźwięk jest nienaturalny dla naszego zmysłu słuchu. Przy odsłuchu za pomocą stereofonicznego zestawu głośnikowego nasze lewe ucho odbiera dźwięk przetwarzany zarówno przez lewy jak i prawy głośnik. Efekt cienia akustycznego, jaki wynika z naszej anatomii sprawia jednak, że dźwięk z prawego głośnika brzmi inaczej niż taki sam dźwięk z lewego głośnika (jest cichszy, a częstotliwości powyżej 2 kHz są nieznacznie stłumione).

Zastanówmy się, jakie to ma odniesienie do monitoringu za pomocą słuchawek i co z tego wynika. W przypadku słuchawek sygnał emitowany w lewym kanale dociera tylko do lewego ucha, a sygnał emitowany w prawym kanale dociera tylko do prawego ucha. Nie

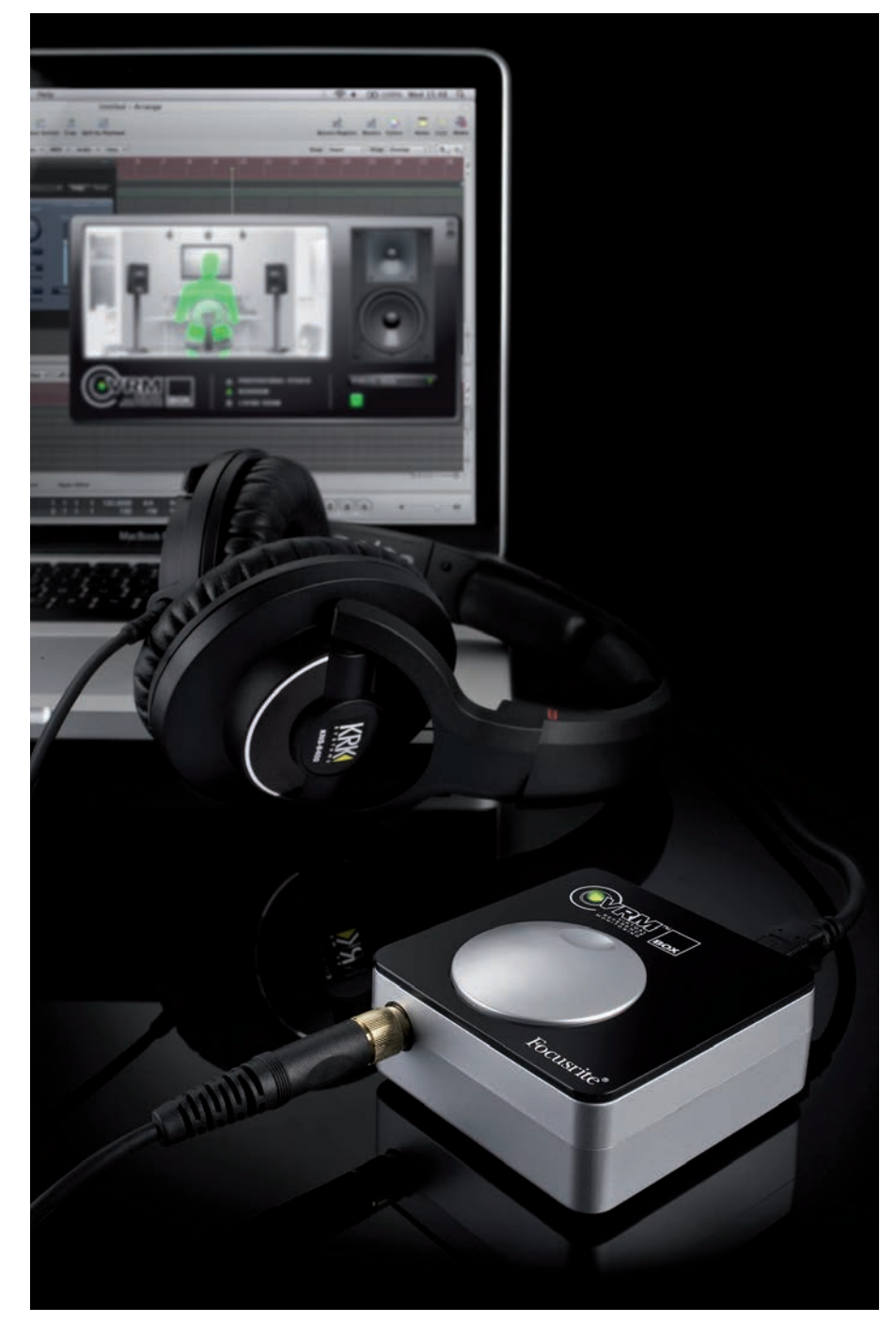

ma tu zatem tego efektu cienia akustycznego, który występuje przy odsłuchu głośnikowym, a to sprawia, że wiele elementów zawartych w sygnale muzycznym jest w przypadku obu typów monitoringu zupełnie inaczej interpretowana przez nasz słuch.

Nie zapominajmy też o tym, że głośniki pracują w określonym środowisku odsłuchowym i choć w warunkach studyjnych robi się wszystko, by wpływ owego środowiska na odsłuch ograniczyć do minimum, to jednak dźwięk emitowany przez głośniki brzmi dla nas bardziej wiarygodnie niż dźwięk w słuchawkach. Prosty przykład – przy odsłuchu głośnikowym sygnał występujący w jednakowych proporcjach w prawym i lewym kanale jest przez nasz słuch interpretowany jako dźwięk wy-

**VRM to najnowsze rozwiązanie renomowanej firmy Focusrite w zakresie monitoringu z wykorzystaniem słuchawek. Ten sprzętowoprogramowy system udostępnia emulację trzech różnych typów pomieszczeń oraz 15 konkretnych modeli zestawów odsłuchowych, wliczając w to słynne monitory studyjne oraz powszechnie spotykane źródła dźwięku. Cały system (interfejs USB oraz oprogramowanie) kosztuje 450 zł.**

<span id="page-37-0"></span>> przetwarzanie ścieżek gitarowych

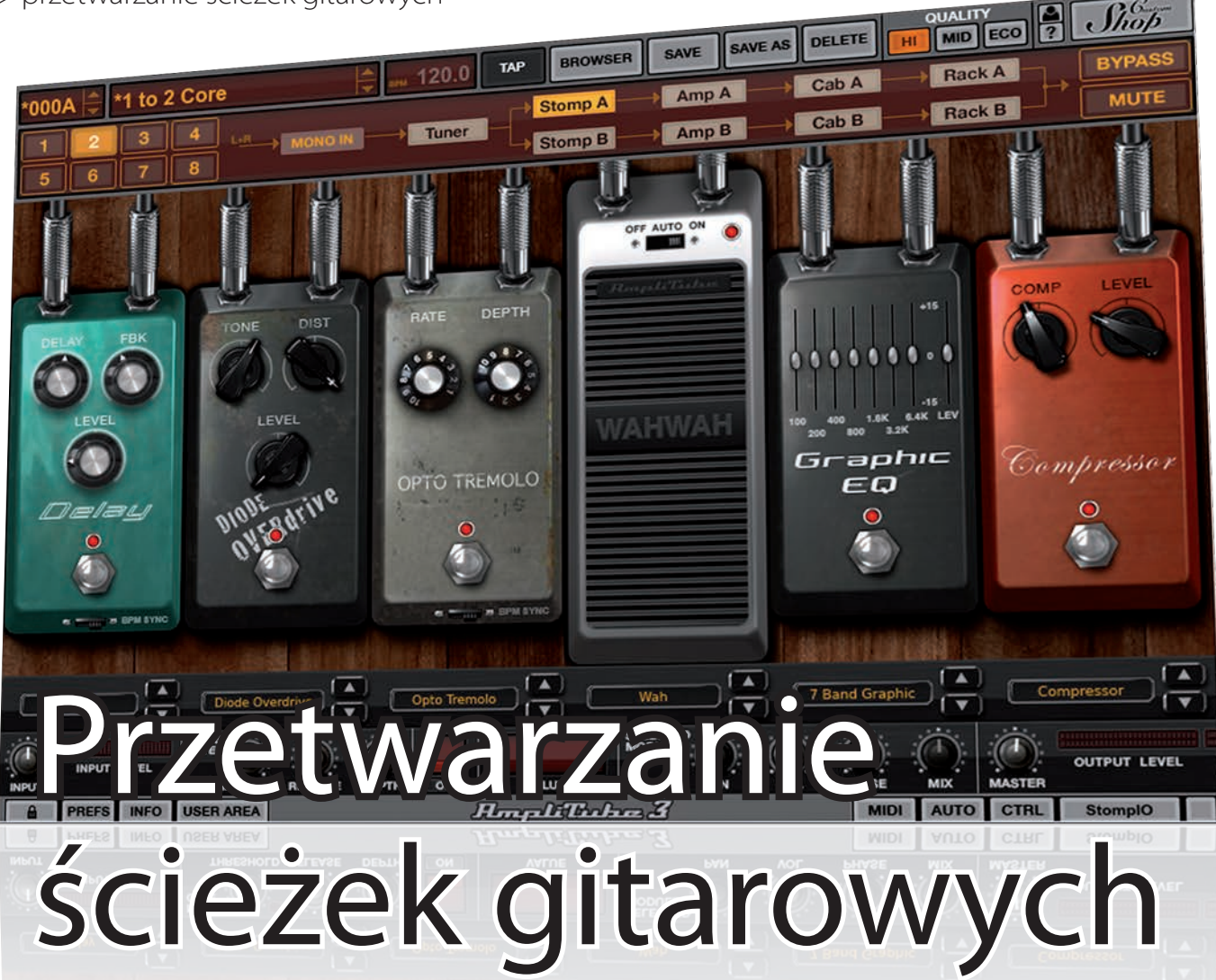

#### **> OBRÓBKA GITARY NA ŚLADACH**

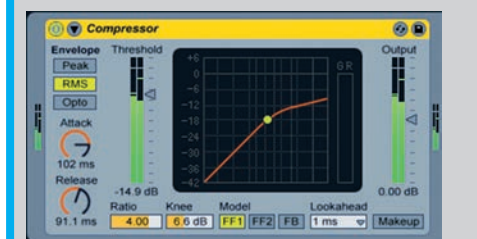

**Mając już nagrane wszystkie ślady gitarowe je nieznacznej obróbce na etapie miksu i w kontekście innych instrumentów w naszej aranżacji. Sięgnij po narzędzia takie jak kompresor, filtry i efekty przestrzenne, w tym efekty pogłosowe. Kompresor posłuży nam do wyrównania dynamiki. Szczególnie wskazane jest to przy nagraniach gitar akustycznych. To właśnie w ich przypadku po zastosowaniu kompresji ścieżki tego typu nabiorą kształtu i zabrzmią o wiele pełniej. Ustawienie kompresji dla gitar akustycznych można zacząć od wybrania następujących wartości: współczynnik kompresji** Ratio 3-8:1**, czas** Attack 100-500 ms**, ustawienie czasu powrotu kompresji**  Release **w granicach** 100 ms**.**

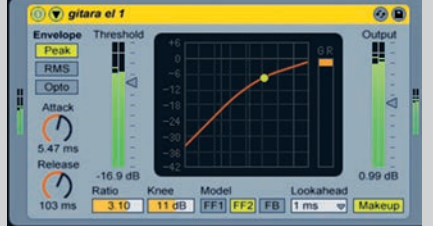

**do utworu przychodzi czas na to, by poddać**  1 2 3 **W przypadku gitar elektrycznych dyskretne zastosowanie kompresora ma głównie na celu ujarzmienie dynamicznych fragmentów i osadzenie śladów w miksie. Wyjściowe ustawienia kompresji, od których można zacząć eksperymenty to:**  Ratio 3:1 **i szybki czas ataku w granicach**  10-20 ms**, z wartością** Release **w zakresie**  50-500 ms **i ustawieniem progu** Threshold **w zależności od charakteru ścieżki. Kręcąc gałkami kompresora zawsze miej na uwadze to, jak brzmi dany ślad. Chodzi o to, by nie przedobrzyć i nie "ścisnąć" ścieżki ponad miarę, gdyż wtedy gitary będą brzmiały nienaturalnie, a finalne nagranie szybko stanie się męczące dla uszu słuchaczy. Złoty środek znajdziemy wówczas, gdy po zastosowaniu kompresji, przy opanowaniu poziomów, ścieżki gitary zabrzmią naturalnie i gładko wtopią się miks.**

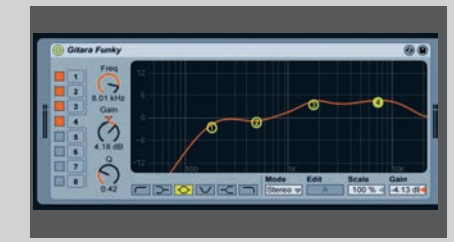

**Filtry, czyli korekcja to równie ważne narzędzie przy kreacji brzmienia. Zacząć należy od usunięcia pasma poniżej** 100 Hz**. W ten sposób unikniemy sytuacji, gdy gitary będą "dudnić" w miksie. Muzykom metalowym przypomnijmy w tym momencie, że gitara elektryczna to nie gitara basowa i usunięcie niższych częstotliwości na ścieżkach z ostrymi riffami wpłynie pozytywnie na finalne brzmienie. Umiar nie zaszkodzi, gdy za bardzo odchudzimy nasze gitary, miks straci swoją moc. Podczas obróbki ścieżek posłuchajmy, w jakim paśmie nasze gitary brzmią najlepiej w całym miksie i podkreślmy ten przedział, delikatnie redukując poziomy na innych częstotliwościach. W wielu przypadkach gitary bardzo dobrze brzmią, gdy w korektorze ustawimy aktywny środkowy zakres pasma, odpowiadający częstotliwości słuchawki telefonicznej.**

#### **> OBRÓBKA GITARY NA ŚLADACH (cd.)**

#### $10<sup>th</sup>$ *<u>handi M</u>*

**Powszechnie stosowaną sztuczką jest powtórzenie tej samej partii, powtórne nagranie i rozmieszczenie zdublowanych tracków po obu stronach panoramy z ustawieniem nieznacznie innej korekcji dla każdej z partii. Można to zrobić zarówno dla riffów, jak i dla partii solowych. Warto przy tej okazji podpowiedzieć gitarzyście, że te same nuty można zawsze zagrać w innych pozycjach na gryfie. Ten prosty zabieg może sprawić, że całość zabrzmi szerzej i pełniej w miksie. Można też pokusić się o wykorzystanie innego instrumentu, innego zestawu wzmacniaczy albo efektów, a nawet użycie innego omikrofonowania, z wykorzystaniem innych ustawień mikrofonów lub samych mikrofonów. Columbus** Powszechnie stosowaną sztuczką jest<br>
powtórzenie tej samej partii, powtórne<br>
nagranie i rozmieszczenie zdublowanych<br> **Exatanów sie, iaki poziom efektu pogłosocie**<br> **Catanów sie, iaki poziom efektu pogłosocie** 

#### **> Bramkowanie zakłóceń**

W przypadku silnie przesterowanego dźwięku gitary sporym problemem są zakłócenia przedostające się do sygnału za pośrednictwem przystawek elektromagnetycznych w instrumencie, a następnie nanoszące się na sygnał i wzmacniane przez układy przesterowania isam wzmacniacz gitarowy. W takiej sytuacji jednym z najczęściej stosowanych rozwiązań jest zastosowanie bramki szumów, przy czym miejsce jej włączenia (i zależne od tego ustawienia) należy sprawdzić eksperymentalnie.

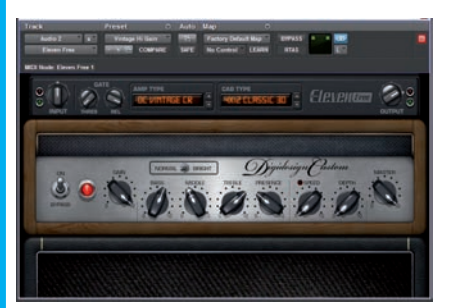

**A właśnie, co z wtyczkami dla gitarzystów? Współczesne programy i programowe symulatory to doskonałe i dopracowane narzędzia. Bez względu na to, czy sięgamy po program NI Guitar Rig, którąś z wersji IKM Amplitube (Hendrix, Fender, Metal itp.), Line 6 POD Farm, moduły Line 6 w aplikacji Propellerhead Record, Peavey Revelver, Eleven Rack, Pedalboard dostępny w Logicu lub realistycznie brzmiące symulacje w programie Waves GTR, możemy mieć pewność, że ścieżki gitarowe zagrają atrakcyjnie. Wyższy poziom wtajemniczenia dla osób korzystających z wtyczek polega na tym, by uwolnić się od ustawień przygotowanych przez producentów programu i budować własne, wirtualne zestawy.**

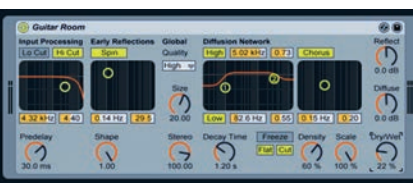

**można pomyśleć o efektach przestrzennych. Zastanów się, jaki poziom efektu pogłosowego pozwoli nam ładnie umieścić gitary w przestrzeni miksu. Nie ma tu jednej reguły, wszak gitary typu rockabilly brzmią inaczej od ścieżek gitarowych w stylu Nickelback, a temat użycia pogłosu w miksie to zagadnienie na osobny artykuł. Najlepiej kierujmy się własnym smakiem i wyczuciem stylu pamiętając o tym, że efekt pogłosowy jest symulacją brzmienia prawdziwej przestrzeni, z jaką mamy do czynienia w realnym świecie. Bez słyszalnego efektu odbicia od ścian pomieszczenia wszystkie dźwięki będą brzmiały płasko i w jednym wymiarze. Z drugiej strony, jeżeli przesadzisz, finalny miks może stracić swą energię. Czasami krótki pogłos o dłuższym wybrzmieniu będzie brzmiał ciekawiej, niż pogłos o długim czasie, który wybrzmiewa króciutko. To dobrze, jeżeli jesteś w stanie zauważyć tę subtelną różnicę. Jeżeli nie, kręć regulatorami efektów pogłosowych z rozsądkiem.**

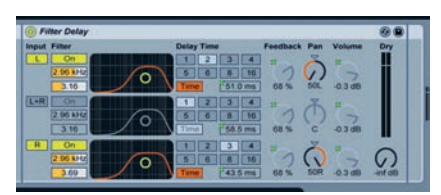

**To samo dotyczy barwy dźwięku i pogłosu. Gdy ciemny sygnał zestawisz z ciemnym odbiciem pomieszczenia lub jasno brzmiącą gitarę okrasisz jaskrawym pogłosem, musisz liczyć się z konsekwencjami, które wyjdą przy ostatecznym miksie. A może uważasz, że przekornie mógłbyś zignorować złote reguły? Czemu nie? Pójdź na całość z ustawieniami pogłosów czy efektów delay i odkryj nowe gitarowe brzmienie, tak jak zrobili to przed laty muzycy zespołu My Bloody Valentine na swojej debiutanckiej płycie czy The Edge, przez wielu uznawany za geniusza delaya. A propos efektów echo i delay, to warto w tym miejscu zauważyć, że w każdym z programów dla gitarzystów bardzo łatwo można zsynchronizować tempo odbicia efektów delay, a także efektów modulacji do tempa utworów, czego już nie da się tak łatwo zrobić mając do dyspozycji tylko tradycyjny zestaw składający się z wzmacniacza i kostek podłogowych.**

Wyższy poziom wtajemniczenia dla osób korzystających z wtyczek polega na tym, by uwolnić się od ustawień przygotowanych przez producentów programu i budować własne, wirtualne zestawy

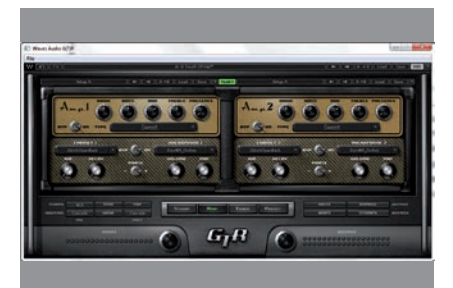

**Budowę swojego zestawu zaczyna się od wy-**A właśnie, co z wtyczkami dla gitarzystów?<br>
W spółczesne programy i programowe<br> **boru wzmacniacza, do którego dobierzemy**<br> **boru wzmacniacza, do którego dobierzemy**<br> **boru wzmacniacza, do którego dobierzemy**<br> **cłośnik** To **głośnik. To, jakie efekty – często symulacje prawdziwych urządzeń – w dalszej części włożymy do naszego pedalboardu zależy już od własnej inwencji i preferencji brzmieniowych. Na pewno nie warto ograniczać się do gotowych ustawień. Można natomiast zapisać najciekawsze firmowe ustawienia efektów, na przykład ustawienia efektu delay czy chorus i użyć ich w swoich programach. Najlepszą rzeczą, jaką oferują nam wtyczki dla gitarzystów, jest oprócz brzmienia symulacji, właśnie łatwość tworzenia nowych zestawów, o jakich w realnym świecie moglibyśmy często pomarzyć. Niech żyją wtyczki!**

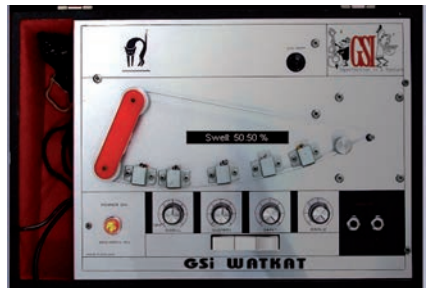

**Szukając niebanalnego brzmienia poszukaj niebanalnych efektów przestrzennych. Wirtualne echo GSI Watkat to wtyczka oferująca jakże intrygujące brzmienie taśmowego echa w stylu vintage. Do zastosowań gitarowych ciężko będzie znaleźć coś bardziej oryginalnego. Wtyczkę można pobrać bezpośrednio ze strony internetowej producenta [\(www.](http://www.genuinesoundware.com) [genuinesoundware.com](http://www.genuinesoundware.com)) i jest całkowicie bezpłatna. Co więcej, wtyczka może pracować zarówno w komputerach z systemem Windows jak i w komputerach Macintosh. W pierwszym przypadku jest ona dostępna w formacie VST, a w drugim w formacie VST oraz Audio Units. Jedna uwaga: podczas**  zabawy tą wtyczką lepiej nie klikać na "ośkę **napędową" wirtualnej taśmy...**

## <span id="page-39-0"></span>na etapie miksu **Reamping**

Dowiedz się jak wykorzystać w domowym w studio metodę reampingu – od lat stosowaną przez profesjonalistów

O ile doświadczeni muzycy, na przykład gitarzyści, nie wyobrażają sobie innego sposobu nagrania solówki, niż przy użyciu mikrofonu i wzmacniacza, młodsze pokolenie bez skrupułów korzysta z programowych symulatorów brzmienia. W tym drugim przypadku, kiedy do formowania barwy wykorzystujemy wtyczki efektowe, cała sztuka polega na tym, by zapisać na dysku czystą ścieżkę gitary w postaci takiej, jaka pojawia się na wyjściu instrumentu, z właściwym poziomem impedancji i wzmocnienia. Dzięki temu można później kształtować brzmienie przy pomocy wirtualnych wzmacniaczy i efektów dostępnych w programach takich jak np. NI Guitar Rig czy IK Multimedia AmpliTube.

Jednak nagrywanie czystych ścieżek i szukanie brzmienia na etapie miksu to nie wynalazek ostatnich kilku lat. W profesjonalnych studiach nagrań metodę tę stosuje się od dziesięcioleci. Uzyskanie idealnego brzmienia gitary elektrycznej, dokładnie tak jak brzmi podłączona do wzmacniacza, to duże wyzwanie. Szczególnie, gdy na instrumencie gra uzdolniony gitarzysta operujący własną, rozpoznawalną barwą. Problem polega na tym, że jeśli brzmienia nie chcą później dobrze ułożyć się w miksie, nagranych za pomocą mikrofonu dźwięków nie można poddać zbyt wielu zabiegom korygującym. Gdy masz do czynienia z przesterowaną gitarą, nie zmniejszysz nasycenia przesteru w nagranej ścieżce.

Aby zachować więcej możliwości w czasie miksu, mistrzowie konsolety przed laty wpadli na pomysł zapisywania – obok dźwięków ze wzmacniacza – sygnału czystego bezpośrednio z wyjścia gitary. Dzięki temu taką ścieżkę można było w każdej chwili

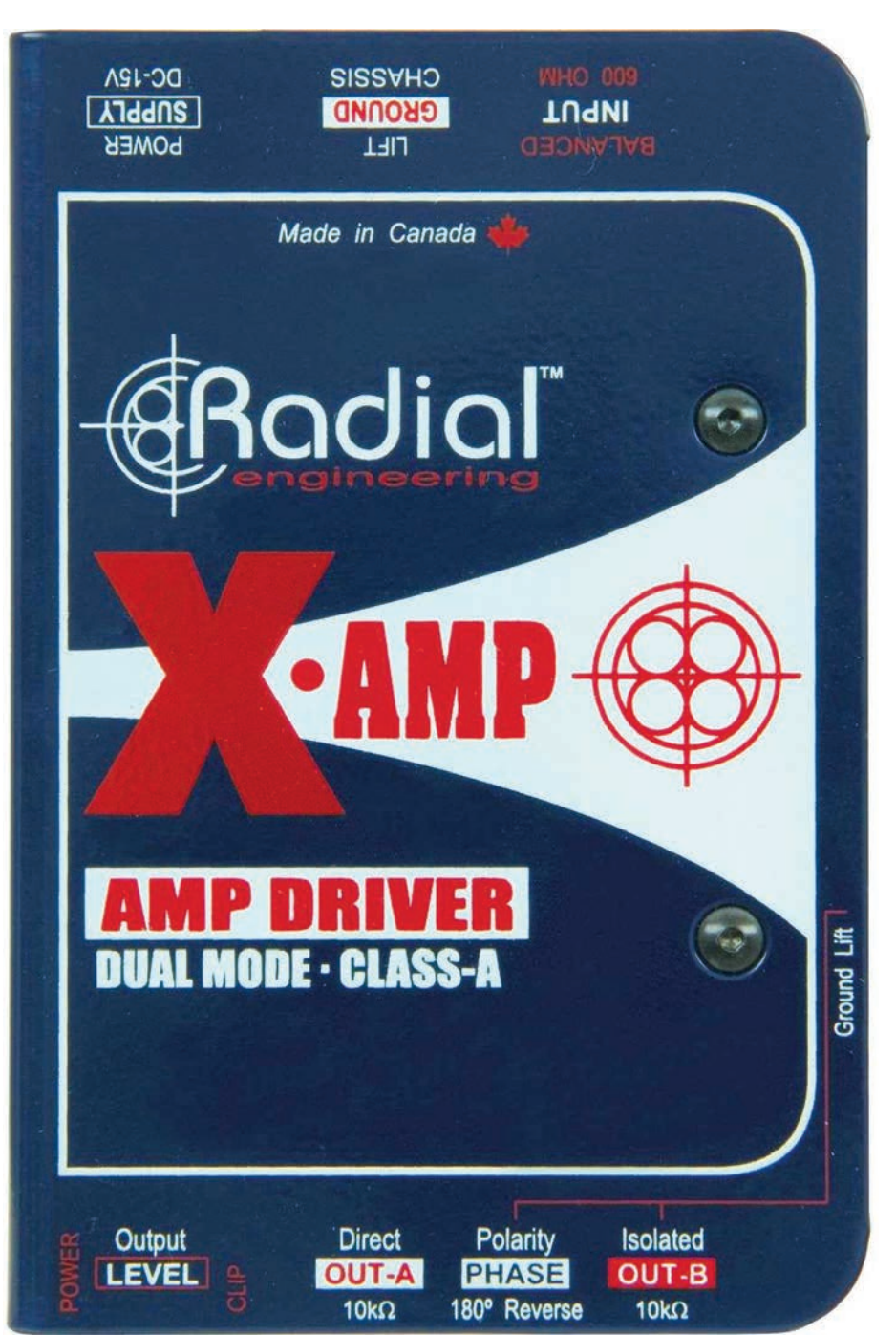

### <span id="page-40-0"></span>FMR Audio RNC1773, kompresor stereo

#### **716 zł** [www.musictoolz.pl](http://www.musictoolz.pl)

**RNC1773 pojawił się w sprzedaży w...**<br>
1997 roku i do dziś jest jednym z naj<br>
chętniej kupowanych budżetowych<br>
procesorów dynamiki na świecie W Polsce 1997 roku i do dziś jest jednym z najprocesorów dynamiki na świecie. W Polsce można go nabyć za pośrednictwem warszawskiej firmy MusicToolz.

RNC1773 to bardzo ciekawy i nieszablonowy kompresor VCA zbudowany w oparciu o chipy THAT2181 (wzmacniacz sterowany napięciem), w którym układ sterujący zrealizowano z wykorzystaniem specjalnie oprogramowanego mikrokontrolera. Od strony użytkownika mamy jednak do czynienia z typowym urządzeniem tego typu, w którym możemy regulować próg zadziałania kompresji (THRESHOLD) w zakresie 60 dB, współczynnik kompresji (RATIO) od 1:1 aż do 25:1, czas ataku od 0,2 do 200 milisekund oraz, czas powrotu od 50 milisekund do 5 sekund oraz poziom po kompresji w zakresie 30 dB. Jak widać, wszystkie potencjometry mają wyjątkowo szeroki zakres regulacji, co otwiera przed nami bardzo duże możliwości kreowania dynamiki przetwarzanego sygnału.

Urządzenie jest stereofoniczne, bez możliwości rozdzielenia pracy obu kanałów i wyposażone we wspólny tor zewnętrznego sterowania sygnałem Side-Chain. Standardowo RNC1773 przystosowany jest do współpracy z niesymetrycznymi wtyczkami TS 1/4", ale istnieje możliwość wykorzystania gniazd IN jako wejścia i wyjścia do połączenia kompresora z insertem w mikserze (na styku Tip jest wówczas wejście, a na styku Ring wyjście). To bardzo wygodne rozwiązanie, pozwalające używać kompresor z pojedynczymi gniazdami insertowymi, bez konieczności stosowania przejściówek typu Y.

Kompresor zasilany jest z zewnątrz za pośrednictwem dołączonego do urządzenia zasilacza sieciowego 9 V/0,5 A. Nie przewidziano niestety żadnego włącznika. RNC1773 ma obudowę o wymiarach pozwalających na montaż trzech urządzeń w pojedynczej ramce typu rak. Pod spodem znajdziemy gwintowany otwór, za pośrednictwem którego możemy przykręcić kompresor do podstawy (w zestawie znajdziemy nawet przeznaczony do tego wkręt). Sama obudowa jest całkowicie metalowa, wyjątkowo solidna i opatrzona informacją, że sprzęt w całości produkowany jest w USA. Znakomicie zaprojektowane wnętrze jednoznacznie świadczy o tym, że urządzenie skonstruowali wysokiej klasy specjaliści. Wszystkie mocowania, połączenia i zastosowane elementy to najwyższy

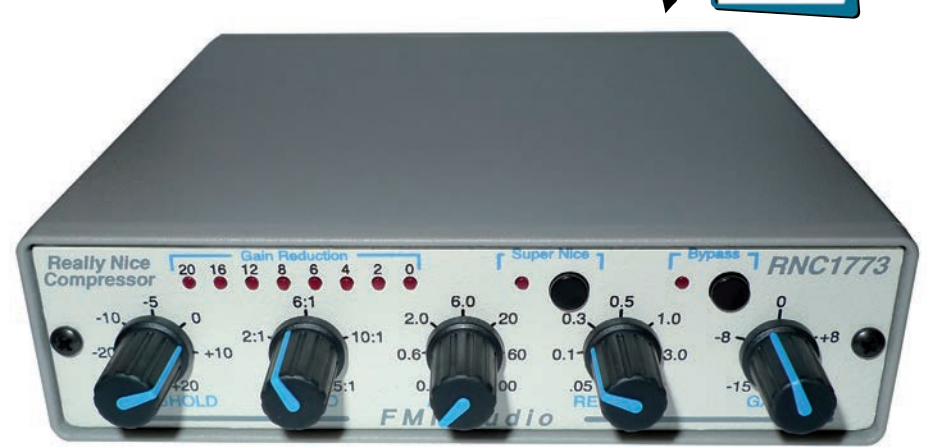

standard, co nie zawsze jest normą w branży pro-audio.

#### **W praktyce**

Urządzenie pozwala na pracę w dwóch zupełnie różnych trybach. W trybie standardowym mamy do czynienia z kompresorem, w którym uzyskanie charakterystycznego, pompującego brzmienia to kwestia kilku ruchów gałkami. Od lekkiego spłaszczania transjentów do wyciągnięcia z każdego dźwięku jego najgłębiej schowanych detali – w każdym z tych zastosowań urządzenie FMR Audio sprawdzi się znakomicie.

Znakomicie zaprojektowane wnętrze jednoznacznie świadczy o tym, że urządzenie skonstruowali wysokiej klasy specjaliści

Zupełnie inny typ kompresji uzyskamy wciskając przycisk SUPER NICE. Znika jakiekolwiek pompowanie, kompresja staje się niemal zupełnie przeźroczysta, ale użytkownik wciąż ma do dyspozycji te same regulatory. Super Nice nie jest odpowiednikiem trybu Auto, który znajdziemy w wielu różnych kompresorach. Mamy tu do czynienia ze swego rodzaju kaskadowym połączeniem trzech kompresorów realizowanym przez specjalny algorytm sterowania VCA. Tego typu kompresja ma szanse sprawdzić się w przypadku materiałów całościowych – na grupie bądź na sumie miksu – podnosząc poziom średni sygnału bez wprowadzania niekorzystnych brzmieniowo artefaktów.

#### **Podsumowanie**

Najkrócej rzecz ujmując RNC1773 to najbardziej uniwersalny z najtańszych kompresorów i najtańszy z najbardziej uniwersalnych. Praktycznie za cenę dobrej klasy procesora wtyczkowego mamy tu do czynienia z prawdziwym urządzeniem analogowym reprezentującym dwa różne tryby kompresji i pozwalającym ustawić praktycznie dowolny charakter brzemienia.

Choć zasadniczo RNC1773 jest typowym kompresorem VCA, w którym elementem wykonawczym jest standardowy układ wzmacniacza sterowanego napięciem opracowany wiele lat temu przez Davida Blackmera (założyciela firmy dbx), to jednak prawdziwym sercem tego urządzenia jest układ sterowania bazujący na specjalnym algorytmie. W ten sposób za jednym zamachem uniknięto drogich rozwiązań analogowych i zyskano unikalną możliwość pracy kompresora w trybie Super Nice, do którego standardowo musielibyśmy użyć trzech procesorów dynamiki włączonych w szereg. Poza tym urządzenie jest wyjątkowo intuicyjne w obsłudze – uzyskanie każdego typu efektu kompresji jest bardzo proste. Pod tym względem jest to jeden z najciekawszych kompresorów funkcjonujących na rynku.

#### Ogólna ocena

- + uniwersalność zastosowań
- + ciekawe brzmienie w obu trybach pracy
- + wysoka jakość toru audio
- + bardzo prosta obsług
- + szeroki zakres regulacji potencjometrów + atrakcyjna cena w kontekście możliwości
- i jakości urządzenia
- + bardzo łatwe insertowanie w tor sygnału
- brak wyłącznika zasilania

# Przepis na miks przydatnych<br>porad

Garść przytoczonych tu porad to rzeczy sprawdzone w praktyce. I choć trudno podać jedną i zawsze sprawdzającą się receptę na udany miks, to czasem warto spróbować technik, które już kiedyś zdały egzamin.

**1**Wyłącz wszystkie efekty oraz wyzeruj korekcję na ścieżkach.

**2**Wyśrodkuj ustawienia panoramy dla wszystkich ścieżek. Najlepiej ustaw ścieżki w mono i tak zacznij pracę nad miksem. Panoramę w utworze ustawisz dopiero wtedy, gdy miks zacznie nabierać właściwego kształtu i stwierdzisz, że masz już podstawę dobrego brzmienia i klarowność w miksie. Jeżeli ścieżki będą poprawnie brzmiały w ustawieniu monofonicznym, gdy ulokujesz je w różnych miejscach panoramy mogą zabrzmieć razem jeszcze lepiej.

Uwaga: szerokie panoramowanie nie zawsze wychodzi miksowi na dobre. Czasem lepiej nie przesadzać z rozstawaniem instrumentów po bokach. Szczególną zmorą są przejścia na bębnach, przy których realizatorzy upierają się, aby bębny uprzestrzenniać, lokując sygnał każdego z bębnów w innym krańcu panoramy. Gdy takie kotły potraktuje się dodatkowo bramką, cyfrowym pogłosem itd., wychodzi z tego monstrum rozpraszające tylko uwagę słuchacza.

**3**Wyrównaj głośność ścieżek do jedne-go zbliżonego poziomu. Mając takie ustawienie możesz zacząć budować miks od początku.

**4**Jeśli tego wcześniej nie zrobiłeś, upo-rządkuj ścieżki, czytelnie je opisz i pogrupuj. Nie będziesz później tracić czasu na szukanie właściwych partii na ekranie. Zrób to zarówno wtedy, gdy pracujesz z myszką przed ekranem, przy cyfrowym wielośladzie, jak i wtedy, gdy masz przed sobą sprzętową konsoletę.

Porządek w ścieżkach i ich opisie oznacza porządek w miksie. W każdym nowoczesnym wielośladzie programowym DAW jest funkcja kolorowania ścieżek, nadawania im indywidualnych nazw, a niekiedy też przypisywania ikon. Pomyśl o własnym, czytelnym sposobie oznaczenia i opisu poszczególnych tracków. Ścieżki basowe można oznaczyć kolorem granatowym, pady w różnych odcieniach zielonego, a piana kolorem brązowym itp.

**5** Posłuchaj nagrań referencyjnych dla<br>3 utworu, który miksujesz. Zawsze lepiej podążać z miksem w konkretnym kierunku niż w nieznane. Nie oznacza to, że Twój miks musi zabrzmieć identycznie jak wybrany kawałek. Chodzi raczej o ustalenie pewnych standardów brzmienia i właściwe "nastrojenie" uszu. Nagranie referencyjne bardzo pomaga w pracy, ułatwia dokonanie wyborów dotyczących poziomu głośności ścieżek czy rodzaju ogólnego brzmienia całości. Pamiętaj: zawsze miej pod ręką nagranie referencyjne.

**6**Wróć do swojego nagrania i zaplanuj,<br>**6** jak w całości ma wyglądać miks, nad którym pracujesz. Ustal wstępnie, jak głośno i w jakich przedziałach częstotliwości będą grały różne ścieżki – instrumenty. W jakim spektrum dana partia zabrzmi najkorzystniej i czy ślady wymagają użycia korekcji. Zawsze ufaj pierwszemu wrażeniu i własnym uszom – taką radę da Ci każdy doświadczony realizator dźwięku i masteringowiec.

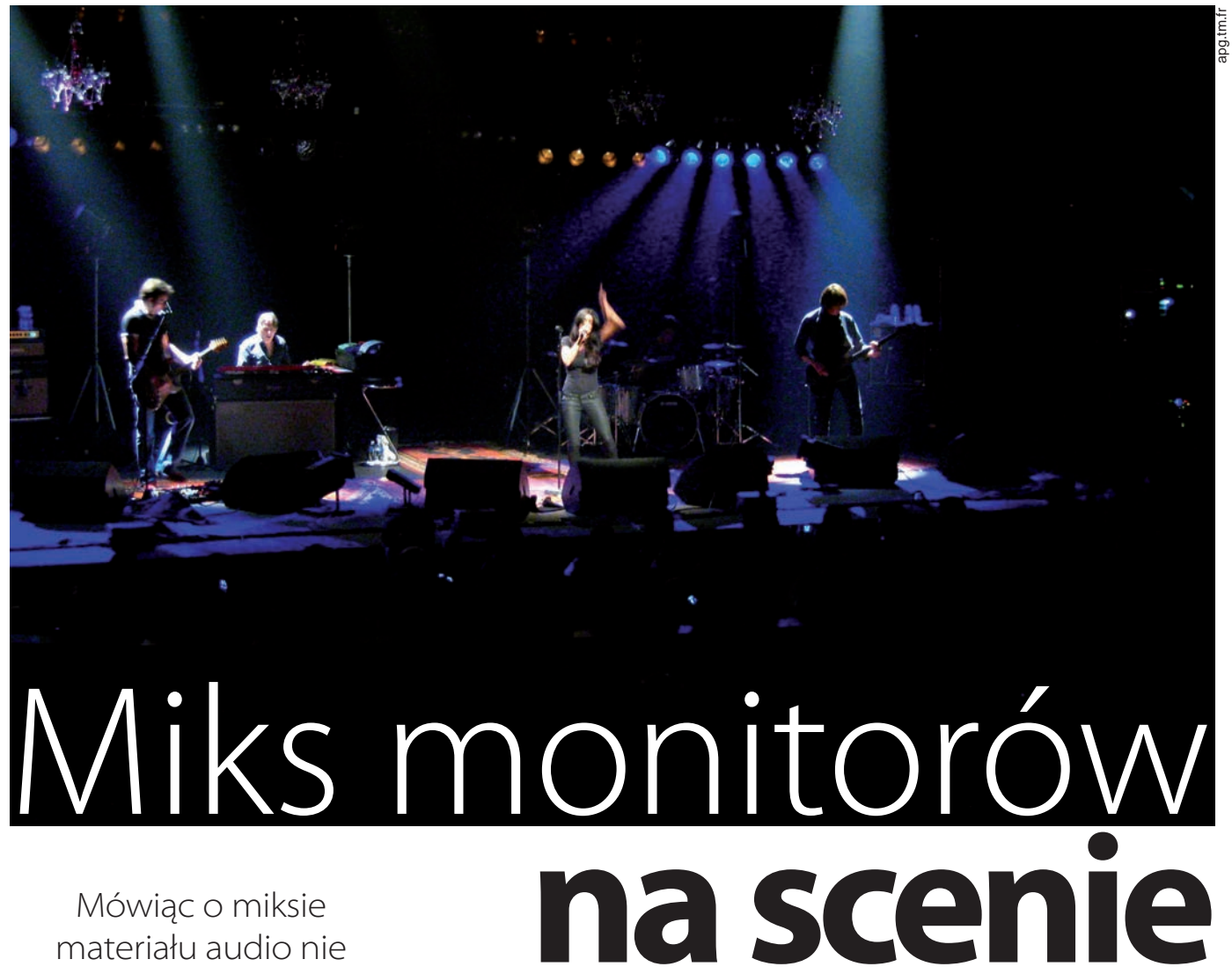

Mówiąc o miksie materiału audio nie można zapomnieć o bardzo specyficznej pracy, jaką jest miksowanie pod kątem odsłuchu na scenie. Specyfika tego typu działań polega na tym, że docelowo trzeba stworzyć wiele różnych miksów, a każdy z nich przeznaczony jest zazwyczaj dla jednego, i do tego bardzo wybrednego słuchacza, jakim jest grający na scenie muzyk

**P**raca realizatora monitorów na es-<br>tradzie jest wyjątkowo trudna. Jeg<br>dównym zadaniem jest zapewnikomortu pracy wykonawcom z których tradzie jest wyjątkowo trudna. Jego głównym zadaniem jest zapewnienie komfortu pracy wykonawcom, z których każdy ma zupełnie inne oczekiwania względem tego, co chce słyszeć. Do tego dochodzi jeszcze problem związany z głośnością samych instrumentów grających na scenie oraz bardzo poważny kłopot, jakim są akustyczne sprzężenia zwrotne, objawiające się przykrymi gwizdami, piskami i buczeniami. Zapanowanie nad tym wszystkim, przy jednoczesnym zapewnieniu każdemu wykonawcy komfortowych warunków pracy, jest rzeczą niełatwą.

Punktem wyjścia w takich sytuacjach jest wykorzystanie właściwego miksera, który nie tylko oferuje odpowiednią liczbę torów wyjściowych i pozwala na stosowanie zaawansowanej konfiguracji, ale też jest wystarczająco szybki w obsłudze i ma na tyle przejrzystą strukturę, by pozwolić realizatorowi na błyskawiczną ocenę sytuacji i odpowiednio szybką reakcję.

Obecnie w przypadku mikserów monitorowych powszechną praktyką jest stosowanie konsolet cyfrowych. W przeciwieństwie do mikserów analogowych pozwalają one na natychmiastowe przywoływanie gotowych ustawień, dzięki czemu można stosować różne ustawienia nie tylko dla różnych wykonawców grających na scenie, ale nawet dla poszczególnych utworów.

Miksery cyfrowe dają też wyjątkowy komfort stosowania różnego typu procesorów (realizowanych przez DSP konsolety) na wybranych wejściach i wyjściach, dzięki czemu można praktycznie zrezygnować z zewnętrznych urządzeń. Ma to też tę zaletę, że wszystkie ustawienia tych procesorów zapisują się wraz z ustawieniami miksera.

#### **Cichy miks**

Choć wielu wykonawców w dalszym ciągu preferuje monitory odsłuchowe, których zadaniem jest wykreowanie głośnego i dynamicznego miksu sygnałów, to jednak coraz częstszą praktyką jest korzystanie

#### <span id="page-43-0"></span>KI )I HR-ADC1/HR-DAC1 przetworniki A/C i C/A **3.090 zł/2.490 zł** [www.akustyk.pl](http://www.akustyk.pl)

**R**adio Design Labs, czyli RDL, to działająca od 1986 roku amerykańska firma mająca swą siedzibę w Prescott w stanie Arizona. W swej działalności skupia się na produkcji elektroniki dla systemów audio i wideo do instalacji, studiów nagrań oraz dla broadcastingu.

Firma produkuje urządzenia w postaci modułów spełniających określone zadania, a w jej ofercie znajdziemy praktycznie wszystkie typy sprzętu audio – od wzmacniaczy mocy, poprzez moduły pośredniczące, procesory, różnego typu przedwzmacniacze, miksery, urządzenia pomiarowe, na systemach monitoringu, dystrybucji, przełączania i sterowania skończywszy. Wszystkie produkty RDL, oprócz modułowej konstrukcji charakteryzują się wysoką jakością wykonania oraz wyjątkową uniwersalnością jeśli chodzi o kwestie połączeń. Warto też zauważyć, że urządzenia są w całości produkowane w USA.

Przyjrzymy się dwóm produktom z bogatej oferty RDL – przetwornikowi analogowo-cyfrowemu HR-ADC1 i cyfrowo-analogowemu HR-DAC1. Symbol HR wskazuje, że mamy do czynienia z urządzeniami w obudowie half-rack, czyli mającej wymiary połowy standardowego raka. Ustawiając je obok siebie wypełniamy przestrzeń 1U (opcjonalnie można kupić uchwyt HR-RA2 przeznaczony do montażu dwóch przetworników w szafce tego typu). Przetworniki mogą też pracować bez ich umieszczania w raku, a użytkownicy znajdą w zestawie nóżki z tworzywa i wkręty służące do ich przymocowania.

Konwertery pracują z częstotliwością próbkowania 44,1, 48, 88,2, 96, 176,4 lub 192 kHz i rozdzielczością 16, 20 lub 24 bity. Mają solidne, całkowicie metalowe obudowy i zasilane są za pośrednictwem zewnętrznych zasilaczy 24 V dostarczanych wraz z urządzeniami.

#### **HR-ADC1**

Przetwornik jest wyjątkowo bogato wyposażony, jeśli chodzi o złącza. Znajdziemy tu nie tylko wejścia analogowe w formacie XLR i RCA, ale też złącze typu terminal, często stosowane w systemach instalacyjnych. Sygnał cyfrowy można wyprowadzić w danym momencie w jednym z trzech formatów wybieranych dedykowanych przełącznikiem i mających oddzielne wyjścia: S/PDIF (RCA), AES/EBU (XLR, separowane transformatorowo) oraz AES3id (BNC). To ostatnie jest

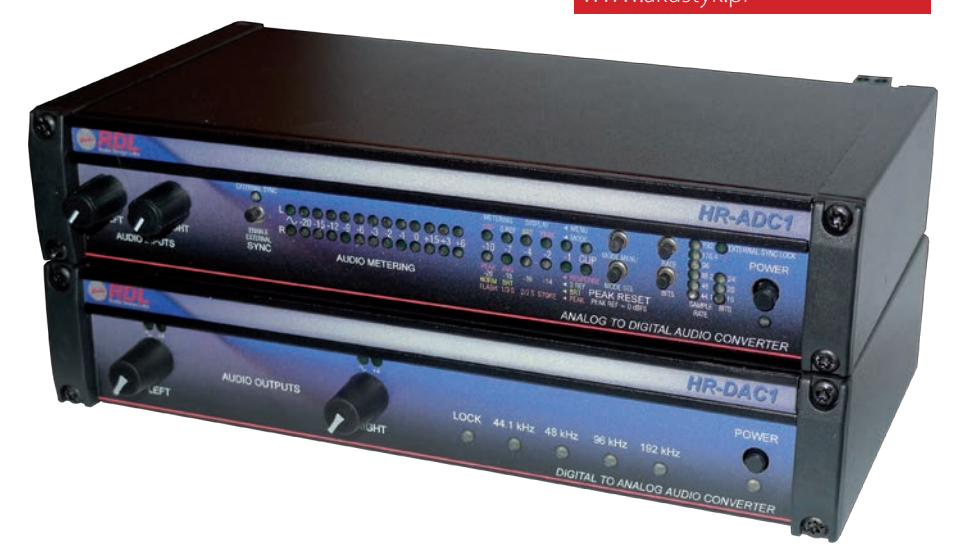

złączem niesymetrycznym o impedancji wyjściowej 75 Ω, stosunkowo niewielkiej obciążalności prądowej (1,6 mA) oraz napięciu maksymalnym sygnału (1 Vpp), ale dzięki stosowaniu kabli współosiowych umożliwia ono transmisję na odległość do 1 km.

Urządzenie ma wyśrubowane parametry jakościowe: zniekształcenia 0,0006%, odstęp od szumów -135 dB i płaską charakterystykę przenoszenia (odchyłki nie przekraczają 0,05 dB w całym zakresie audio).

#### **HR-DAC1**

Przetwornik cyfrowo-analogowy DAC1 oferuje wejścia cyfrowe w formatach AES (XLR), AES3id (BNC) oraz S/PDIF (RCA i TosLink). Sygnał analogowy można wyprowadzić korzystając z wyjść XLR, RCA i terminal. W trybie symetrycznym ma on poziom +4 dBu, a w trybie niesymetrycznym -10 dBV.

Na przednim panelu mamy regulatory poziomu wyjściowego audio (również bez skali) z towarzyszącymi im wskaźnikami obecności sygnału i poziomu +4 dB oraz diodowe wskaźniki aktualnej częstotliwości próbkowania i aktywności synchronizacji. Konwerter obsługuje sygnały cyfrowe o rozdzielczości do 24 bitów i próbkowaniu od 32 do 192 kHz. Do rekonstrukcji i stabilizacji sygnału zegarowego przetwornik wykorzystuje opracowany przez firmę RDL system Sure-Lok. Konwersja do formatu analogowego odbywa się z wykorzystaniem szybkich przetworników typu delta-sigma ze zniekształceniami poniżej 0,002% i dynamiką powyżej 110 dB (24 bity, bez krzywej ważenia).

#### **Podsumowanie**

Pod względem brzmieniowym przetworniki charakteryzują się neutralnym, wyważonym i pełnym szczegółów dźwiękiem, zapewniając w przypadku ADC1 zaawansowaną kontrolę nad poziomem średnim iszczytowym sygnałów analogowych przetwarzanych do postaci cyfrowej. Przetwarzanie cyfrowo-analogowe również odbywa się bardzo sprawnie, a konwerter bez problemu daje sobie radę z sygnałami S/PDIF przesyłanymi drogą optyczną z urządzeń typowo konsumenckich, odtwarzając sygnał z dobrą stereofonią i nienagannie odwzorowaną sceną.

Firma RDL znalazła dla siebie niszę na rynku i jeśli ktoś poszukuje dobrej klasy przetworników powinien uważnie przyjrzeć się opisywanym urządzeniom.

#### Ogólna ocena

- + pełen zakres wejść i wyjść analogowych i cyfrowych (z wyjątkiem ADAT)
- + duże możliwości w zakresie konfigurowania przetwornika A/C
- + szerokie możliwości zastosowań
- + efektywna funkcja odtwarzania sygnału zegarowego w przetworniku C/A
- + dostępność portów w formacie AES3id
- + atrakcyjna cena w porównaniu do urządzeń hi-end
- brak wyjścia słuchawkowego w przetworniku C/A
- brak skal na regulatorach poziomu

## <span id="page-44-0"></span>na płycie DVD

Na dołączonej do magazynu płycie DVD znajdziecie zestaw oprogramowania dla komputerów PC i Macintosh, za pomocą którego będziecie mogli tworzyć swoją własną muzykę, bez konieczności inwestowania w dodatkowy software

#### CM STUDIO

#### **INSTRUMENTY**

#### **Alpha CM**

Syntezator firmy LinPlug, bazujący na syntezie subtraktywnej, przy tworzeniu którego specjalną uwagę zwrócono na odtworzenie brzmienia typowego dla elektronicznych instrumentów z lat 80. minionego wieku.

#### **Artillery2 CM**

Twórcą instrumentu jest firma Sugar Bytes, która opracowała nieco uszczuploną jego wersję CM. Artillery to dość unikalny "procesor efektów z klawiaturą". Klawiszom można przyporządkować różne efekty i wyzwalać je w dowolnej chwili.

#### **Astralis CM**

Syntezator opracowany przez firmę Homegrown Sounds. Oferuje dwa bloki syntezy oraz polifoniczny i monofoniczny sekwencer modulacji. To znakomity instrument do tworzenia powłóczystych, przestrzennych struktur brzmieniowych, które można wykorzystać jako dźwięki tła lub nawet kompletne aranżacje.

#### **Astralis Orgone CM**

Drugi instrument opracowany przez Homegrown Sound. Tym razem mamy do czynienia z syntezatorem, którego silnik syntezy (podwójny) bazuje na oscylatorach, dla których źródłem są próbki w formacie WAV, co daje praktycznie nieskończone możliwości kreowania dźwięków.

#### **Bass Rack CM**

Prosty, ale też bardzo ciekawie brzmiący syntezator basowy firmy AMB, który potrafi wytworzyć naprawdę interesujące barwy, zdolne wstrząsnąć każdym parkietem.

#### **Big Thick Rhino CM**

Potężny syntezator w wersji stand-alone (nie wymaga aplikacji nadrzędnej), oferujący wyjątkowe możliwości w zakresie kreowania własnych brzmień.

#### **Cableguys CurveCM**

Nieco uproszczona wersja znakomitego syntezatora, w którym przebieg oscylatora oraz kształt LFO możemy kształtować za pomocą edycji graficznej.

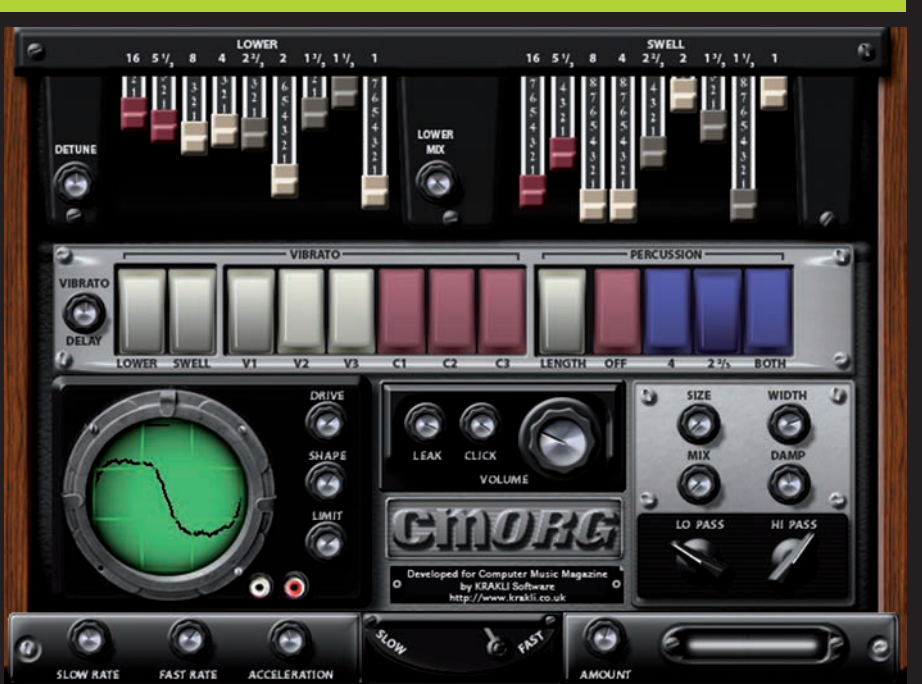

Autorem CMorg jest Ian Webster, a dostępny jest w dwóch wersjach: CMorg i nieco uproszczonej CMorg Compact. W dużym skrócie jest to dość ciekawe brzmieniowo połączenie organów kościelnych, organów Hammonda oraz organów elektronicznych z zaawansowanymi możliwościami kreowania barwy.

#### **CM 101**

Prosty, ale ciekawie brzmiący syntezator zbudowany w oparciu o dwa oscylatory. Pozwala na uzyskanie dość surowych, doskonale czytelnych w miksie dźwięków.

#### **CM 303**

Jak sam symbol liczbowy wskazuje, jest to, w dużym przybliżeniu, wirtualny odpowiednik syntezatora basowego Roland TB-303. Charakteryzuje go ładne, puszyste brzmienie i bardzo łatwa edycja. Na szczególną uwagę zasługuje ciekawie brzmiący filtr, do złudzenia przypominający oryginał.

#### **CM 505**

Maszyna perkusyjna, w której dźwięki wytwarzane są syntetycznie; oparta na silniku firmy LinPlug. Oddzielny moduł do wytwarzania sygnału stopy pozwala uzyskać różnego typu, interesujące brzmienia.

#### **Dominator**

Prosty w obsłudze syntezator o nietuzinkowym brzmieniu, pozwalający na uzyskanie barw o charakterze podkładowym, czyli typu pad i key.

#### **FabFilter One**

Niech Was nie zmyli niepozorny wygląd tego instrumentu to świetnie brzmiący syntezator jednogłosowy, który może znaleźć zastosowanie praktycznie w każdej stylistyce muzycznej. W tej wersji nie otwiera wszystkich presetów, ale od czego mamy własną wyobraźnię i szereg kontrolek...

#### **Genesis CM**

Intrygujący syntezator stworzony z myślą o miłośnikach muzyki techno i pochodnych stylów muzycznych. Oferuje soczyste, ekscytujące barwy o charakterze wybitnie transowym.

## na płycie DVD

### **2,2 GB SAMPLI!**

Na naszym krążku zamieszczamy ponad 2 GB sampli posegregowanych do postaci dwóch bibliotek: jednej autorstwa Cyclick Samples, a drugiej stworzonej przez Groove Criminals

Obie biblioteki noszą nazwę Found Sound, co można przetłumaczyć jako "dźwięki odnalezione". To wyjątkowe pakiety, w skład których wchodzą zarówno pętle i sample, jak i kompletne instrumenty w formacie Alchemy Player (sampler służący do odtwarzania tych banków znajdziecie na naszej płycie DVD w folderze CM Studio).

W znaczącej większości przypadków są to dźwięki o charakterze nie muzycznym, które jednak obrobiono tak, by można było z nich skorzystać w różnego typu kompozycjach, niekoniecznie takich o charakterze eksperymentalnym.

Do ich przetworzenia zastosowano całą gamę różnego typu urządzeń. Wymieńmy choć kilka z nich: Apple iPhone, Kurzweil K2600r, kompresor-limiter dbx166XL, kompresor lampowy ART Pro VLA, przedwzmacniacz Focusrite ISA828, interfejs RME HDSP Multiface, przetworniki Lavry AD10 i Lavry DA10, monitory Event Opal, Yamaha NS-10M Studio oraz wzmacniacz Quad 405-2.

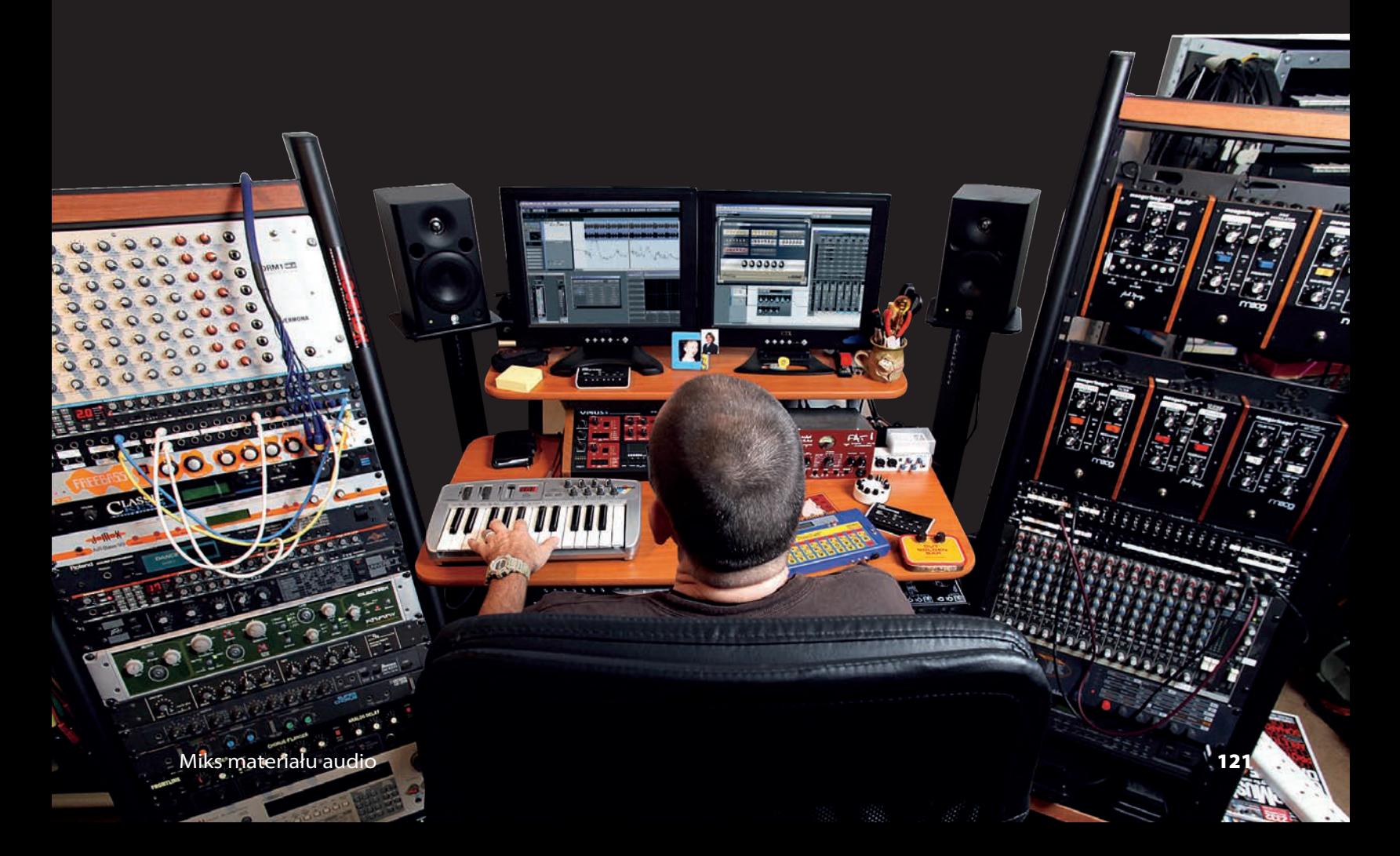

Wewnątrz magazynu znajdziesz też plakat w formacie A2 z rozkładem częstotliwości muzycznych!

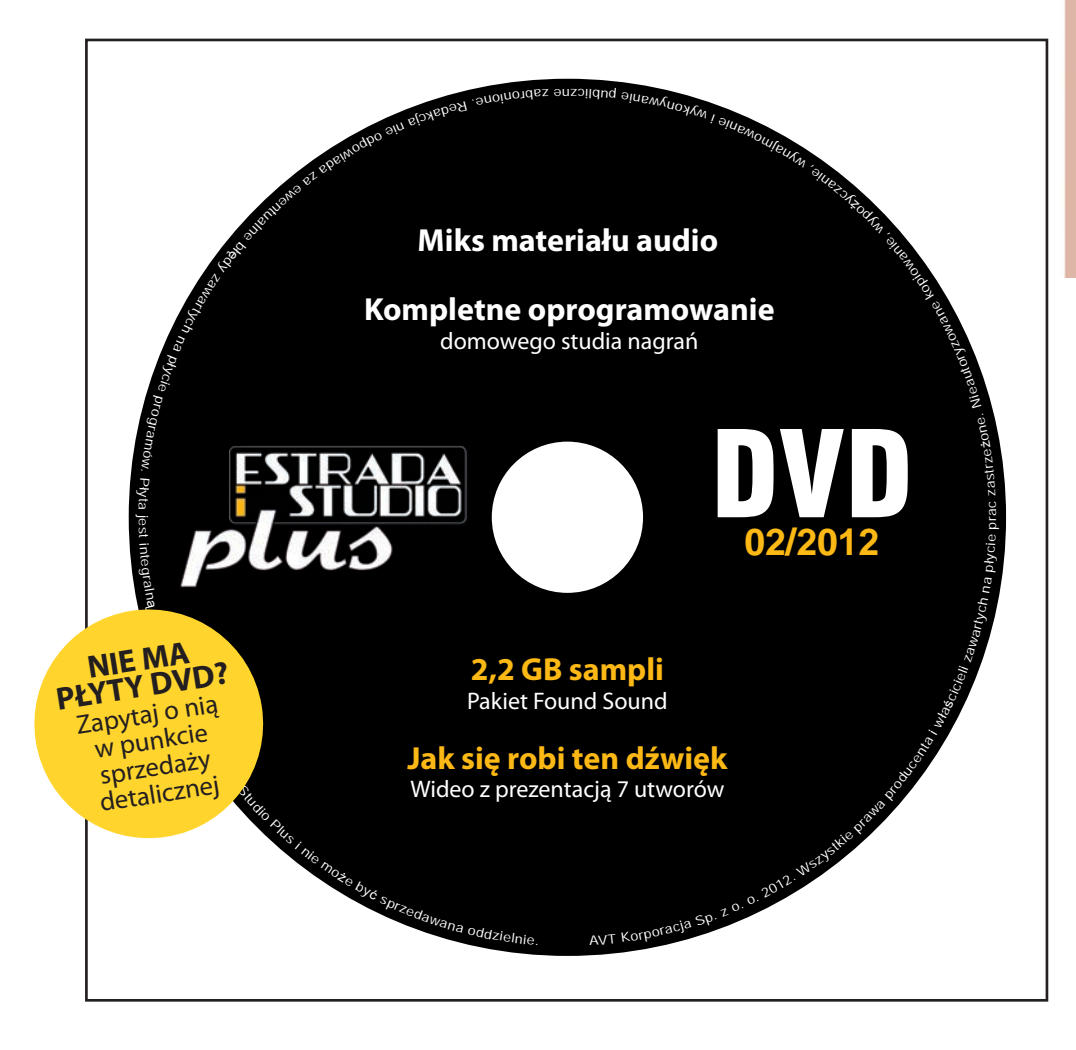

#### **KORZYSTANIE Z DYSKU**

Każde oprogramowanie dostępne na dysku DVD należy przed jego instalacją (lub skopiowaniem do właściwego folderu, w przypadku wtyczek VST) przenieść na dysk twardy komputera. Najprostszą metodą, aby tego dokonać, jest przeciągnięcie folderu z oprogramowaniem lub samego pliku instalacyjnego na pulpit komputera, a następnie uruchomienie go z tej lokalizacji. W ten sposób warto także postępować z innymi materiałami znajdującymi się na płycie DVD, jak na przykład sample czy pętle.

#### **STATUS PRAWNY SAMPLI**

Wszystkie sample są własnością Future Publishing Limited, która to firma udziela licencji na używanie tych sampli zarówno w celach niekomercyjnych, jak i komercyjnych, pod warunkiem, że nie będą one użyte jako część biblioteki sampli. W praktyce oznacza to, że możesz z nich korzystać w swoich utworach muzycznych, zarówno tych, które tworzysz dla przyjemności, jak i tych, które będziesz w jakiś sposób sprzedawać. Możesz to robić bez konieczność wnoszenia jakichkolwiek opłat lub pytania kogokolwiek o zgodę. Nie możesz jednak ich wykorzystać jako elementów kolekcji sampli, co znaczy, że nie możesz z ich udziałem tworzyć własnych pakietów sampli i udostępniać ich innym osobom.

#### **PROGRAMY I WTYCZKI**

Wiele programów znajdujących się na tym dysku ma własne aplikacje instalacyjne, które poprowadzą Cię przez cały proces - wystarczy uruchomić program i postępować zgodnie ze wskazówkami pojawiającymi się na ekranie komputera.

Niektóre wtyczki mają jednak rozszerzenie .DLL (w przypadku komputerów PC) albo format .VST lub .component, w przypadku wtyczek dla komputerów Mac. W celu ich instalacji należy je skopiować do właściwego folderu z wtyczkami. W przypadku komputerów Windows użytkownik sam decyduje, gdzie umieścić wtyczki - zazwyczaj będzie to C:\ Program Files\VSTplugins lub katalog VST albo Plugins, który znajduje się w folderze Twojej głównej aplikacji DAW. Jeśli nie widzisz zawartości tego folderu, może zaistnieć konieczność włączenia funkcji Pokaż ukryte pliki, która znajduje się w zakładce Widok w menu Opcje Folderów w Panelu sterowania Windows. W przypadku komputerów Mac wtyczki z rozszerzeniem .VST kopiujemy do folderu HD/ Library/Audio/Plug-ins/VST. Pliki .component powinny być skopiowane do folderu HD/Library/Audio/Plug-ins/Components.

Voltomt **Stream Reserves** 

**Zugartz** 

millin

diseases

**MARKA ANTINA ANTINA ANTINA ANTINA ANTINA ANTINA ANTINA ANTINA ANTINA ANTINA ANTINA ANTINA ANTINA ANTINA ANTINA** 

**High** 

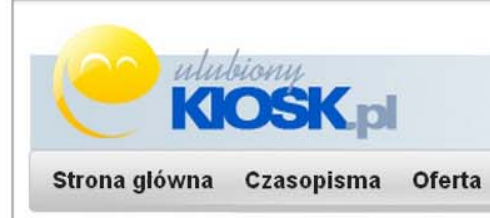

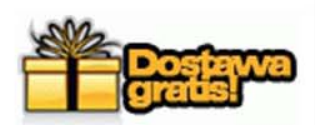

Przeglądasz fragmenty bieżącego numeru.

#### Kup wydanie papierowe z dostawą do domu

#### bez ponoszenia kosztów przesyłki

lub zamów pełne e-wydanie w formacie PDF wzbogacone o treści multimedialne i linki.

#### A może PRENUMERATA?

Przygotowaliśmy dwie dogodne formy zamówienia czasopisma:

• Prenumerata w formie stałego zlecenia bankowego - składasz w swoim banku zlecenie regularnego opłacania kolejnych numerów czasopisma.

 $Dalej...$ 

• Klasyczna prenumerata w formie przedpłaty - płacisz jednorazowo za cały okres wybranej prenumeraty.

Prenumerata...

E-prenumerata...

#### Pozdrawiamy serdecznie i zachęcamy do lektury całego czasopisma